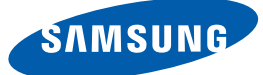

# Руководство пользователя

## S27E591C

Цвет и дизайн изделия зависят от модели, характеристики изделия могут изменяться без предварительного уведомления с целью усовершенствования.

ИСТОЧНИКА СИГНАЛОВ

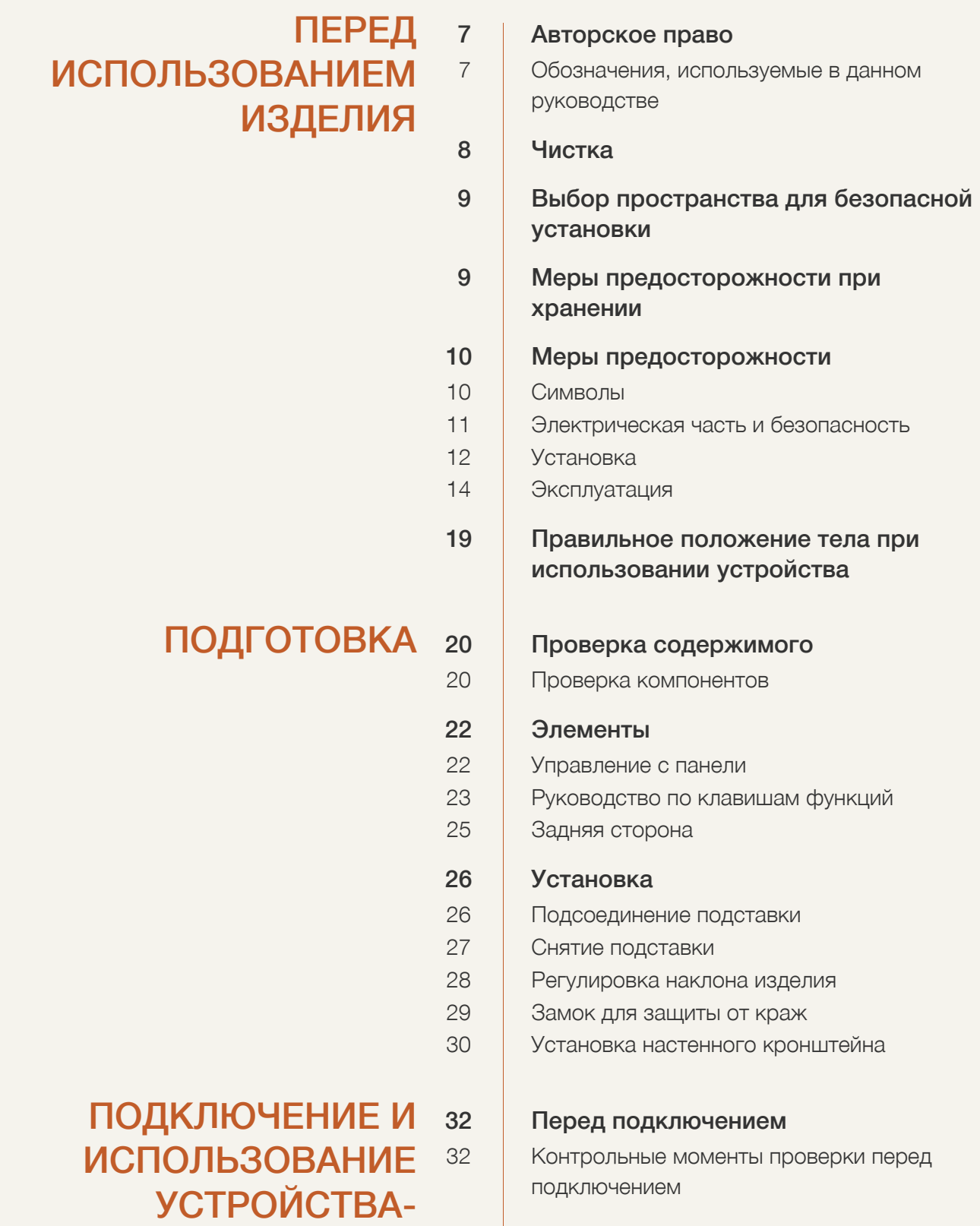

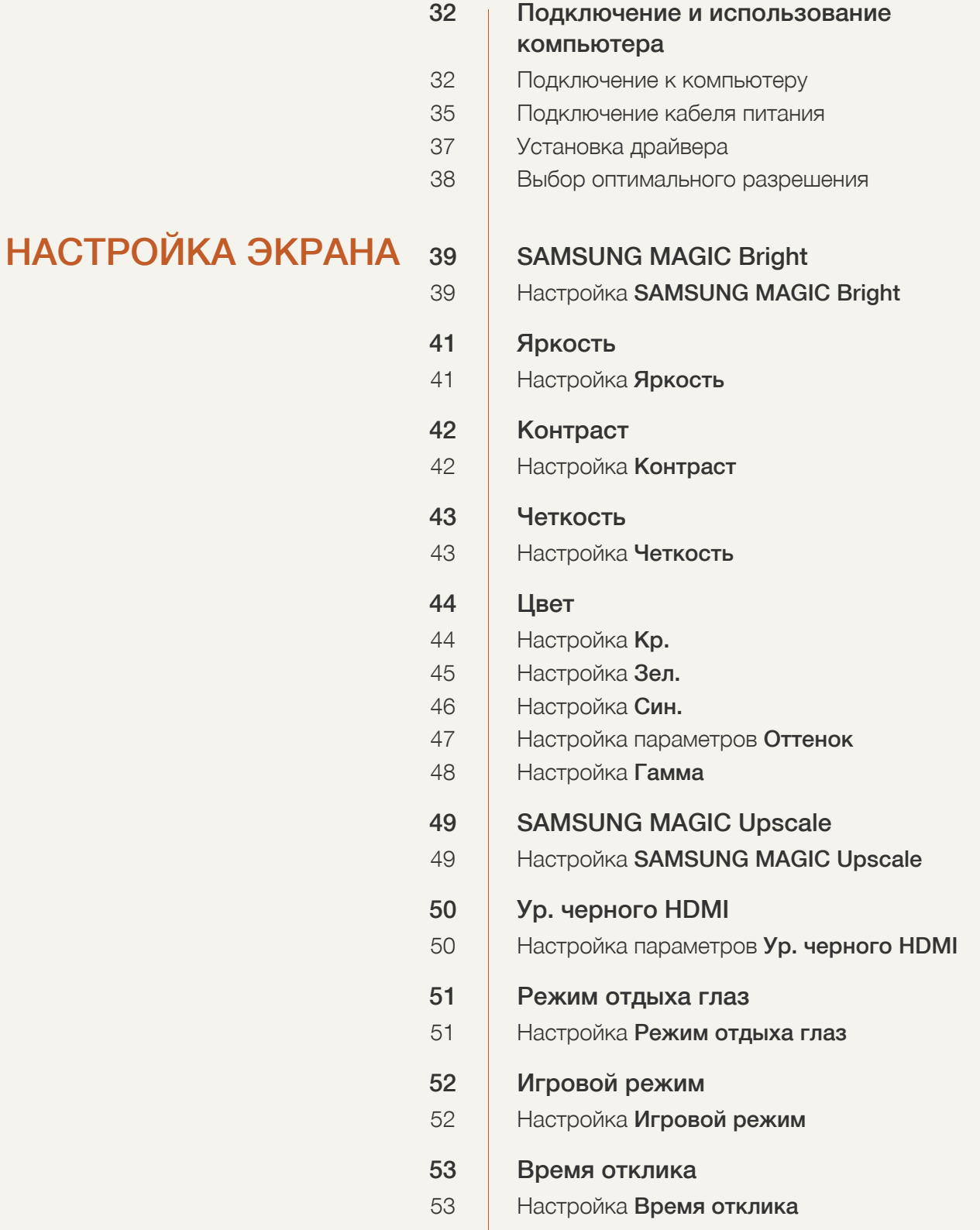

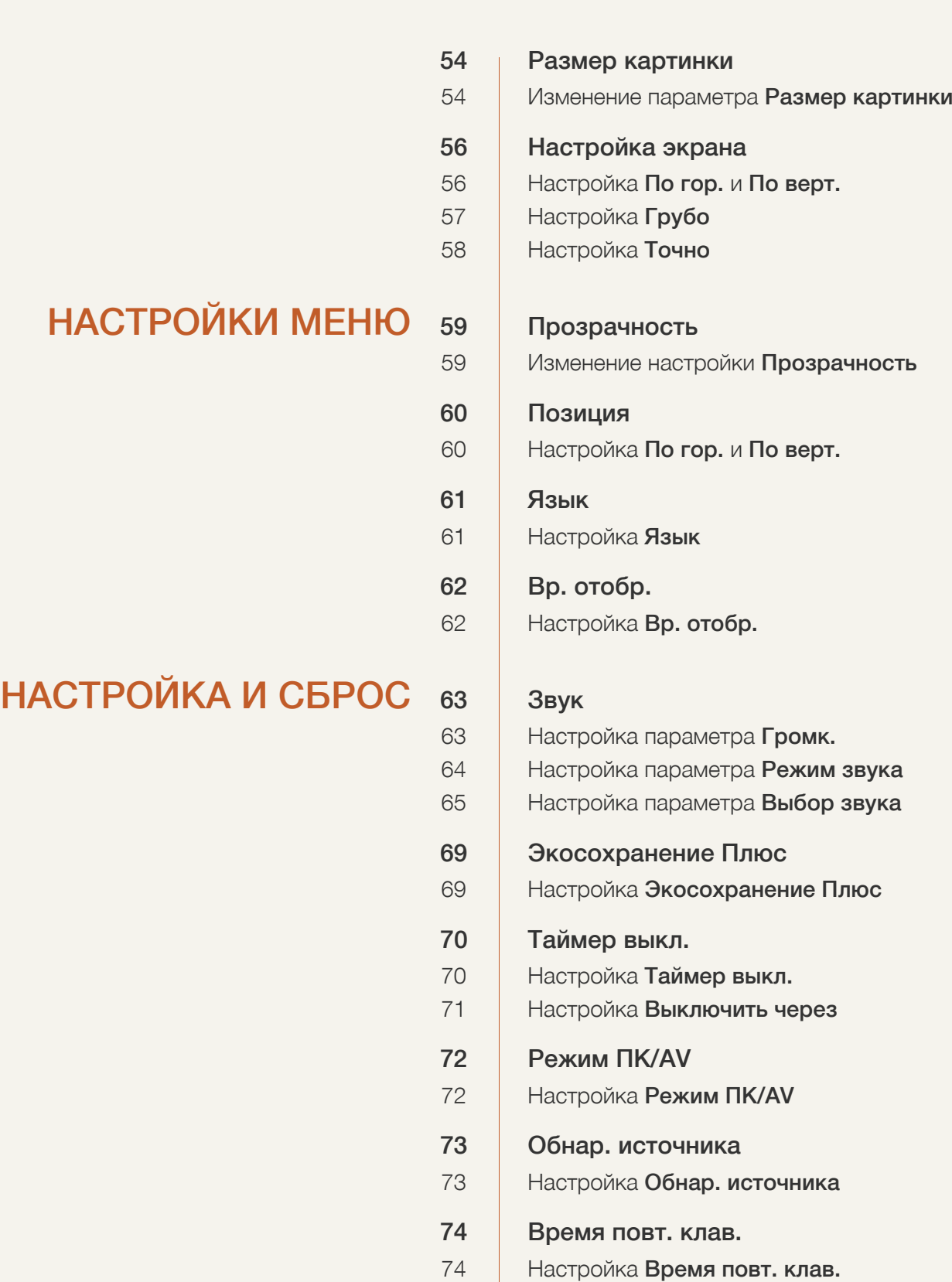

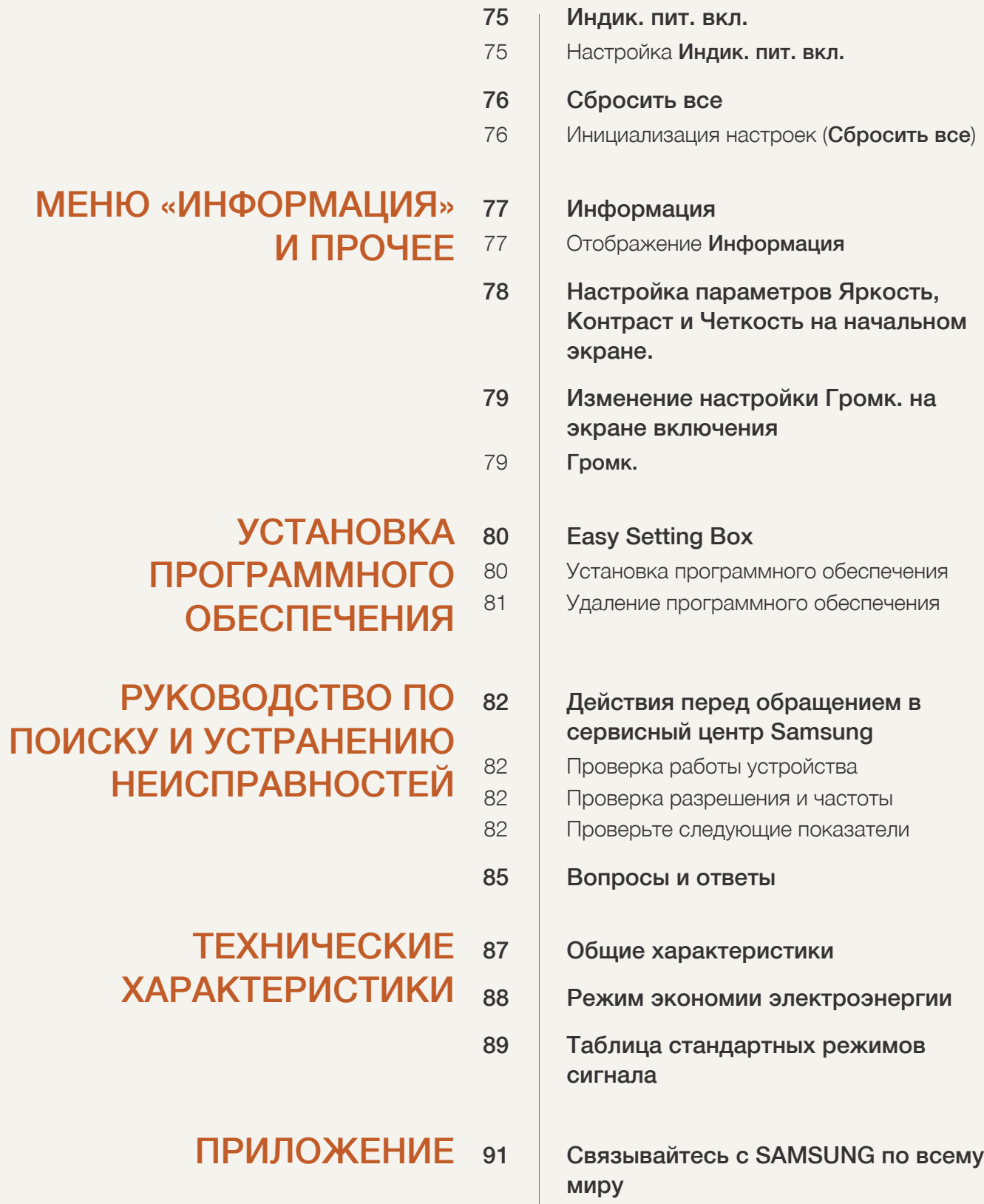

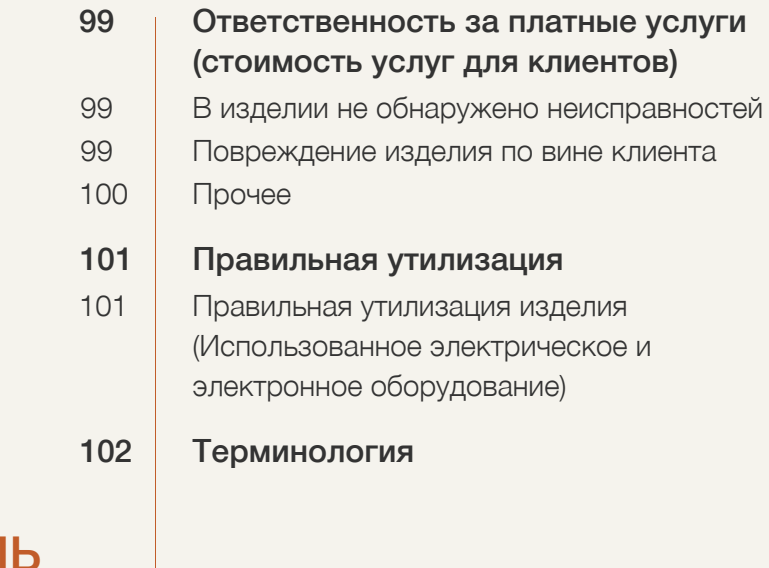

## **[УКАЗАТЕЛЬ](#page-103-0)**

### <span id="page-6-1"></span><span id="page-6-0"></span>Авторское право

Содержание этого руководства может изменяться без уведомления для улучшения качества изделия.

© Samsung Electronics, 2015.

Авторские права на это руководство принадлежат компании Samsung Electronics.

Использование или воспроизведение данного руководства целиком или его отдельных частей без разрешения Samsung Electronics запрещено.

Microsoft, Windows и Windows NT являются зарегистрированными торговыми марками Microsoft Corporation.

VESA, DPM и DDC являются зарегистрированными торговыми марками Video Electronics Standards Association.

- Плата за обслуживание может взиматься в следующих случаях:
	- (a) Если Вы вызовите специалиста, и он не обнаружит неисправности устройства. (Это возможно, если Вы не знакомы с настоящим руководством).
	- (b) Если Вы передадите устройство в ремонтный центр, и его специалисты не обнаружат неисправности устройства.

(Это возможно, если Вы не знакомы с настоящим руководством).

 Размер этой платы будет сообщен Вам перед тем, как сотрудник компании выедет на место.

#### <span id="page-6-2"></span>Обозначения, используемые в данном руководстве

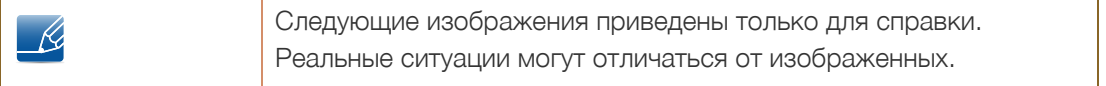

### <span id="page-7-0"></span>Чистка

Чистку следует осуществлять осторожно, так как панель и внешние поверхности легко поцарапать.

При чистке выполните следующие действия:

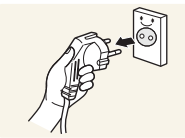

- 1. Выключите монитор и компьютер.
- 2. Отключите кабель питания от монитора.

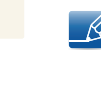

Держите кабель питания за вилку и не касайтесь кабеля влажными руками. При несоблюдении этого требования возможно поражение электрическим током.

3. Протрите экран монитора чистой мягкой сухой тканью.

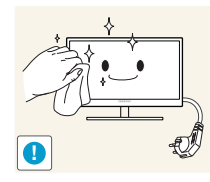

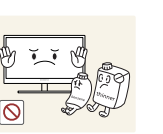

 Не протирайте монитор чистящими средствами, содержащими спирт, растворитель или поверхностно-активные вещества.

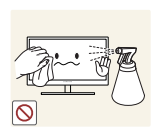

 Не брызгайте воду или моющее средство непосредственно на изделие.

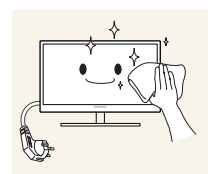

4. Смочите мягкую сухую ткань в воде, а затем отожмите ее, чтобы очистить внешние поверхности монитора.

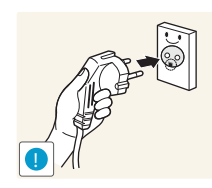

- 5. Подключите кабель питания после чистки изделия.
- 6. Включите монитор и компьютер.

## <span id="page-8-0"></span>Выбор пространства для безопасной установки

 Убедитесь, чтобы вокруг устройства было пространство для вентиляции. Повышение внутренней температуры устройства может привести к его возгоранию и повреждению. При установке устройства убедитесь, что вокруг него оставлено места не менее, чем показано ниже.

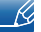

Внешний вид зависит от модели устройства.

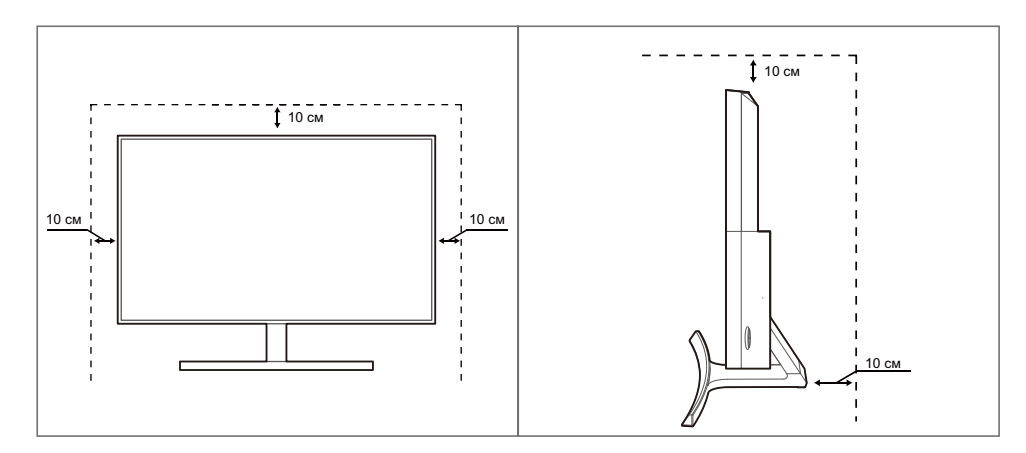

### <span id="page-8-1"></span>Меры предосторожности при хранении

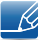

Если необходима чистка внутренних частей монитора, обратитесь в сервисный центр Samsung ([страница](#page-90-2) 91). (Платная услуга).

## <span id="page-9-0"></span>Меры предосторожности

Осторожно ОПАСНОСТЬ ПОРАЖЕНИЯ ЭЛЕКТРИЧЕСКИМ ТОКОМ - НЕ ОТКРЫВАТЬ! Осторожно : ЧТОБЫ ИЗБЕЖАТЬ ПОРАЖЕНИЯ ЭЛЕКТРИЧЕСКИМ ТОКОМ, НЕ ОТКРЫВАЙТЕ КРЫШКУ (ЗАДНЮЮ КРЫШКУ). ВНУТРИ УСТРОЙСТВА НЕТ ЧАСТЕЙ, ОБСЛУЖИВАНИЕ КОТОРЫХ МОЖЕТ ПРОИЗВОДИТЬСЯ ПОЛЬЗОВАТЕЛЕМ. ВСЕ ОПЕРАЦИИ ПО ОБСЛУЖИВАНИЮ ДОЛЖНЫ ВЫПОЛНЯТЬСЯ ТОЛЬКО КВАЛИФИЦИРОВАННЫМИ СПЕЦИАЛИСТАМИ.

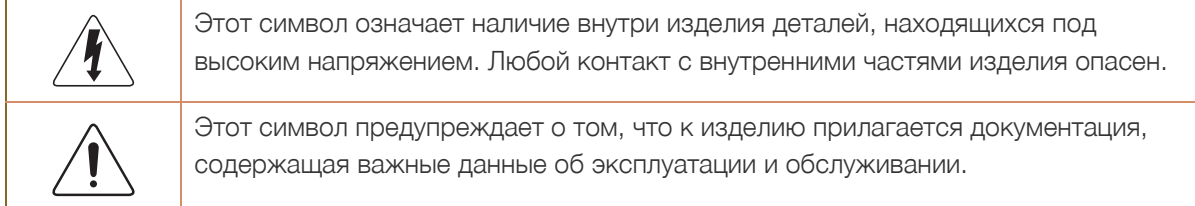

#### <span id="page-9-1"></span>Символы

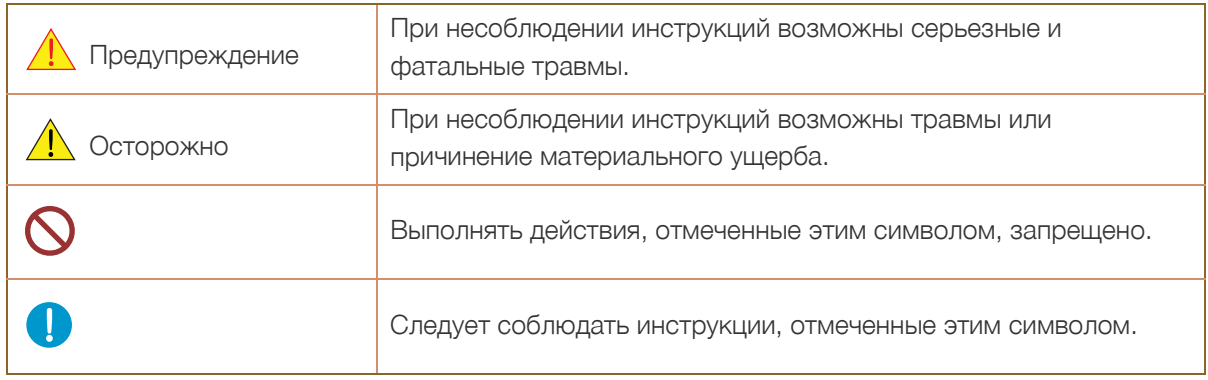

#### <span id="page-10-0"></span>Электрическая часть и безопасность

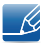

Следующие изображения приведены только для справки. Реальные ситуации могут отличаться от изображенных.

### Предупреждение

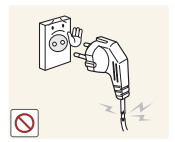

Не используйте поврежденный кабель или вилку питания либо ненадежно закрепленную розетку питания.

Иначе, возможно поражение электрическим током или возгорание.

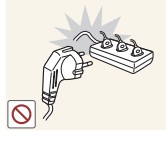

Возможен перегрев розетки и возгорание.

Не подключайте много изделий к одной электророзетке.

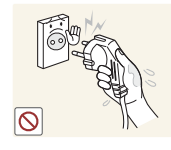

Не трогайте кабель питания влажными руками.

 При несоблюдении этого требования возможно поражение электрическим током.

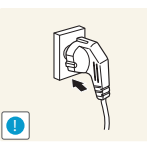

Полностью вставляйте вилку, чтобы она была надежно зафиксирована.

Ненадежное соединение может стать причиной пожара.

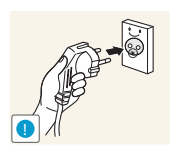

Кабель питания следует подключать к заземленной розетке (только для устройств с типом изоляции 1).

Иначе, возможно поражение электрическим током или травмы.

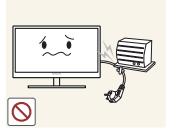

Не перегибайте и не натягивайте кабель питания. Не нагружайте кабель питания тяжелыми предметами.

 Повреждение кабеля питания может стать причиной поражения электрическим током или пожара.

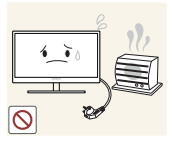

Не прокладывайте кабель питания и не устанавливайте изделие рядом с источниками тепла.

Иначе, возможно поражение электрическим током или возгорание.

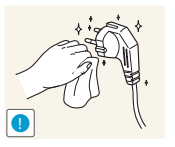

Удалите посторонние вещества, например, пыль, вокруг контактов вилки и в розетке питания с помощью сухой ткани.

Несоблюдение этого требования может стать причиной пожара.

## Осторожно

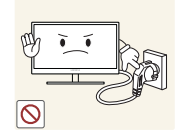

Не отключайте кабель питания во время использования изделия.

Возможно повреждение изделия или поражение электрическим током.

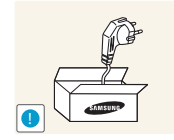

Не используйте кабель питания для других изделий, кроме авторизованных изделий, поставляемых компанией Samsung.

Иначе, возможно поражение электрическим током или возгорание.

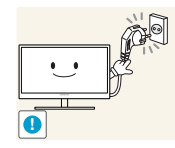

При подключении кабеля питания оставляйте свободный доступ к розетке электросети.

 При возникновении каких-либо проблем с изделием отключите кабель питания, чтобы полностью обесточить изделие.

Питание изделия нельзя полностью отключить кнопкой включения питания.

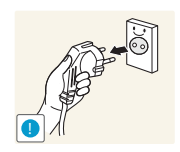

При отключении кабеля питания от розетки электропитания держите его за вилку.

Иначе, возможно поражение электрическим током или возгорание.

#### <span id="page-11-0"></span>Установка

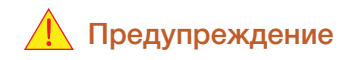

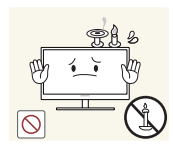

Не помещайте свечи, средства, отпугивающие насекомых, или сигареты на изделие. Не устанавливайте изделие рядом с источниками тепла.

Несоблюдение этого требования может стать причиной пожара.

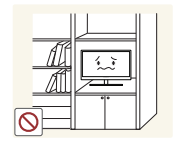

Не устанавливайте изделие в тесных местах с плохой вентиляцией, например, на книжных полках или в стенных шкафах.

 Несоблюдение этого требования может стать причиной пожара из-за повышения внутренней температуры.

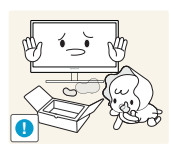

Пластиковую упаковку изделия следует хранить в месте, недоступном детям.

Дети могут задохнуться.

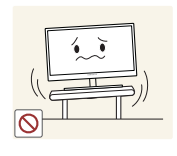

Не устанавливайте изделие на нестабильные или вибрирующие поверхности (ненадежно закрепленные полки, наклонные поверхности и т. д.).

- Возможно падение и повреждение изделия или травмы.
- Использование изделия в местах с повышенной вибрацией может стать причиной повреждения изделия или пожара.

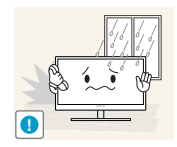

Не устанавливайте изделие в транспортных средствах или в местах с повышенной запыленностью, влажностью (капли воды и т. д.), содержанием в воздухе масляных веществ или дыма.

Иначе, возможно поражение электрическим током или возгорание.

Не подвергайте изделие воздействию прямых солнечных лучей, тепла или

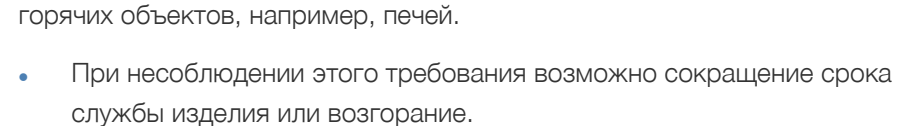

Не устанавливайте изделие в местах, доступным маленьким детям.

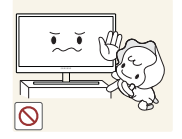

Изделие может упасть и травмировать детей.

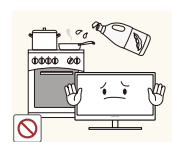

Пищевое масло, например, соевое, может повредить или деформировать устройство. Не устанавливайте устройство в кухне или неподалеку от кухонного стола.

## Осторожно

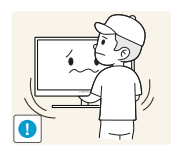

Не роняйте изделие во время транспортировки.

Иначе, это может стать причиной повреждения изделия или травм.

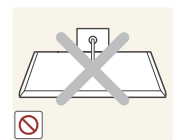

Не кладите изделие лицевой стороной вниз.

Возможно повреждение экрана.

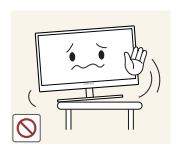

Перед установкой изделия на шкаф или полку убедитесь в том, что нижний край лицевой стороны изделия не выступает за край шкафа или полки.

- Возможно падение и повреждение изделия или травмы.
- Устанавливайте изделие только на шкафы или полки подходящего размера.

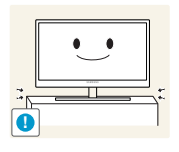

Осторожно устанавливайте изделие.

Возможно падение и повреждение изделия или травмы.

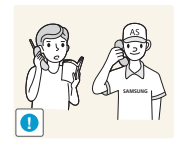

Установка изделия в неподходящих местах (в местах, характеризующихся наличием большого количества мелкой пыли, химических веществ, высокой влажности или повышенной температуры, или в местах, где изделие должно непрерывно работать в течение длительного времени) может серьезно сказаться на работе изделия.

 При установке изделия в таких местах следует проконсультироваться в сервисном центре Samsung ([страница](#page-90-2) 91).

#### <span id="page-13-0"></span>Эксплуатация

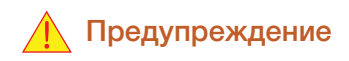

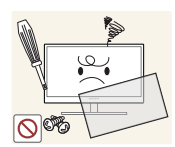

Внутри изделия течет ток высокого напряжения. Не пытайтесь самостоятельно разбирать, ремонтировать или изменять изделие.

- Иначе, возможно поражение электрическим током или возгорание.
- Для выполнения ремонта обратитесь в сервисный центр Samsung ([страница](#page-90-2) 91).

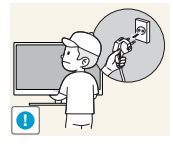

Перед тем как перенести устройство в другое место, отсоедините от него все кабели, в том числе кабель питания.

 Если это требование не выполнено, возможно повреждение кабеля питания или поражение электрическим током.

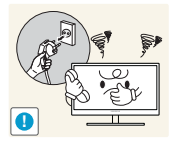

Если изделие издает странный звук, выделяет запах гари или дым, немедленно отключите кабель питания и обратитесь в сервисный центр Samsung ([страница](#page-90-2) 91).

Иначе, возможно поражение электрическим током или возгорание.

Не позволяйте детям виснуть на изделии или забираться на него.

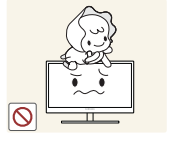

Возможно падение изделия и травмирование детей.

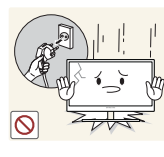

Если изделие упало или повреждена наружная поверхность изделия, выключите изделие, отключите кабель питания и обратитесь в сервисный центр Samsung ([страница](#page-90-2) 91).

 При несоблюдении этого требования возможно поражение электрическим током или возгорание.

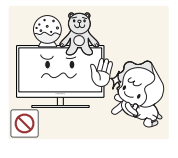

травмам.

 Изделие или тяжелые объекты могут упасть, если дети попытаются достать игрушки или сладости, что может привести к серьезным

Не помещайте тяжелые объекты, игрушки или сладости на верх изделия.

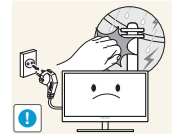

Во время грозы или молний выключите питание и отсоедините кабель питания.

Иначе, возможно поражение электрическим током или возгорание.

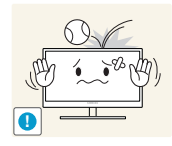

Не роняйте предметы на изделие и не ударяйте его.

Иначе, возможно поражение электрическим током или возгорание.

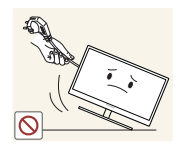

Не передвигайте изделие, таща его за кабель питания или любой другой кабель.

 Если это требование не выполнено, возможно повреждение кабеля, поражение электрическим током или возгорание.

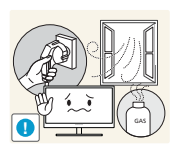

При утечке газа не касайтесь изделия или вилки кабеля питания. Немедленно проветрите помещение.

Искры могут стать причиной взрыва или возгорания.

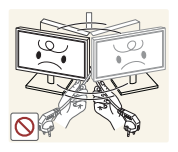

Не поднимайте и не передвигайте изделие за кабель питания или любой другой кабель.

 Если это требование не выполнено, возможно повреждение кабеля, поражение электрическим током или возгорание.

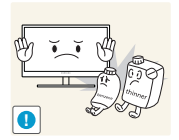

Не пользуйтесь воспламеняющимися спреями или огнеопасными веществами и не храните их рядом с изделием.

Это может стать причиной взрыва или возгорания.

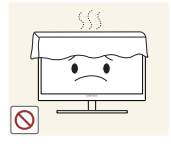

Следите за тем, чтобы вентиляционные отверстия не были заблокированы скатертью или занавеской.

 Несоблюдение этого требования может стать причиной возгорания изза повышения внутренней температуры.

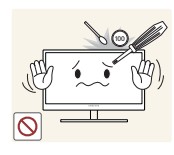

Не вставляйте металлические предметы (спицы, монеты, заколки и т. д.) или воспламеняющиеся предметы (бумагу, спички и т. д.) в вентиляционные отверстия или порты изделия.

 Это может стать причиной повреждения изделия, поражения электрическим током или возгорания. Если вода или любое постороннее вещество попало внутрь изделия, выключите изделие, отключите кабель питания и обратитесь в сервисный центр Samsung ([страница](#page-90-2) 91).

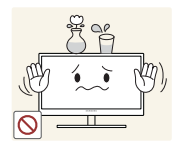

Не помещайте на верх емкости с водой (вазы, горшки, бутылки и т. д.) или металлические предметы.

 Это может стать причиной повреждения изделия, поражения электрическим током или возгорания. Если вода или любое постороннее вещество попало внутрь изделия, выключите изделие, отключите кабель питания и обратитесь в сервисный центр Samsung ([страница](#page-90-2) 91).

## **AN** Осторожно

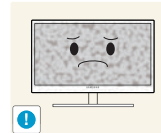

Оставление на экране неподвижного изображения в течение долгого времени может привести к появлению остаточного изображения или дефектных пикселей.

 Если Вы не собираетесь пользоваться изделием в течение длительного времени, включите режим энергосбережения или заставку с изменяющимся изображением.

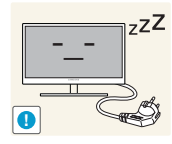

Отключайте кабель питания от розетки электросети, если Вы планируете не использовать изделие в течение длительного времени (отпуск и т. д.).

 При несоблюдении этого требования возможно воспламенение из-за накопившейся пыли, перегрев, поражение электрическим током или утечка тока.

Задайте рекомендованные для изделия разрешение и частоту.

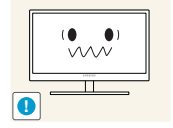

В противном случае возможно ухудшение зрения.

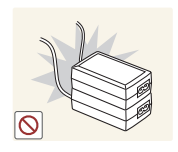

Не устанавливайте рядом блоки питания постоянного тока.

Несоблюдение этого требования может стать причиной пожара.

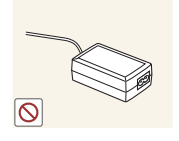

Перед использованием блока питания постоянного тока снимите с него пластиковую упаковку.

Несоблюдение этого требования может стать причиной пожара.

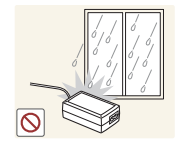

Не допускайте попадания воды в блок питания постоянного тока или его намокания.

- Иначе, возможно поражение электрическим током или возгорание.
- Не используйте изделие вне помещений, где на него может попасть дождь или снег.
- Следите за тем, чтобы не намочить блок питания постоянного тока во время мытья пола.

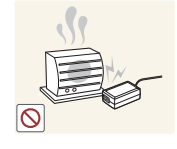

Не устанавливайте блок питания постоянного тока рядом с нагревательными приборами.

Несоблюдение этого требования может стать причиной пожара.

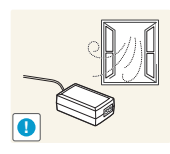

Устанавливайте блок питания постоянного тока в хорошо вентилируемом месте.

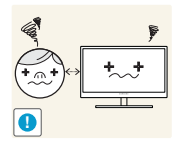

Если смотреть на экран с близкого расстояния в течение длительного времени, возможно ухудшение зрения.

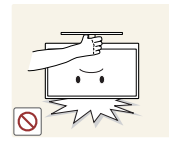

Не переворачивайте монитор нижней стороной вверх и не перемещайте его, держа за подставку.

Возможно падение и повреждение изделия или травмы.

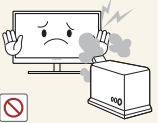

Не используйте увлажнители воздуха или печи рядом с изделием.

- - Иначе, возможно поражение электрическим током или возгорание.

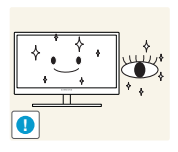

После каждого часа использования изделия следует дать глазам отдохнуть не менее пяти минут.

Это ослабит утомление глаз.

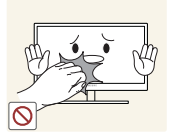

Не касайтесь экрана, если изделие включено в течение длительного времени, так как он сильно нагревается.

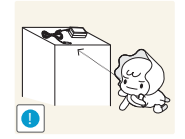

Храните используемые вместе с изделием мелкие аксессуары в месте, недоступном детям.

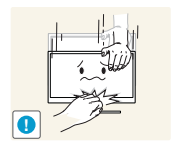

Будьте осторожны при регулировке угла наклона изделия и высоты подставки.

- В противном случае детские пальцы или руки могут застрять и травмироваться.
- Слишком сильный наклон изделия может стать причиной падения и травм.

Не кладите на изделие тяжелые предметы.

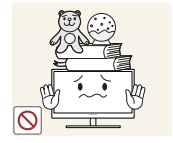

Это может стать причиной повреждения изделия или травм.

### <span id="page-18-0"></span>Правильное положение тела при использовании устройства

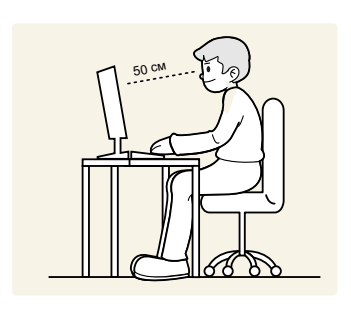

При использовании изделия следите за правильной осанкой.

- Выпрямите спину.
- Расстояние между глазами и экраном должно составлять от 45 до 50 см, на экран следует смотреть слегка вниз.

Глаза должны быть прямо перед экраном.

- Отрегулируйте угол так, чтобы свет не отражался от экрана.
- Предплечье должно быть перпендикулярно плечу на уровне тыльной стороны ладони.
- Локти должны быть согнуты примерно под прямым углом.
- Отрегулируйте высоту изделия так, чтобы колени можно было согнуть под углом 90 градусов или более, пятки касались пола, а руки находились ниже сердца.

## <span id="page-19-0"></span>**Подготовка**

## <span id="page-19-1"></span>1.1 Проверка содержимого

#### <span id="page-19-2"></span>1.1.1 Проверка компонентов

- Если что-либо из комплекта поставки отсутствует, обратитесь к дилеру, у которого вы приобрели изделие.
	- Внешний вид компонентов и элементов, приобретаемых отдельно, может отличаться от тех, которые показаны на рисунке.

#### Компоненты

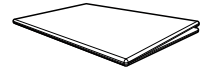

Краткое руководство по установке

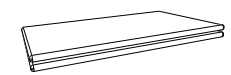

Гарантийный талон (недоступен в некоторых регионах)

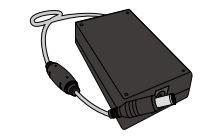

Адаптер питания постоянного тока (отдельный) (дополнительно)

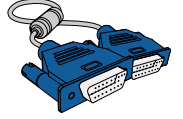

Кабель D-Sub (дополнительно)

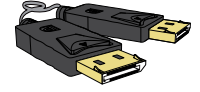

Кабель DP (дополнительно)

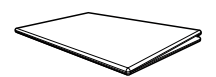

Руководство по эксплуатации

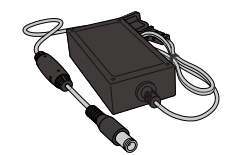

Адаптер питания постоянного тока (интегральный) (дополнительно)

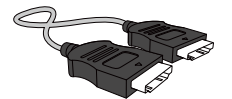

Кабель HDMI (дополнительно)

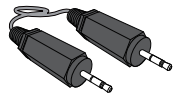

Стереокабель (дополнительно)

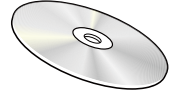

Руководство пользователя (дополнительно)

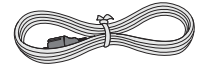

Кабель питания (поставляется только с отдельным адаптером питания постоянного тока)

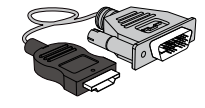

Кабель HDMI-DVI (дополнительно)

# ним в Подготовка

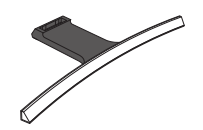

Основание подставки Подставка

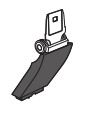

 $\beta$ 

Компоненты из разных регионов могут отличаться друг от друга.

## <span id="page-21-0"></span>1.2 Элементы

 $\overline{\mathcal{R}}$ 

#### <span id="page-21-1"></span>1.2.1 Управление с панели

Цвет и форма деталей могут отличаться от цвета и формы деталей, представленных на рисунке. В целях повышения качества технические характеристики могут изменяться без уведомления.

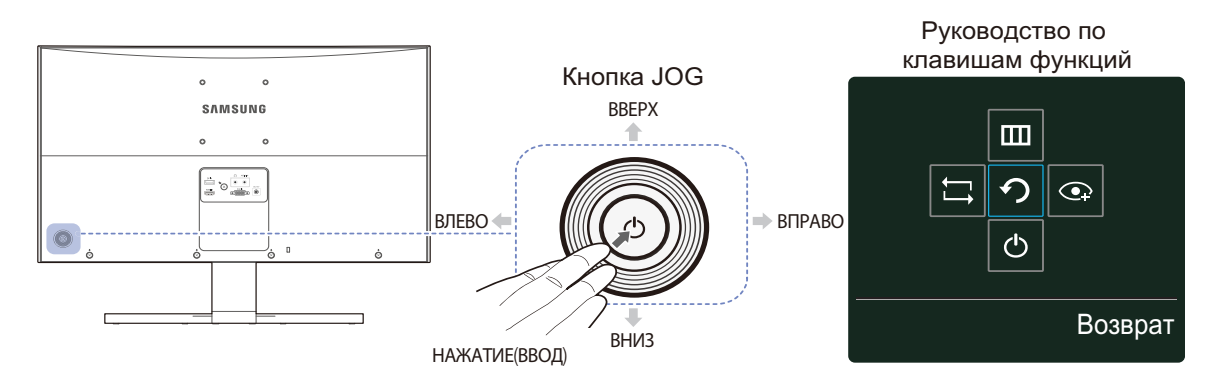

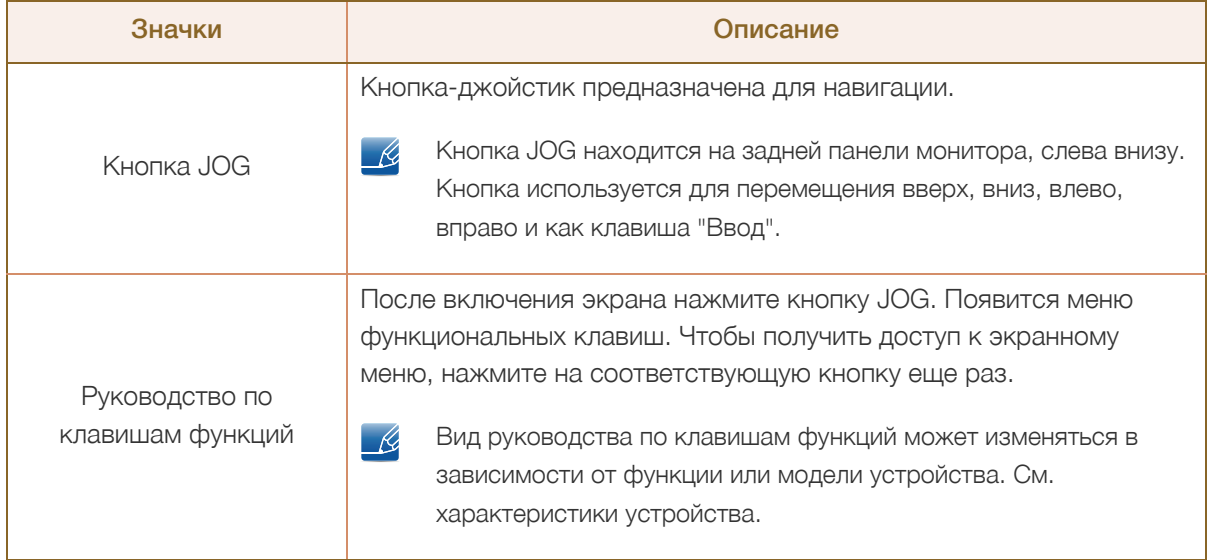

#### <span id="page-22-0"></span>1.2.2 Руководство по клавишам функций

Чтобы выйти в главное меню или воспользоваться другими элементами, нажмите кнопку JOG для отображения руководства по функциональным клавишам. Выход из меню осуществляется повторным нажатием кнопки.

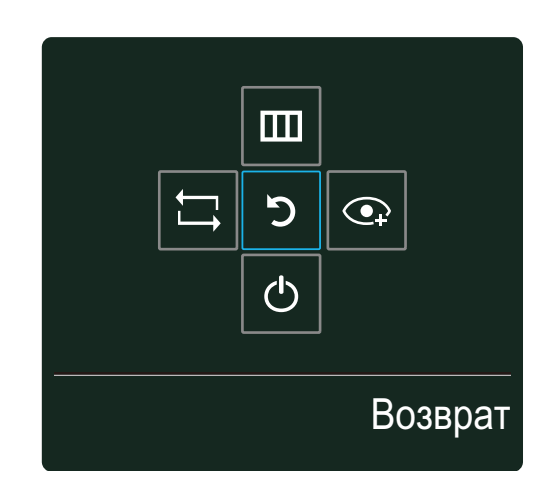

- ВВЕРХ/ВНИЗ/ВЛЕВО/ВПРАВО: перемещение по пунктам меню. Название пунктов будет появляться по мере нажатия на каждый из них.
- НАЖАТИЕ(ВВОД): применение выбранного пункта меню.

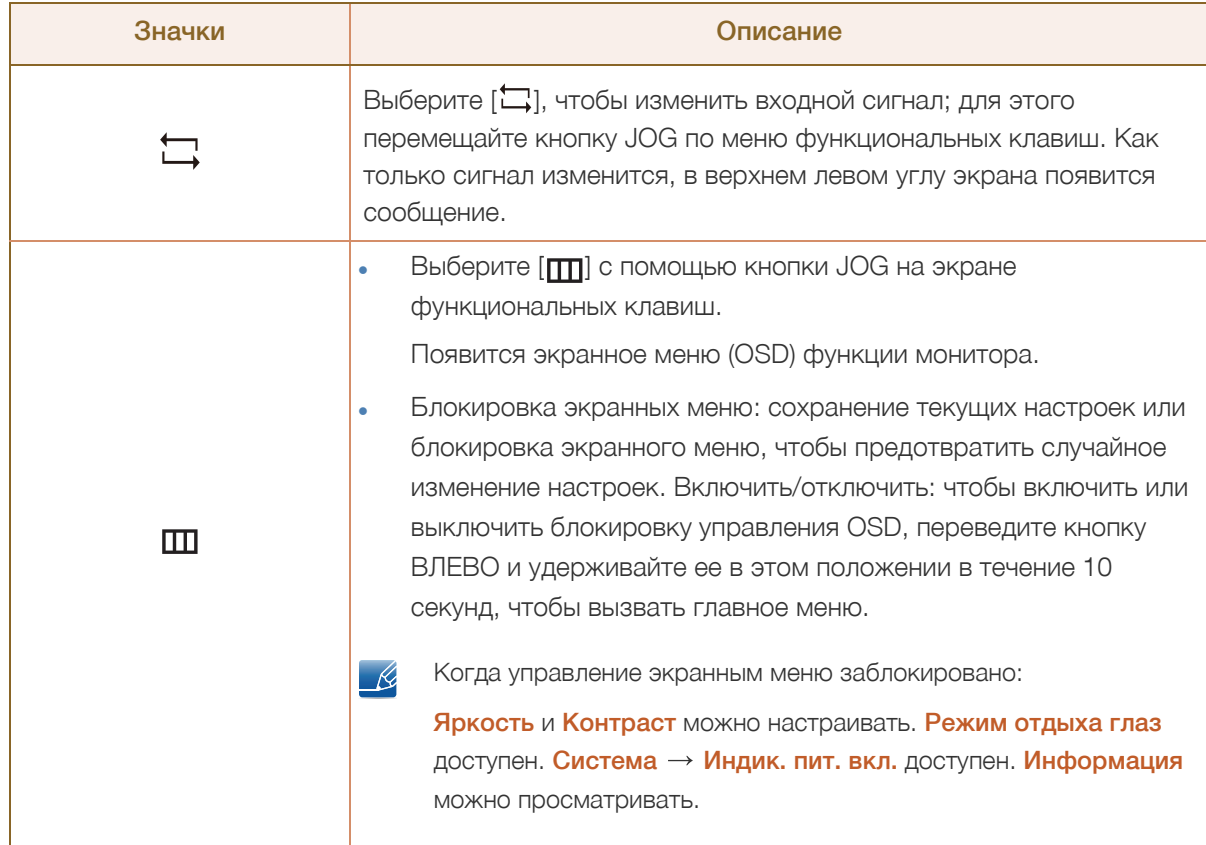

 $\overline{\mathcal{R}}$ 

- R

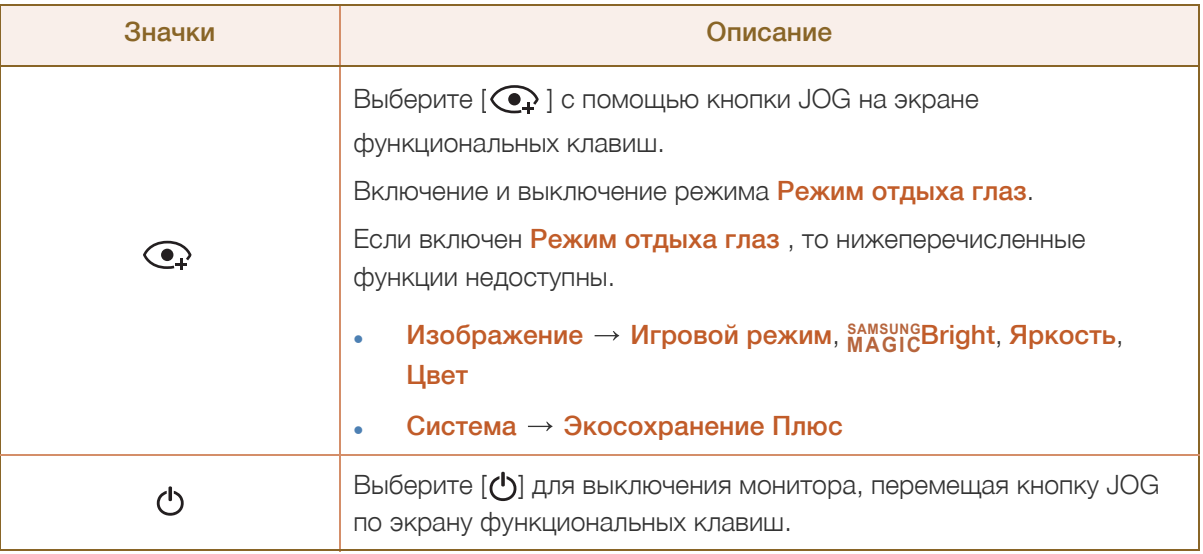

В зависимости от функциональности в некоторых фактических моделях эта параметры руководства по функциональным клавишам могут отличаться.

Запустите функцию, соответствующую значку и описанию.

Если на мониторе ничего не отображается (т. е. он находится в энергосберегающем режиме,  $\mathcal{R}$ или на него не поступает сигнал), для управления источником и питанием можно использовать 2 клавиши управления, как описано ниже.

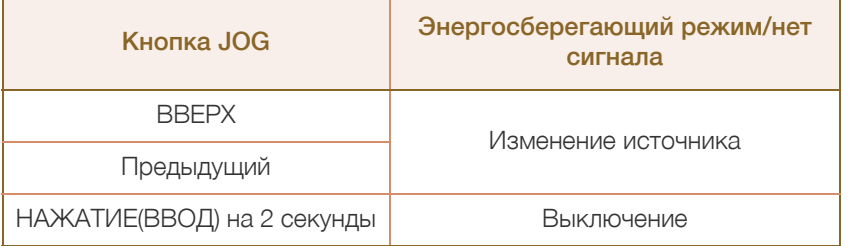

Если на экране отображается главное меню, кнопка JOG может использоваться, как описано ниже.

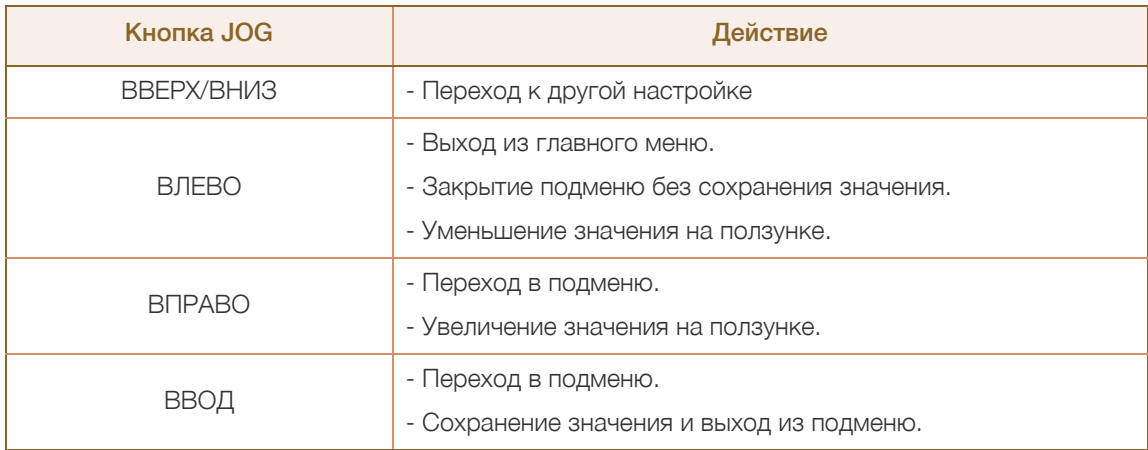

# ним подготовка

#### <span id="page-24-0"></span>1.2.3 Задняя сторона

 $\mathscr{R}$ 

Цвет и форма деталей могут отличаться от цвета и формы деталей, представленных на рисунке. В целях повышения качества технические характеристики могут изменяться без уведомления.

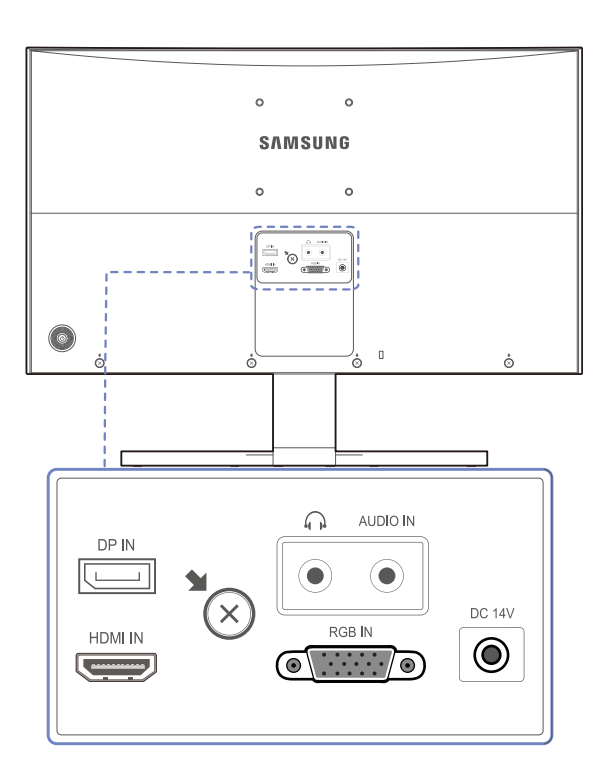

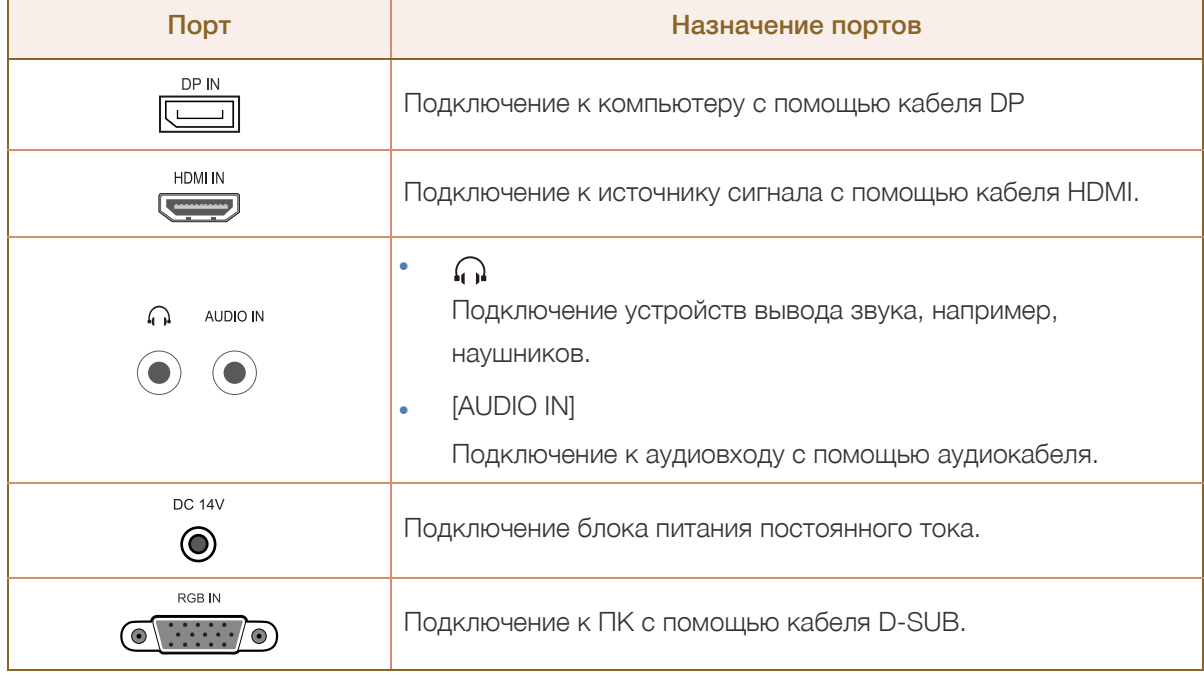

## <span id="page-25-0"></span>1.3 Установка

#### <span id="page-25-1"></span>1.3.1 Подсоединение подставки

-R

Прежде чем приступать к сборке, положите устройство экраном вниз на ровную и устойчивую поверхность.

Предупреждение! Устройство имеет выпуклую форму. Если устройство расположено на плоской поверхности, давление на него может привести к повреждениям. Не давите на устройство, если оно находится в горизонтальном положении и его экран обращен вверх или вниз.

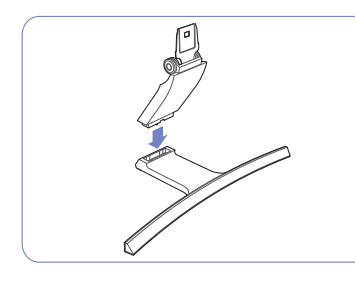

Вставьте соединительный элемент в подставку, как показано на рисунке.

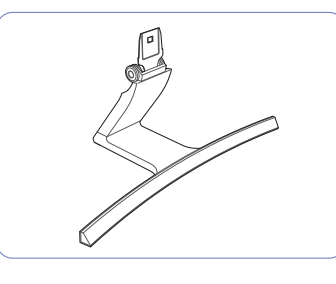

Проверьте, надежно ли закреплен соединительный элемент подставки.

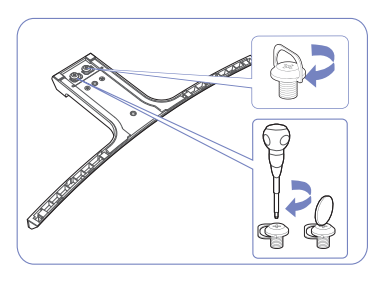

Полностью закрутите соединительный винт в нижней части подставки, чтобы как следует зафиксировать соединительный элемент.

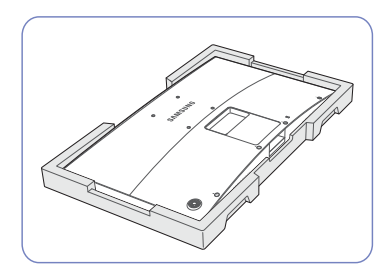

Положите на пол защитный пенопластовый материал (стирофом), входящий в комплект, и разместите на нем устройство экраном книзу, как показано на рисунке.

При отсутствии защитного материала используйте толстый коврик.

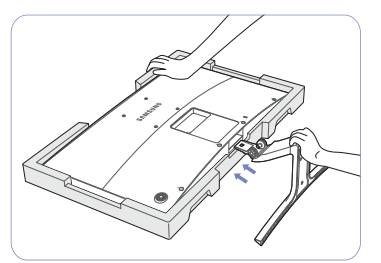

Придерживайте рукой корпус устройства, как показано на рисунке.

Вставьте собранную подставку в корпус в направлении стрелки, как показано на рисунке.

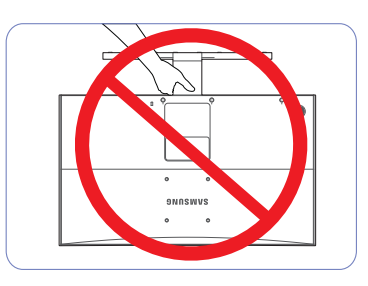

— Осторожно

Не переворачивайте устройство, удерживая его только за подставку.

#### <span id="page-26-0"></span>1.3.2 Снятие подставки

 $\mathscr{R}$ 

Прежде чем приступать к сборке, положите устройство экраном вниз на ровную и устойчивую поверхность.

Предупреждение! Устройство имеет выпуклую форму. Если устройство расположено на плоской поверхности, давление на него может привести к повреждениям. Не давите на устройство, если оно находится в горизонтальном положении и его экран обращен вверх или вниз.

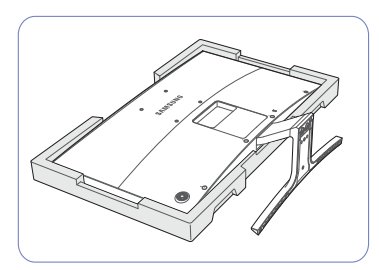

Положите на пол защитный пенопластовый материал (стирофом), входящий в комплект, и разместите на нем устройство экраном книзу, как показано на рисунке.

При отсутствии защитного материала используйте толстый коврик.

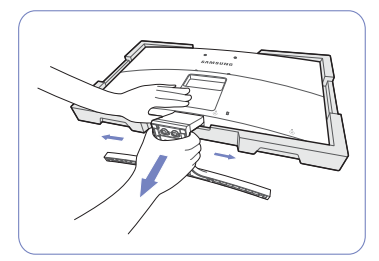

Чтобы отсоединить подставку от монитора, надавите на нижнюю часть монитора одной рукой, а другой рукой потяните подставку, двигая ее из стороны в сторону, как показано на рисунке.

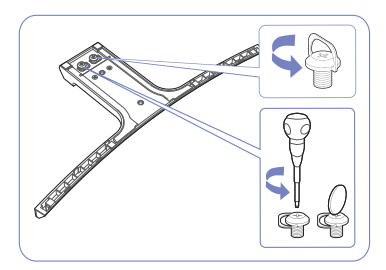

Открутите соединительный винт в нижней части подставки.

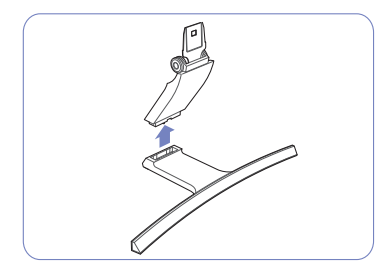

Извлеките соединительный элемент из подставки, потянув его в направлении стрелки, как показано на рисунке.

## **Подготовка**

### <span id="page-27-0"></span>1.3.3 Регулировка наклона изделия

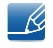

Цвет и форма деталей могут отличаться от цвета и формы деталей, представленных на рисунке. В целях повышения качества технические характеристики могут изменяться без уведомления.

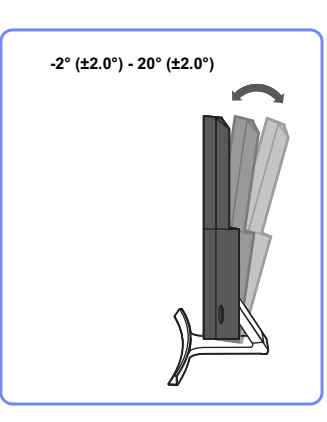

- Можно регулировать наклон монитора.
- Удерживайте за нижнюю часть устройства и аккуратно настройте его наклон.

#### <span id="page-28-0"></span>1.3.4 Замок для защиты от краж

Замок для защиты от краж позволяет спокойно использовать устройство даже в самых оживленных местах. Форма замка и метод блокировки зависят от производителя. Для получения более подробных сведений см. руководство пользователя, прилагаемое к замку для защиты от краж. Замок продается отдельно.

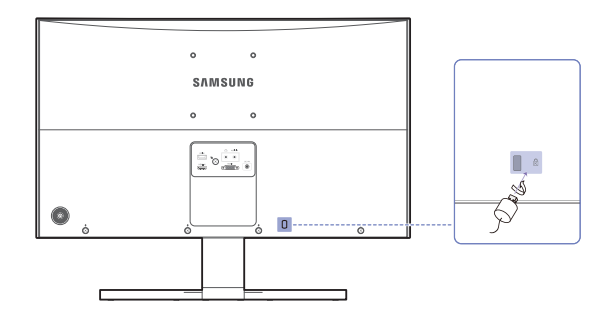

Цвет и форма деталей могут отличаться от цвета и формы деталей, представленных на рисунке.  $\mathscr R$ В целях повышения качества технические характеристики могут изменяться без уведомления.

#### Чтобы установить блокировку с помощью замка для защиты от краж:

- *1* Прикрепите кабель замка для защиты от краж к какому-либо тяжелому предмету, например, письменному столу.
- *2* Протяните один конец кабеля через петлю на другом конце.
- *3* Вставьте замок в гнездо замка для защиты от краж, которое расположено на задней панели устройства.
- *4* Установите блокировку замка.
- Замок для защиты от краж можно приобрести отдельно.  $\overline{\mathcal{R}}$ 
	- Для получения более подробных сведений см. руководство пользователя, прилагаемое к замку для защиты от краж.
	- Замки для защиты от краж можно приобрести в магазинах электроники или через Интернет.

## **Подготовка**

#### <span id="page-29-0"></span>1.3.5 Установка настенного кронштейна

#### Установка настенного кронштейна

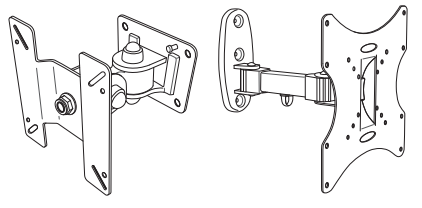

Комплект для крепления на стену позволяет закрепить устройство на стене.

Приобретите комплект для крепления на стену, совместимый с данным устройством.

Подробная информация об установке настенного кронштейна содержится в инструкции к кронштейну.

При установке настенного кронштейна рекомендуется проконсультироваться у технического специалиста.

Samsung Electronics не несет ответственности за любые повреждения устройства или травмы, полученные при самостоятельной установке настенного кронштейна.

- R,

#### Характеристики комплекта для крепления на стену (VESA)

Настенный кронштейн необходимо закреплять на прочной стене, ориентированной R перпендикулярно полу. Прежде чем прикреплять настенный кронштейн к таким поверхностям, как гипсокартон, свяжитесь с ближайшим дилером для получения дополнительной информации. В случае крепления устройства к наклонной стене устройство может упасть и вызвать травму.

Комплекты для крепления на стену Samsung сопровождаются подробным руководством по установке и содержат все необходимые для сборки детали.

- Настенные кронштейны, не соответствующие стандартам VESA в отношении винтов, могут содержать винты различного вида в зависимости от характеристик кронштейна.
	- Не затягивайте винты слишком туго. Это может привести к повреждению устройства, повлечь за собой его падение и вызвать травму. Samsung не несет ответственности за связанные с этим несчастные случаи.
	- Samsung не несет ответственности за повреждение устройства или травму в результате использования оборудования, не совместимого со стандартом VESA или кронштейнов без спецификаций, а также в случаях, когда клиент не следует инструкциям по установке.
	- Не устанавливайте устройство под углом более 15 градусов.
	- Крепление продукта на стену должно производиться двумя людьми.
	- Стандартные размеры комплектов для крепления на стену приведены в таблице ниже.

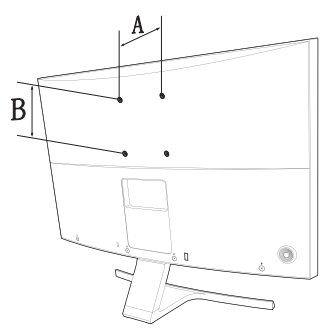

#### Единица измерения: мм

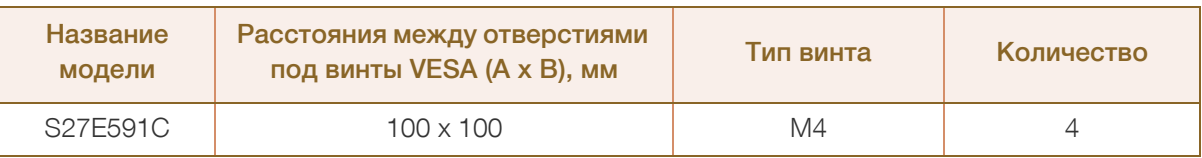

Не устанавливайте кронштейн для крепления на стену на включенное устройство. Это может вызвать удар электрическим током.

## <span id="page-31-1"></span><span id="page-31-0"></span>2.1 Перед подключением

#### <span id="page-31-2"></span>2.1.1 Контрольные моменты проверки перед подключением

 Перед подключением устройства-источника сигналов прочтите руководство пользователя к этому устройству.

Количество и расположение портов на устройствах-источниках сигналов могут быть разными.

 Не подсоединяйте кабель питания до тех пор, пока не будут выполнены все остальные подключения.

Подсоединение кабеля питания во время подключения может привести к повреждению устройства.

 Необходимо учитывать типы портов на задней панели устройства, к которым необходимо выполнить подключение.

## <span id="page-31-3"></span>2.2 Подключение и использование компьютера

#### 2.2.1 Подключение к компьютеру

- <span id="page-31-4"></span>Выберите способ подключения, наиболее подходящий для вашего компьютера.
- Для разных устройств компоненты, необходимые для подключения, могут быть разными.  $\overline{\phantom{a}}$

#### Подключение с использованием кабеля D-SUB (аналоговый тип)

Не подсоединяйте кабель питания до подсоединения всех остальных кабелей. Прежде чем - Ri подсоединять кабель питания, убедитесь, что Вы подключили устройство-источник сигналов.

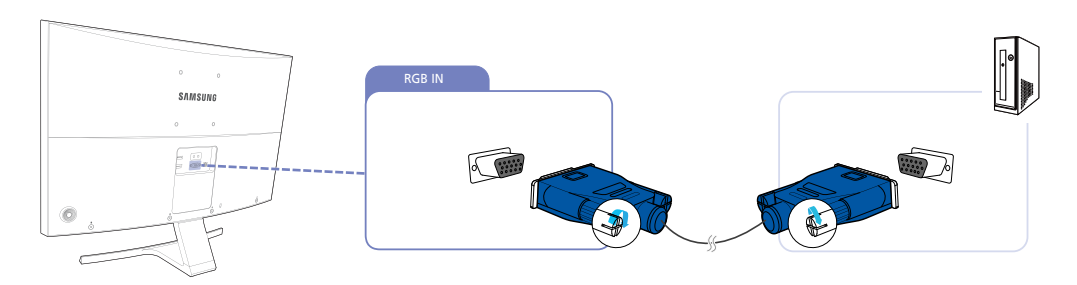

- *1* Подключите кабель D-SUB к порту [RGB IN] на задней панели устройства и к порту RGB на компьютере.
- *2* Подключите адаптер питания постоянного тока к устройству и сетевой розетке. Затем включите питание на компьютере. (Подробные сведения см. в разделе "2.2.2 [Подключение](#page-34-0) кабеля [питания](#page-34-0)".)
- *3* Измените источник сигнала на Аналог. с помощью функций ВВЕРХ/ВНИЗ кнопки JOG, если источник сигнала не выбран.

#### Подключение с помощью кабеля HDMI

- R

Не подсоединяйте кабель питания до подсоединения всех остальных кабелей. Прежде чем подсоединять кабель питания, убедитесь, что Вы подключили устройство-источник сигналов.

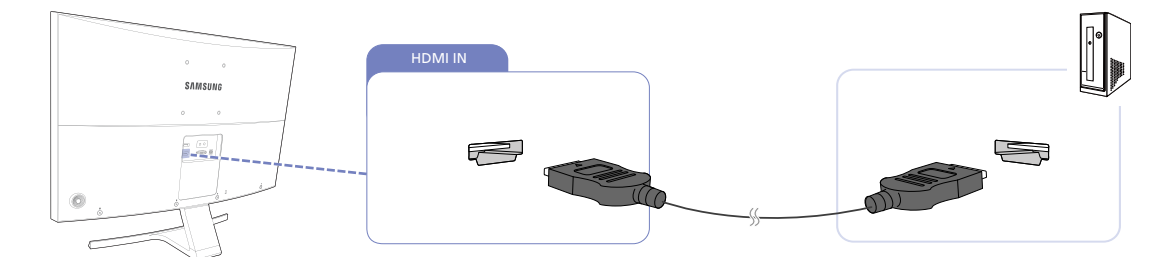

- *1* Подключите кабель HDMI к порту [HDMI IN] на задней панели устройства и к порту HDMI на компьютере.
- *2* Подключите адаптер питания постоянного тока к устройству и сетевой розетке. Затем включите питание на компьютере. (Подробные сведения см. в разделе "2.2.2 [Подключение](#page-34-0) кабеля [питания](#page-34-0)".)
- *3* Измените источник сигнала на HDMI с помощью функций ВВЕРХ/ВНИЗ кнопки JOG, если источник сигнала не выбран.
- Используйте только кабель HDMI, входящий в комплект поставки монитора. При использовании - Ri кабеля HDMI другого производителя качество изображения может ухудшиться.

#### Подключение с использованием кабеля HDMI-DVI

Не подсоединяйте кабель питания до подсоединения всех остальных кабелей. Прежде чем  $\overline{\mathcal{R}}$ подсоединять кабель питания, убедитесь, что Вы подключили устройство-источник сигналов.

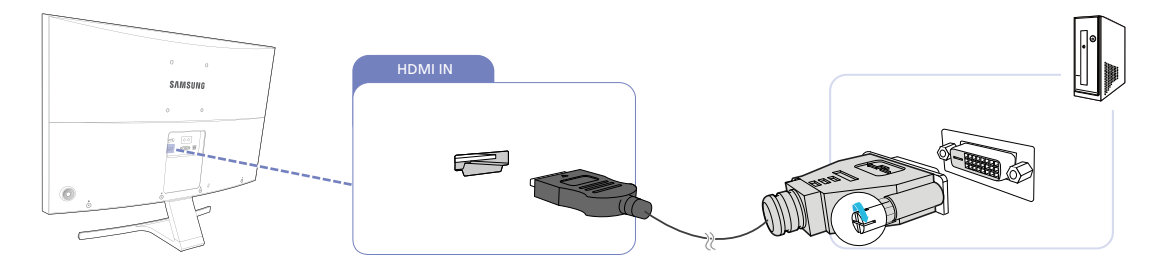

- *1* Подключите кабель HDMI-DVI к порту [HDMI IN] на задней панели устройства и к порту DVI на компьютере.
- *2* Подключите адаптер питания постоянного тока к устройству и сетевой розетке. Затем включите питание на компьютере. (Подробные сведения см. в разделе "2.2.2 [Подключение](#page-34-0) кабеля [питания](#page-34-0)".)
- *3* Измените источник сигнала на HDMI с помощью функций ВВЕРХ/ВНИЗ кнопки JOG, если источник сигнала не выбран.

#### Подключение с помощью кабеля DP

- Не подсоединяйте кабель питания до подсоединения всех остальных кабелей. Прежде чем подсоединять кабель питания, убедитесь, что Вы подключили устройство-источник сигналов.
	- Рекомендуется использовать кабель DP длиной до 1,5 м. Использование более длинного кабеля может повлиять на качество изображения.

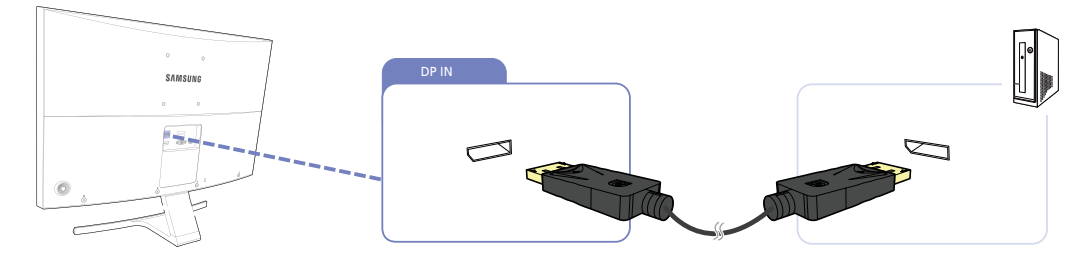

- *1* Подключите кабель DP к порту [DP IN] на задней панели устройства и к порту DP на компьютере.
- *2* Подключите адаптер питания постоянного тока к устройству и сетевой розетке. Затем включите питание на компьютере. (Подробные сведения см. в разделе "2.2.2 [Подключение](#page-34-0) кабеля [питания](#page-34-0)".)
- *3* Измените источник сигнала на DisplayPort с помощью функций ВВЕРХ/ВНИЗ кнопки JOG, если источник сигнала не выбран.

#### Подключение наушников или громкоговорителей

Не подсоединяйте кабель питания до подсоединения всех остальных кабелей. Прежде чем подсоединять кабель питания, убедитесь, что Вы подключили устройство-источник сигналов.

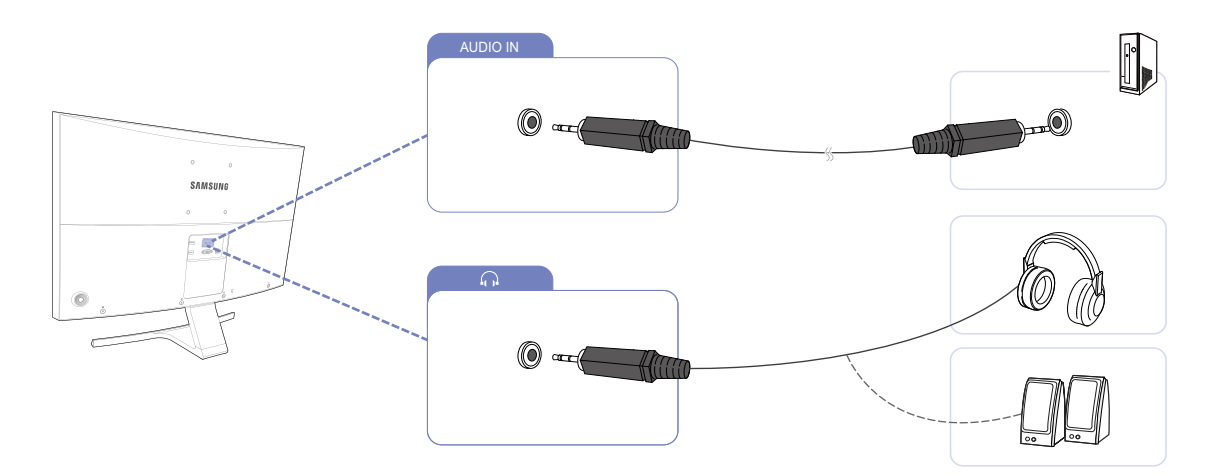

1 Подключите аудиоустройство, например наушники, к разъему [ $\Omega$ ] изделия.

#### <span id="page-34-0"></span>2.2.2 Подключение кабеля питания

- $\mathcal{R}$
- Для разных устройств компоненты, необходимые для подключения, могут быть разными.
- Внешний вид зависит от модели устройства.

#### Подключение интегрального адаптера питания постоянного тока

 Подключите блок питания постоянного тока к порту [DC 14V] на задней стороне продукта и вставьте вилку в розетку.

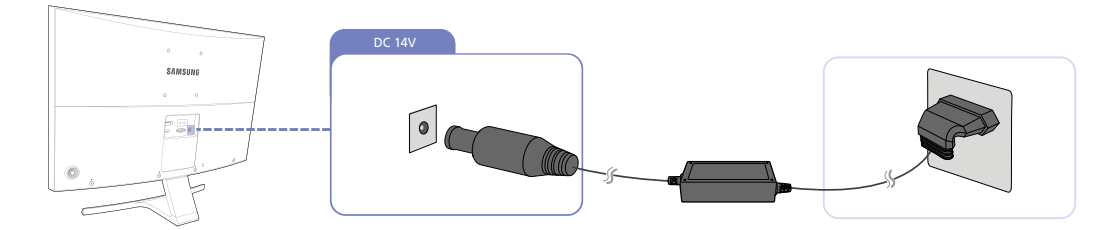

– R

Входное напряжение будет переключено автоматически.

#### Подключение отдельного адаптера питания постоянного тока

Подключите кабель питания к адаптеру питания постоянного тока.

Затем подключите адаптер питания постоянного тока к порту [DC 14V] на задней панели устройства.

Далее подключите кабель питания к розетке.

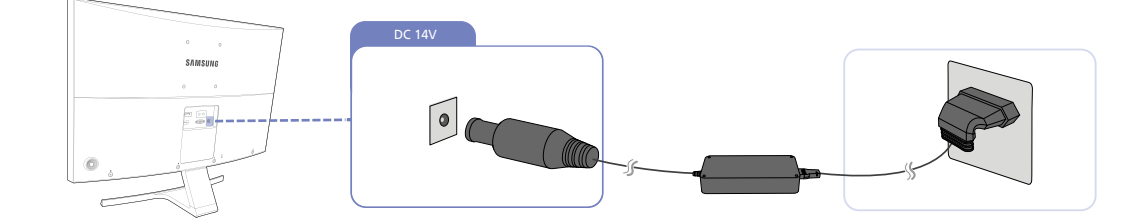

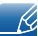

Входное напряжение будет переключено автоматически.

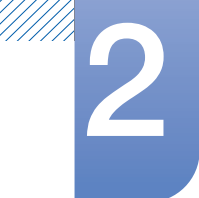

#### Изменение настроек звука в ОС Windows

Панель управления  $\;\rightarrow$  Звук  $\;\rightarrow$  Динамики  $\;\rightarrow$  Настройка динамиков

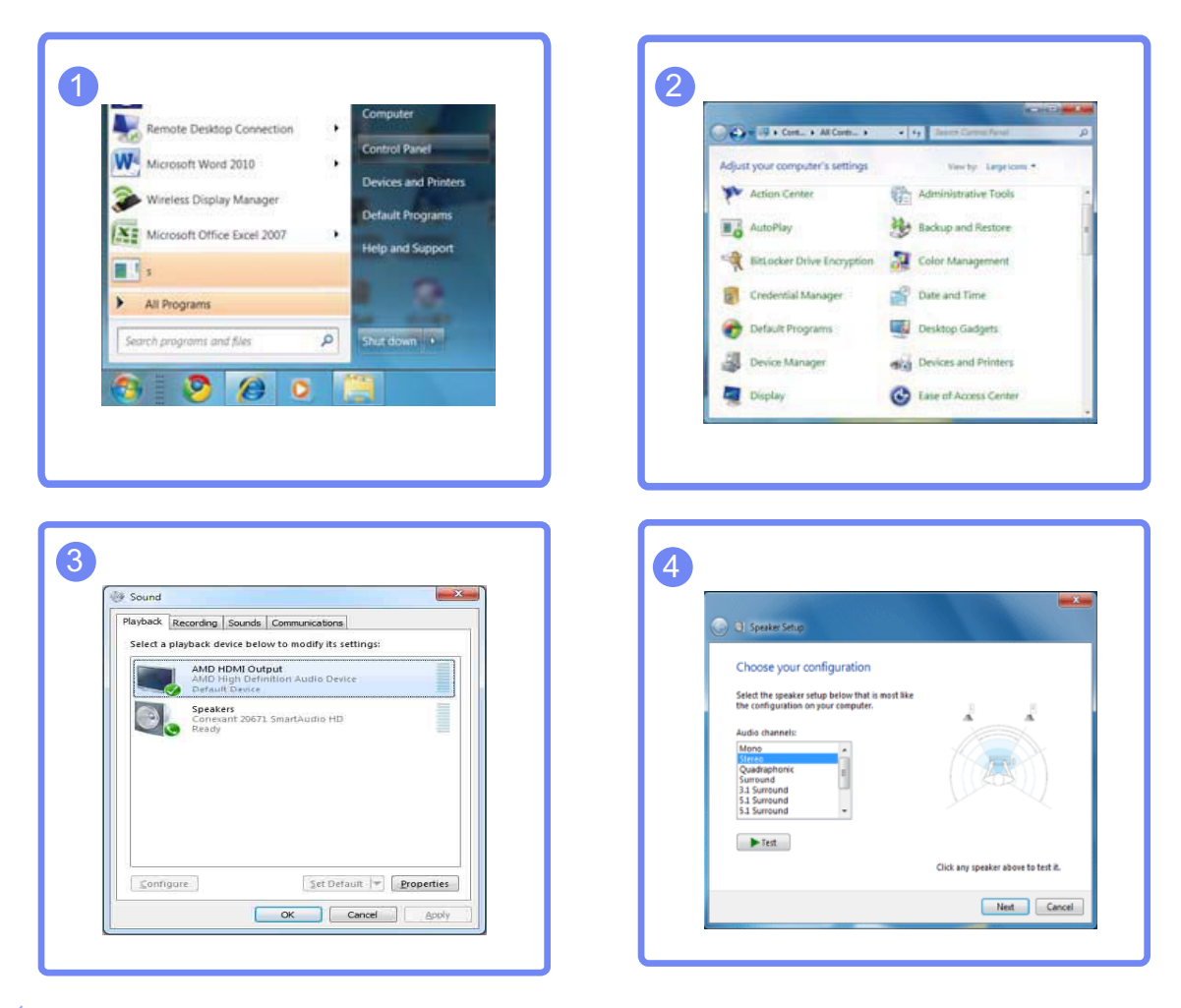

- *1* Проверьте, правильно ли подключен кабель между изделием и ПК и надежно ли зафиксированы разъемы. (См. "2.2 Подключение и [использование](#page-31-3) компьютера".)
- *2* При подключении монитора по интерфейсу HDMI установите для параметра Режим ПК/AV значение ПК или AV. (См. "5.4 [Режим](#page-71-2) ПК/AV".)
# Подключение <sup>и</sup> использование устройства- 2 источника сигналов

# 2.2.3 Установка драйвера

- Для устройства можно задать оптимальное разрешение и частоту, установив для данного  $\mathscr{R}$ устройства соответствующие драйверы.
	- Драйвер установки имеется на компакт-диске, входящем в комплект поставки устройства.
	- Если прилагаемый файл поврежден, посетите домашнюю страницу Samsung (http://www.samsung.com/) и загрузите файл.
- *1* Вставьте компакт-диск с руководством пользователя, входящий в комплект поставки устройства, в дисковод CD-ROM.
- *2* Нажмите "Windows Driver".
- *3* Для продолжения установки следуйте указаниям на экране.
- *4* В списке моделей выберите модель своего устройства.

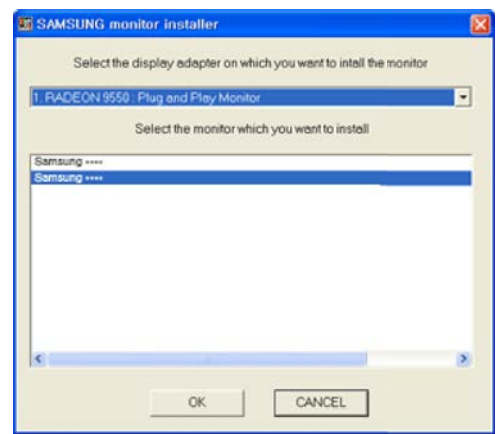

*5* Выберите "Свойства отображения" и проверьте, верные ли значения разрешения и частоты обновления выбраны.

Подробные сведения см. в руководстве к используемой ОС Windows.

# Подключение и использование устройстваисточника сигналов

#### $2.2.4$ Выбор оптимального разрешения

При первом включении изделия после приобретения отображается сообщение о выборе оптимального разрешения.

Выберите язык продукта и установите оптимальное разрешение экрана компьютера.

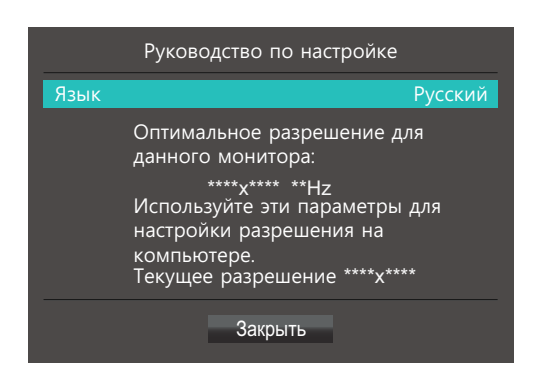

- $\mathcal I$ Для отображения меню языковых настроек нажмите кнопку JOG.
- 2 Чтобы скрыть сообщение, перейдите к кнопке Закрыть с помощью кнопки JOG. Затем нажмите кнопку JOG.
- Если оптимальное разрешение не выбрано, сообщение выводится максимум три раза в R определенное время, даже если изделие выключено и включено снова.
	- Оптимальное разрешение также можно выбрать в меню Панель управления на компьютере.

# Настройка экрана

Настройка параметров экрана, например, яркости.

Приведено подробное описание каждой функции. См. подробнее на своем устройстве.

### **SAMSUNG MAGIC Bright**  $3.1$

Это меню позволяет настроить оптимальное качество изображения для того места, в котором установлено изделие.

- Это меню недоступно, если включен режим Экосохранение Плюс.  $\overline{\mathcal{R}}$ 
	- Это меню недоступно, если включен режим Игровой режим.  $\bullet$
	- Это меню недоступно, если включен режим Режим отдыха глаз.  $\bullet$
	- Доступные для монитора настройки могут зависеть от модели. См. характеристики устройства.

Яркость экрана устройства можно отрегулировать в соответствии с собственными предпочтениями.

#### $3.1.1$ Настройка SAMSUNG MAGIC Bright

 $\mathcal{I}$ Когда появится меню функциональных клавиш, выберите [ПП]; для этого переместите кнопку JOG в направлении BBEPX.

- 2 Перейдите к Изображение с помощью функций ВВЕРХ/ВНИЗ кнопки JOG и нажмите кнопку.
- 3 Перейдите к **MAGICBright** с помощью функций ВВЕРХ/ВНИЗ кнопки JOG и нажмите кнопку. Отобразится следующий экран:

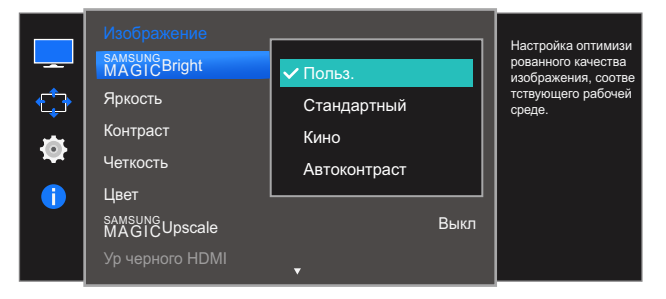

- Польз.: отрегулируйте контрастность и яркость.
- Стандартный: качество изображения, подходящее для работы с документами или использования Интернета.
- Кино: яркость и контрастность телевизора для просмотра видео и DVD.
- Автоконтраст: сбалансированная яркость благодаря автоматической регулировке контрастности.

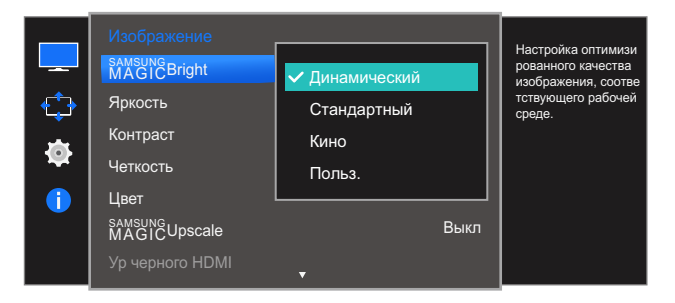

Если внешний источник входного сигнала подключен через порт HDMI или DP и для режима **Режим ПК/AV** установлено значение AV, то в подменю **MAGICBright** имеется четыре режима автоматической настройки изображения (Динамический, Стандартный, Кино и Польз.), которые предварительно установлены на заводе-изготовителе. Можно активировать Динамический, Стандартный, Кино или Польз. режимы. Можно выбрать режим Польз., который автоматически возобновляет выбранные Вами параметры изображения.

- Динамический: выберите данный режим для просмотра более четкого изображения. чем при режиме Стандартный.
- Стандартный: выберите данный режим, если Вы работаете в ярком помещении. Он также обеспечивает четкое изображение.
- Кино: выберите данный режим, если Вы работаете в темном помещении. Так Вы сэкономите электроэнергию и уменьшите утомляемость глаз.
- Польз.: выберите данный режим, если Вы хотите настроить изображение в соответствии со своими предпочтениями.
- $\overline{4}$ Перейдите к нужной опции с помощью функций ВВЕРХ/ВНИЗ кнопки ЈОС и нажмите кнопку.
- $\sqrt{5}$ Выбранный параметр будет применен.

### $3.2$ Яркость

Регулировка яркости всего изображения. (Диапазон: 0~100)

Чем выше значение, тем ярче изображение.

- Это меню недоступно, если для **MAGICBright** выбран режим **Автоконтраст**.  $\mathscr{L}$ 
	- Это меню недоступно, если включен режим Экосохранение Плюс.
	- Это меню недоступно, если включен режим Режим отдыха глаз.
	- Доступные для монитора настройки могут зависеть от модели. См. характеристики устройства.

# 3.2.1 Настройка Яркость

1 Когда появится меню функциональных клавиш, выберите [ $\text{[TT]}$ ]; для этого переместите кнопку JOG в направлении BBEPX. Затем нажмите кнопку JOG.

2 Перейдите к Изображение с помощью функций ВВЕРХ/ВНИЗ кнопки ЈОG и нажмите кнопку.

3 Перейдите к Яркость с помощью функций ВВЕРХ/ВНИЗ кнопки ЈОС и нажмите кнопку. Отобразится следующий экран:

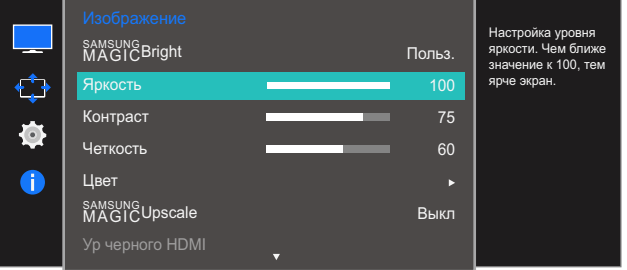

- 4 Настройте параметр Яркость, нажимая кнопку JOG ВЛЕВО/ВПРАВО.
- $5$  Выбранный параметр будет применен.

### $3.3$ Контраст

Настройка контрастности между объектами и фоном. (Диапазон: 0~100)

Чем выше значение, тем больше контрастность, следовательно, тем четче отображается объект.

- Эта функция недоступна при выборе для настройки **SAMSUNG Bright** режимов Кино или - 19 Автоконтраст.
	- Это меню недоступно, если включен режим Игровой режим.  $\bullet$
	- Доступные для монитора настройки могут зависеть от модели. См. характеристики устройства.

# 3.3.1 Настройка Контраст

 $1$ Когда появится меню функциональных клавиш, выберите [ПП]; для этого переместите кнопку JOG в направлении BBEPX.

- 2 Перейдите к Изображение с помощью функций ВВЕРХ/ВНИЗ кнопки ЈОG и нажмите кнопку.
- 3 Перейдите к Контраст с помощью функций ВВЕРХ/ВНИЗ кнопки JOG и нажмите кнопку. Отобразится следующий экран:

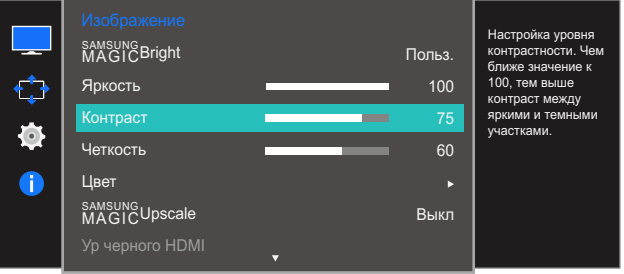

- 4 Настройте параметр **Контраст**, нажимая кнопку ЈОС ВЛЕВО/ВПРАВО.
- 5 Выбранный параметр будет применен.

### Четкость  $3.4$

Более четкий или более расплывчатый контур объектов. (Диапазон: 0~100)

Чем выше значение, тем четче контур объектов.

- Эта функция недоступна при выборе для настройки **SAMSUNG Bright** режимов Кино или  $\mathscr{B}$ Автоконтраст.
	- Это меню недоступно, если для функции **SAMSUNG Upscale** выбраны режимы Режим1 или  $\bullet$ Режим2.
	- Это меню недоступно, если включен режим Игровой режим.
	- Доступные для монитора настройки могут зависеть от модели. См. характеристики устройства.

# 3.4.1 Настройка Четкость

 $1$ Когда появится меню функциональных клавиш, выберите [ПП]; для этого переместите кнопку JOG в направлении BBEPX.

- 2 Перейдите к Изображение с помощью функций ВВЕРХ/ВНИЗ кнопки ЈОС и нажмите кнопку.
- З Перейдите к Четкость с помощью функций ВВЕРХ/ВНИЗ кнопки ЈОС и нажмите кнопку. Отобразится следующий экран:

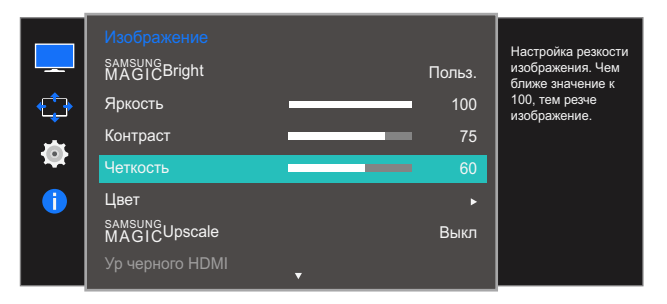

- 4 Настройте параметр Четкость, нажимая кнопку ЈОС ВЛЕВО/ВПРАВО.
- 5 Выбранный параметр будет применен.

### $3.5$ Цвет

Приведено подробное описание каждой функции. См. подробнее на своем устройстве.

Настройка оттенка экрана. Это меню недоступно, если для **масте Bright** выбран режим Кино или Автоконтраст. Это меню недоступно, если включен режим Игровой режим или Режим отдыха глаз.

Доступные для монитора настройки могут зависеть от модели. См. характеристики устройства.  $\overline{\mathcal{R}}$ 

# 3.5.1 Настройка Кр.

Настройка красного цвета изображения. (Диапазон: 0~100)

Большое значение увеличивает интенсивность цвета.

1 Когда появится меню функциональных клавиш, выберите [ $\pi$ ]; для этого переместите кнопку JOG в направлении BBEPX.

- 2 Перейдите к Изображение с помощью функций ВВЕРХ/ВНИЗ кнопки JOG и нажмите кнопку.
- З Перейдите к Цвет с помощью функций ВВЕРХ/ВНИЗ кнопки ЈОС и нажмите кнопку.
- 4 Перейдите к Кр. с помощью функций ВВЕРХ/ВНИЗ кнопки JOG и нажмите кнопку. Отобразится следующий экран:

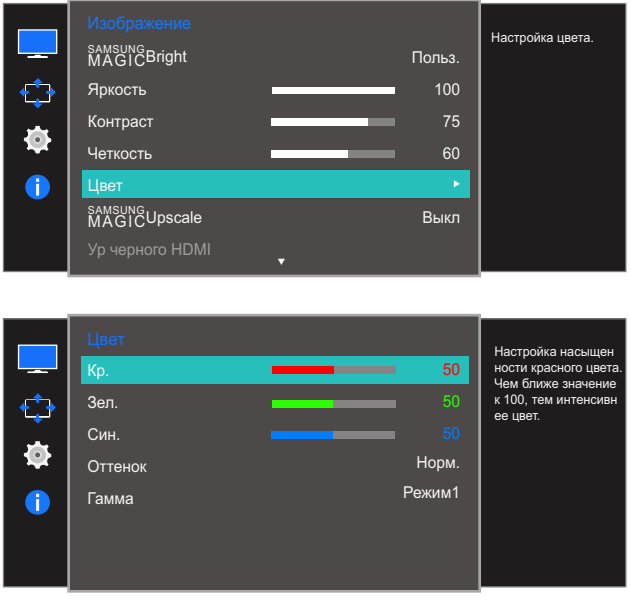

- $5$  Настройте параметр  $Kp$ ., нажимая кнопку ЈОС ВЛЕВО/ВПРАВО.
- $6<sup>1</sup>$ Выбранный параметр будет применен.

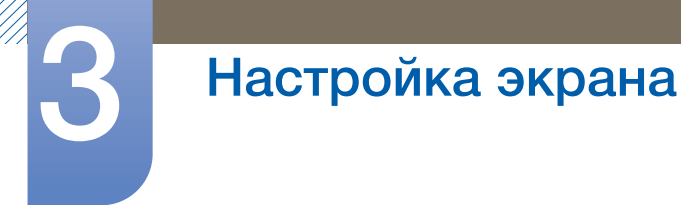

# 3.5.2 Настройка Зел.

Настройка зеленого цвета изображения. (Диапазон: 0~100)

Большое значение увеличивает интенсивность цвета.

 $\mathcal{I}$ Когда появится меню функциональных клавиш, выберите [[ ] ; для этого переместите кнопку JOG в направлении BBEPX.

- 2 Перейдите к Изображение с помощью функций ВВЕРХ/ВНИЗ кнопки JOG и нажмите кнопку.
- З Перейдите к Цвет с помощью функций ВВЕРХ/ВНИЗ кнопки ЈОС и нажмите кнопку.
- 4 Перейдите к Зел. с помощью функций ВВЕРХ/ВНИЗ кнопки ЈОС и нажмите кнопку. Отобразится следующий экран:

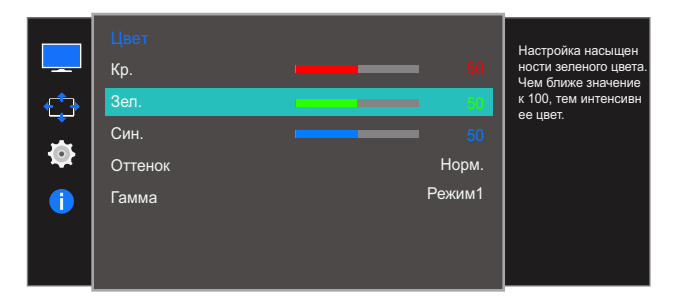

- 5 Настройте параметр Зел., нажимая кнопку ЈОС ВЛЕВО/ВПРАВО.
- 6 Выбранный параметр будет применен.

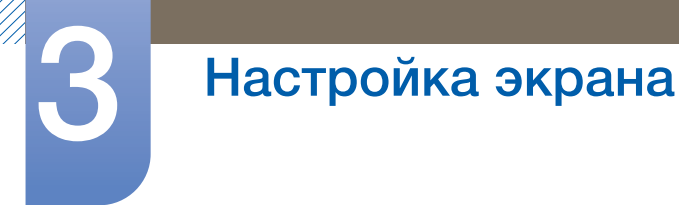

# 3.5.3 Настройка Син.

Настройка синего цвета изображения. (Диапазон: 0~100)

Большое значение увеличивает интенсивность цвета.

 $\mathcal{I}$ Когда появится меню функциональных клавиш, выберите [[ ] ; для этого переместите кнопку JOG в направлении BBEPX.

- 2 Перейдите к Изображение с помощью функций ВВЕРХ/ВНИЗ кнопки JOG и нажмите кнопку.
- З Перейдите к Цвет с помощью функций ВВЕРХ/ВНИЗ кнопки ЈОС и нажмите кнопку.
- 4 Перейдите к Син. с помощью функций ВВЕРХ/ВНИЗ кнопки JOG и нажмите кнопку. Отобразится следующий экран:

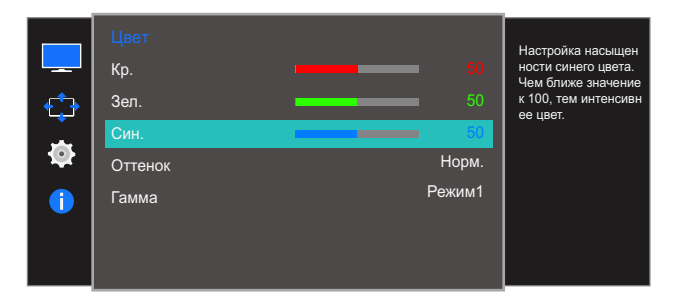

- 5 Настройте параметр Син., нажимая кнопку ЈОС ВЛЕВО/ВПРАВО.
- 6 Выбранный параметр будет применен.

# 3.5.4 Настройка параметров Оттенок

Настройка оттенка всего изображения.

 $\mathcal{I}$ Когда появится меню функциональных клавиш, выберите [ПП]; для этого переместите кнопку JOG в направлении BBEPX.

- $\overline{2}$ Перейдите к Изображение с помощью функций ВВЕРХ/ВНИЗ кнопки ЈОС и нажмите кнопку.
- 3 Перейдите к Цвет с помощью функций ВВЕРХ/ВНИЗ кнопки JOG и нажмите кнопку.
- 4 Перейдите к Оттенок с помощью функций ВВЕРХ/ВНИЗ кнопки ЈОС и нажмите кнопку. Отобразится следующий экран:

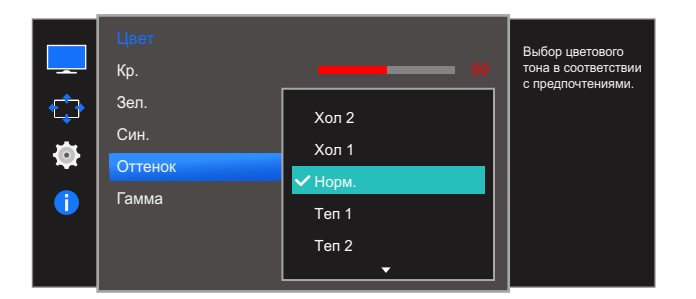

- Хол 2: цветовая температура будет холоднее, чем при настройке Хол 1.
- Хол 1: цветовая температура будет холоднее, чем при настройке Норм..
- Норм.: стандартный оттенок дисплея.
- Теп 1: цветовая температура будет теплее, чем при настройке Норм..
- Теп 2: цветовая температура будет теплее, чем при настройке Теп 1.
- Польз.: пользовательский оттенок.

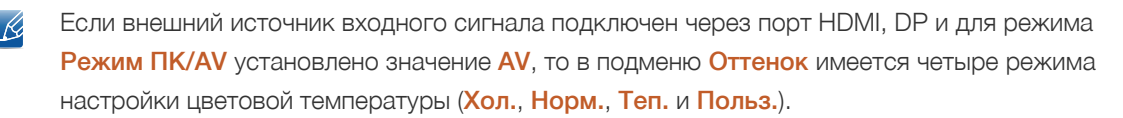

- 5 Перейдите к нужной опции с помощью функций ВВЕРХ/ВНИЗ кнопки JOG и нажмите кнопку.
- 6 Выбранный параметр будет применен.

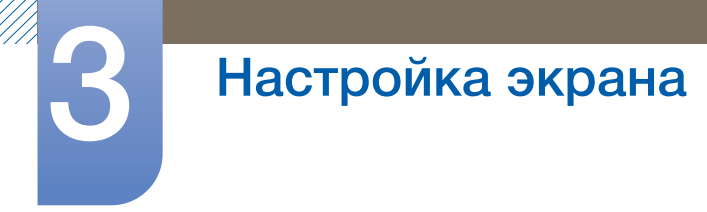

# 3.5.5 Настройка Гамма

Настройка средней яркости ("Гамма") изображения.

 $\mathcal{I}$ Когда появится меню функциональных клавиш, выберите [ПП] ; для этого переместите кнопку JOG в направлении BBEPX.

- 2 Перейдите к Изображение с помощью функций ВВЕРХ/ВНИЗ кнопки ЈОG и нажмите кнопку.
- З Перейдите к Цвет с помощью функций ВВЕРХ/ВНИЗ кнопки ЈОС и нажмите кнопку.
- 4 Перейдите к Гамма с помощью функций ВВЕРХ/ВНИЗ кнопки ЈОС и нажмите кнопку. Отобразится следующий экран:

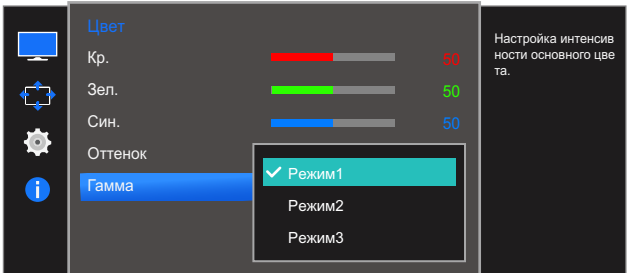

- Режим1
- Режим2
- Режим3
- $5$  Перейдите к нужной опции с помощью функций ВВЕРХ/ВНИЗ кнопки ЈОС и нажмите кнопку.
- $6<sup>1</sup>$ Выбранный параметр будет применен.

### **SAMSUNG MAGIC Upscale**  $3.6<sub>2</sub>$

Функция MASING Upscale позволяет улучшить слои деталей изображения и яркость цветопередачи.

- Особенно эффективно эта функция используется при настройке изображений с низким  $\mathcal{R}$ разрешением.
	- Это меню недоступно, если для **SAMSUNG** Bright выбран режим Кино или Автоконтраст.
	- Это меню недоступно, если включен режим Игровой режим.
	- Доступные для монитора настройки могут зависеть от модели. См. характеристики устройства.

# 3.6.1 Настройка SAMSUNG MAGIC Upscale

 $1$ Когда появится меню функциональных клавиш, выберите [ПП]; для этого переместите кнопку JOG в направлении BBEPX.

Затем нажмите кнопку JOG.

- 2 Перейдите к Изображение с помощью функций ВВЕРХ/ВНИЗ кнопки ЈОG и нажмите кнопку.
- 3 Перейдите к **SAMSUNGUpscale** с помощью функций ВВЕРХ/ВНИЗ кнопки JOG и нажмите кнопку. Отобразится следующий экран:

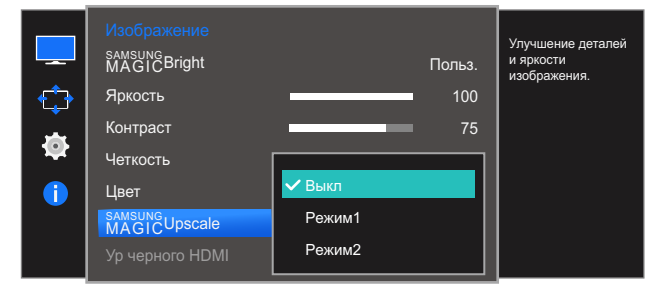

В отличие от режима Режим1 режим Режим2 более эффективен.

- 4 Перейдите к нужной опции с помощью функций ВВЕРХ/ВНИЗ кнопки ЈОС и нажмите кнопку.
- 5 Выбранный параметр будет применен.

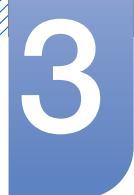

### **Ур. черного HDMI**  $3.7$

Если проигрыватель DVD или приставка подключены к устройству через порт HDMI, то при использовании некоторых устройств-источников сигналов может иметь место снижение качества изображения (снижение контрастности/цвета, уровня черного и т.д.). В таких случаях для настройки качества изображений можно использовать **Ур. черного HDMI**. В этом случае исправьте качество изображения с помощью параметра Ур. черного HDMI.

- Данная функция доступна только в режиме НDMI.  $\mathcal{R}$ 
	- Доступные для монитора настройки могут зависеть от модели. См. характеристики устройства.

#### Настройка параметров Ур. черного HDMI  $3.7.1$

1 Когда появится меню функциональных клавиш, выберите [ $\text{m}$ ]; для этого переместите кнопку JOG в направлении BBEPX.

- 2 Перейдите к Изображение с помощью функций ВВЕРХ/ВНИЗ кнопки ЈОG и нажмите кнопку.
- 3 Перейдите к Ур. черного HDMI с помощью функций ВВЕРХ/ВНИЗ кнопки JOG и нажмите кнопку. Отобразится следующий экран:

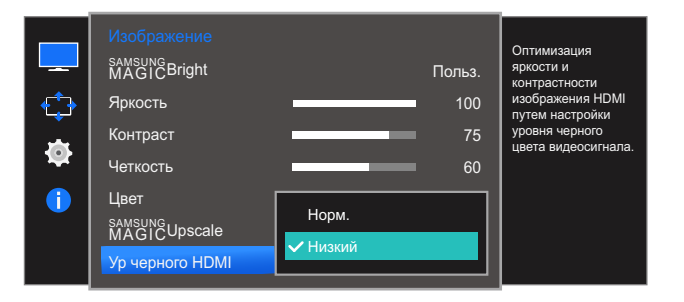

- Норм.: выберите этот режим, если коэффициент контрастности не снижен.
- Низкий: выберите этот режим, чтобы понизить уровень черного и повысить уровень белого, если коэффициент контрастности не снижен.
- Перейдите к нужной опции с помощью функций ВВЕРХ/ВНИЗ кнопки JOG и нажмите кнопку.  $\overline{4}$
- Выбранный параметр будет применен. 5
- Функция Ур. черного HDMI может быть несовместима с некоторыми устройствами.  $\mathscr{R}$

#### Режим отдыха глаз  $3.8<sub>1</sub>$

Настройте оптимальное качество изображения для расслабления глаз.

Сертификат TÜV Rheinland Low Blue Light Content выдается продуктам, которые удовлетворяют требованиям к пониженному уровню излучения синего цвета. Если для режима Режим отдыха глаз установлено значение Вкл, световое излучение с длиной волны около 400 нм будет уменьшаться, пока не достигнет оптимального уровня, необходимого для расслабления глаз. В то же время уровень излучения синего света меньше значения по умолчанию. Его соответствие стандартам TÜV Rheinland Low Blue Light Content проверено и подтверждено компанией TÜV Rheinland.

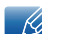

Доступные для монитора настройки могут зависеть от модели. См. характеристики устройства.

### 3.8.1 Настройка Режим отдыха глаз

 $\mathcal{I}$ Когда появится меню функциональных клавиш, выберите [ПП]; для этого переместите кнопку JOG в направлении BBEPX.

Затем нажмите кнопку JOG.

- 2 Перейдите к Изображение с помощью функций ВВЕРХ/ВНИЗ кнопки ЈОС и нажмите кнопку.
- 3 Перейдите к Режим отдыха глаз с помощью функций ВВЕРХ/ВНИЗ кнопки JOG и нажмите KHONKV.

Отобразится следующий экран:

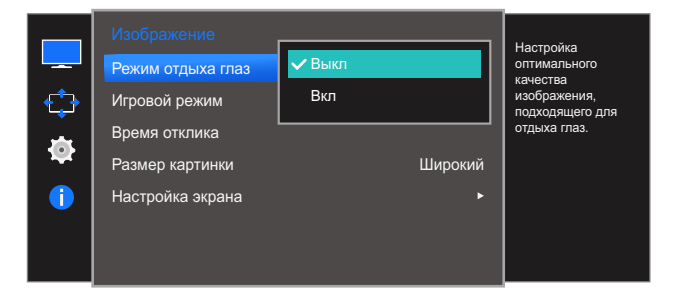

- 4 Перейдите к нужной опции с помощью функций ВВЕРХ/ВНИЗ кнопки ЈОС и нажмите кнопку.
- $5 -$ Выбранный параметр будет применен.

### Игровой режим  $3.9<sup>°</sup>$

Настройка параметров экрана в игровой режим. Этот режим используется для игр на ПК или при подключении игровой приставки, например PlayStation™ или Xbox™.

- Это меню недоступно, если включен режим Режим отдыха глаз.  $\overline{\mathcal{R}}$ 
	- Доступные для монитора настройки могут зависеть от модели. См. характеристики устройства.

#### Настройка Игровой режим  $3.9.1$

 $1$ Когда появится меню функциональных клавиш, выберите [[ ] ; для этого переместите кнопку JOG в направлении BBEPX.

Затем нажмите кнопку JOG.

- 2 Перейдите к Изображение с помощью функций ВВЕРХ/ВНИЗ кнопки ЈОС и нажмите кнопку.
- 3 Перейдите к Игровой режим с помощью функций ВВЕРХ/ВНИЗ кнопки JOG и нажмите КНОПКУ.

Отобразится следующий экран:

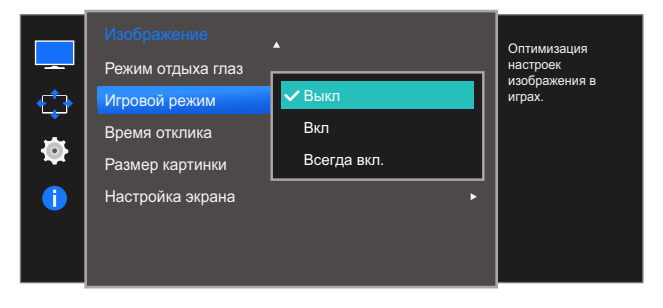

Перейдите к нужной опции с помощью функций ВВЕРХ/ВНИЗ кнопки JOG и нажмите кнопку.  $\overline{4}$ 

 $5<sup>1</sup>$ Выбранный параметр будет применен.

- Режим Игровой режим переходит в состояние Выкл при включении монитора, переходе в - K. режим энергосбережения или переключении источника сигнала.
	- Если требуется, чтобы Игровой режим был всегда включен, выберите Всегда вкл..

### 3.10 Время отклика

Ускорение отклика панели для более яркого и натурального отображения видео.

- Если Вы не смотрите фильм, то для настройки Время отклика лучше выбрать значения  $\overline{\mathscr{R}}$ Стандартный или Быстрее.
	- Доступные для монитора настройки могут зависеть от модели. См. характеристики устройства.

#### $3.10.1$ Настройка Время отклика

 $\mathcal{I}$ Когда появится меню функциональных клавиш, выберите [ПП]; для этого переместите кнопку JOG в направлении BBEPX.

- 2 Перейдите к Изображение с помощью функций ВВЕРХ/ВНИЗ кнопки ЈОС и нажмите кнопку.
- 3 Перейдите к Время отклика с помощью функций ВВЕРХ/ВНИЗ кнопки ЈОС и нажмите кнопку. Отобразится следующий экран:

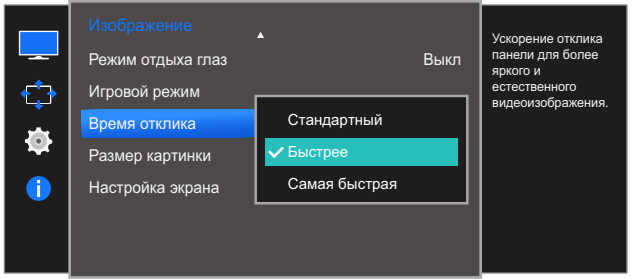

- 4 Перейдите к нужной опции с помощью функций ВВЕРХ/ВНИЗ кнопки JOG и нажмите кнопку.
- 5 Выбранный параметр будет применен.

# 3.11 Размер картинки

Изменение размера изображения.

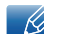

Доступные для монитора настройки могут зависеть от модели. См. характеристики устройства.

### 3.11.1 Изменение параметра Размер картинки

- *1* Когда появится меню функциональных клавиш, выберите [ $\text{TT}$ ]; для этого переместите кнопку JOG в направлении ВВЕРХ. Затем нажмите кнопку JOG.
- *2* Перейдите к Изображение с помощью функций ВВЕРХ/ВНИЗ кнопки JOG и нажмите кнопку.
- *3* Перейдите к Размер картинки с помощью функций ВВЕРХ/ВНИЗ кнопки JOG и нажмите кнопку. Отобразится следующий экран:

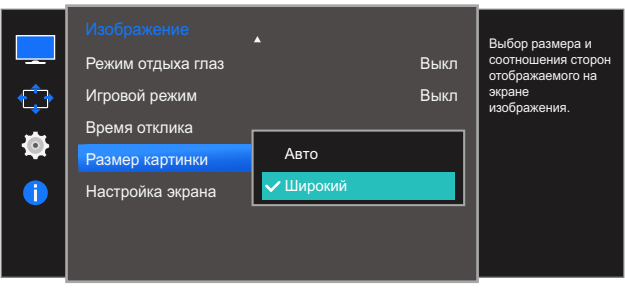

В режиме ПК

- Авто: отображение изображения в соответствии с форматом источника сигнала.
- Широкий: отображение изображения во весь экран независимо от формата источника сигнала.

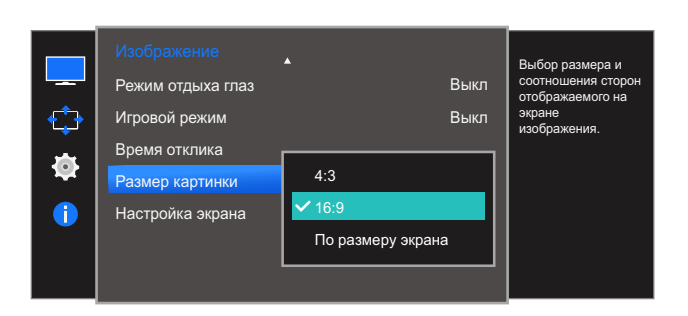

### В режиме AV

- 4:3: отображение изображения в формате 4:3. Подходит для просмотра видео и стандартного вещания.
- 16:9: отображение изображения в формате 16:9.
- По размеру экрана: отображение изображения в оригинальном формате без обрезания.

# Настройка экрана

- Изменение размера экрана возможно, если выполняются следующие условия: R
	- Данная функция может не поддерживаться в зависимости от наличия портов, предусмотренных для этого устройства.
		- Цифровое выходное устройство подключено с помощью кабеля HDMI.
		- Цифровое выходное устройство подключено с помощью кабеля DP.
		- Входным сигналом является 480p, 576p, 720p или 1080p, и монитор поддерживает нормальное отображение этого сигнала (не все модели поддерживают все эти сигналы).
		- Данная настройка может быть установлена только в случае, когда внешний источник подключен с помощью разъема HDMI, DP и для режима Режим ПК/AV установлено значение AV.
- *4* Перейдите к нужной опции с помощью функций ВВЕРХ/ВНИЗ кнопки JOG и нажмите кнопку.
- *5* Выбранный параметр будет применен.

# 3.12 Настройка экрана

#### Настройка По гор. и По верт.  $3.12.1$

По гор.: перемещение экрана влево или вправо.

По верт.: перемещение экрана вверх или вниз.

- Доступно только в режиме Аналог..  $\mathscr{R}$ 
	- Это меню доступно, только если для параметра Формат изобр-я установлено значение По размеру экрана в режиме AV. Если входным сигналом является 480P, 576P, 720P или 1080P в режиме AV и монитор поддерживает нормальное отображение этого сигнала, выберите По размеру экрана для настройки горизонтального положения на уровне от 0 до 6.
	- Доступные для монитора настройки могут зависеть от модели. См. характеристики устройства.
- $1$ Когда появится меню функциональных клавиш, выберите [ПП] ; для этого переместите кнопку JOG в направлении BBEPX.

Затем нажмите кнопку JOG.

- 2 Перейдите к Изображение с помощью функций ВВЕРХ/ВНИЗ кнопки ЈОС и нажмите кнопку.
- 3 Перейдите к Настройка экрана с помощью функций ВВЕРХ/ВНИЗ кнопки JOG и нажмите КНОПКУ.
- 4 Перейдите к По гор. или По верт., с помощью функций ВВЕРХ/ВНИЗ кнопки ЈОG и нажмите КНОПКУ.

Отобразится следующий экран:

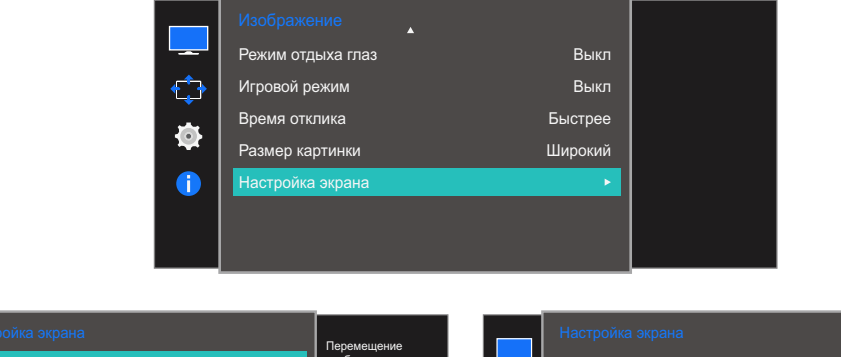

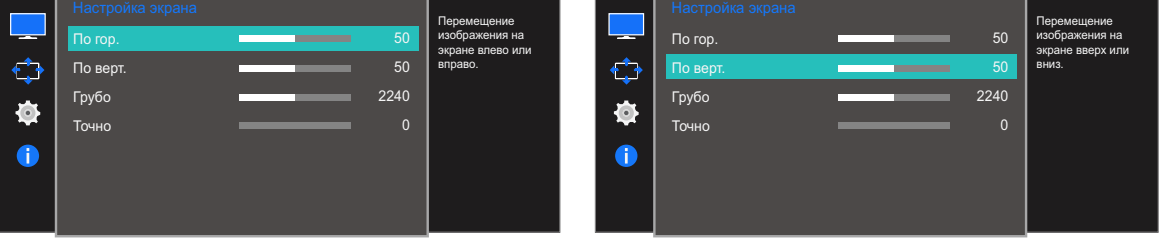

- $5$  Настройте По гор. или По верт., перемещая кнопку ЈОС в направлении ВЛЕВО/ВПРАВО, а затем нажмите кнопку JOG.
- 6 Выбранный параметр будет применен.

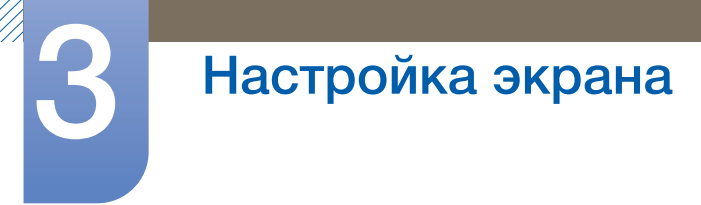

# 3.12.2 Настройка Грубо

Настройка частоты обновления экрана.

- Доступно только в режиме Аналог..  $\overline{\mathcal{R}}$ 
	- Доступные для монитора настройки могут зависеть от модели. См. характеристики устройства.
- $\mathcal{I}$ Когда появится меню функциональных клавиш, выберите [ПП]; для этого переместите кнопку JOG в направлении BBEPX.

- 2 Перейдите к Изображение с помощью функций ВВЕРХ/ВНИЗ кнопки JOG и нажмите кнопку.
- 3 Перейдите к Настройка экрана с помощью функций ВВЕРХ/ВНИЗ кнопки ЈОС и нажмите КНОПКУ.
- 4 Перейдите к Грубо с помощью функций ВВЕРХ/ВНИЗ кнопки JOG и нажмите кнопку. Отобразится следующий экран:

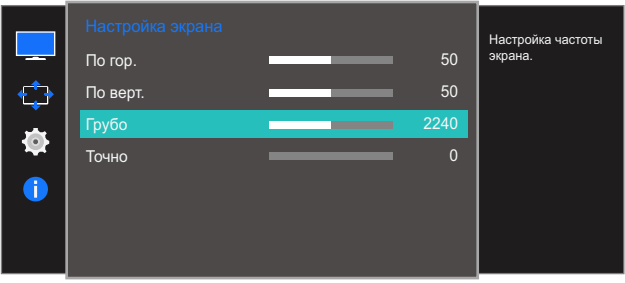

- 5 Настройте параметр Грубо, нажимая кнопку JOG ВЛЕВО/ВПРАВО.
- 6 Выбранный параметр будет применен.

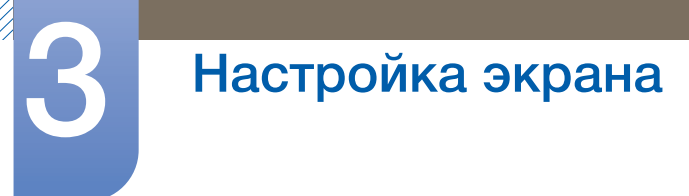

# 3.12.3 Настройка Точно

Точная настройка экрана для получения четкого изображения.

- Доступно только в режиме Аналог..  $\overline{\mathcal{R}}$ 
	- Доступные для монитора настройки могут зависеть от модели. См. характеристики  $\ddot{\phantom{0}}$ устройства.
- $\mathcal{I}$ Когда появится меню функциональных клавиш, выберите [ПП]; для этого переместите кнопку JOG в направлении BBEPX.

- 2 Перейдите к Изображение с помощью функций ВВЕРХ/ВНИЗ кнопки JOG и нажмите кнопку.
- 3 Перейдите к Настройка экрана с помощью функций ВВЕРХ/ВНИЗ кнопки ЈОС и нажмите КНОПКУ.
- 4 Перейдите к Точно с помощью функций ВВЕРХ/ВНИЗ кнопки JOG и нажмите кнопку. Отобразится следующий экран:

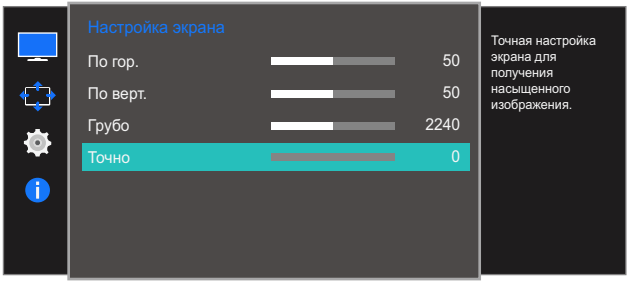

- 5 Настройте параметр Точно, нажимая кнопку ЈОС ВЛЕВО/ВПРАВО.
- 6 Выбранный параметр будет применен.

# Настройки меню

Приведено подробное описание каждой функции. См. подробнее на своем устройстве.

### $4.1$ Прозрачность

Настройка уровня прозрачности окон меню.

#### $4.1.1$ Изменение настройки Прозрачность

 $1$ Когда появится меню функциональных клавиш, выберите [[ ] ; для этого переместите кнопку JOG в направлении BBEPX.

Затем нажмите кнопку JOG.

- 2 Перейдите к Отобр. на экране с помощью функций ВВЕРХ/ВНИЗ кнопки JOG и нажмите КНОПКУ.
- 3 Перейдите к Прозрачность с помощью функций ВВЕРХ/ВНИЗ кнопки JOG и нажмите КНОПКУ.

Отобразится следующий экран:

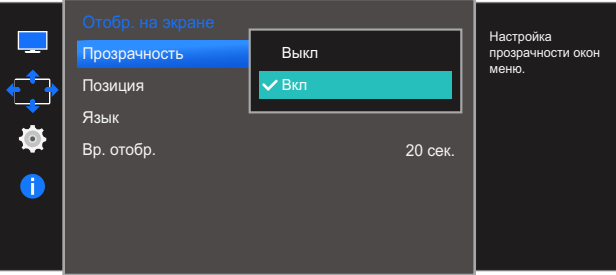

- 4 Перейдите к нужной опции с помощью функций ВВЕРХ/ВНИЗ кнопки ЈОС и нажмите кнопку.
- 5 Выбранный параметр будет применен.

# 4.2 Позиция

Пo гop.: перемещение меню влево или вправо.

Пo вepт.: перемещение меню вверх или вниз.

### 4.2.1 Настройка Пo гop. и Пo вepт.

1 Когда появится меню функциональных клавиш, выберите [ $\text{TT}$ ]; для этого переместите кнопку JOG в направлении ВВЕРХ.

Затем нажмите кнопку JOG.

- *2* Перейдите к Отобр. на экране с помощью функций ВВЕРХ/ВНИЗ кнопки JOG и нажмите кнопку.
- *3* Перейдите к Позиция с помощью функций ВВЕРХ/ВНИЗ кнопки JOG и нажмите кнопку.
- *4* Перейдите к Пo гop. или Пo вepт., с помощью функций ВВЕРХ/ВНИЗ кнопки JOG и нажмите кнопку.

Отобразится следующий экран:

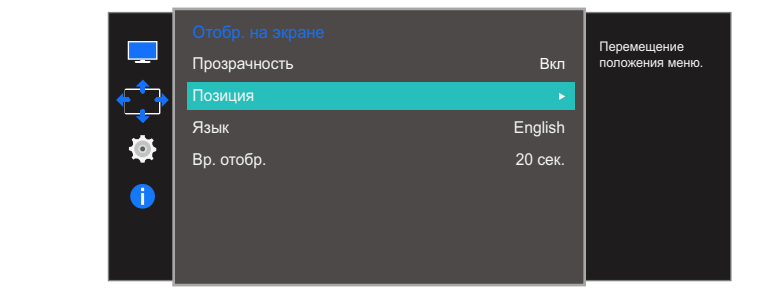

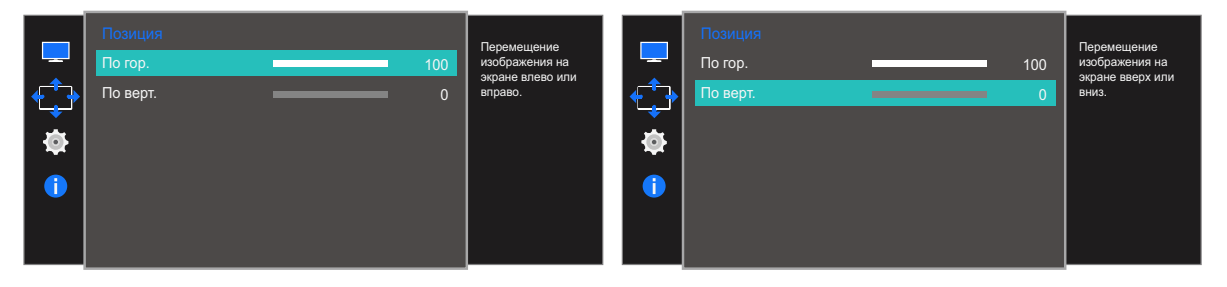

- *5* Настройте По гор. или По верт., перемещая кнопку JOG в направлении ВЛЕВО/ВПРАВО, а затем нажмите кнопку JOG.
- *6* Выбранный параметр будет применен.

### Язык  $4.3$

Выбор языка меню.

- Изменение настройки языка будет применено только для экранных меню.  $\overline{\mathcal{R}}$ 
	- Оно не будет применено к другим функциям компьютера.

# 4.3.1 Настройка Язык

 $1$ Когда появится меню функциональных клавиш, выберите [[ ] ; для этого переместите кнопку JOG в направлении BBEPX.

- 2 Перейдите к Отобр. на экране с помощью функций ВВЕРХ/ВНИЗ кнопки JOG и нажмите кнопку.
- 3 Перейдите к Язык с помощью функций ВВЕРХ/ВНИЗ кнопки JOG и нажмите кнопку. Отобразится следующий экран:

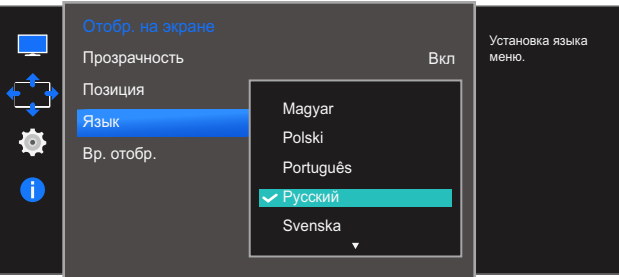

- 4 Перейдите к нужной опции с помощью функций ВВЕРХ/ВНИЗ кнопки ЈОС и нажмите кнопку.
- 5 Выбранный параметр будет применен.

### Вр. отобр.  $4.4$

Настройка автоматического исчезновения экранного меню (OSD) с дисплея, если оно не используется в течение заданного времени.

Настройка Вр. отобр. используется для задания времени, по прошествии которого экранное меню будет исчезать.

# 4.4.1 Настройка Вр. отобр.

1 Когда появится меню функциональных клавиш, выберите [ $\text{m}$ ]; для этого переместите кнопку JOG в направлении BBEPX.

- 2 Перейдите к Отобр. на экране с помощью функций ВВЕРХ/ВНИЗ кнопки JOG и нажмите КНОПКУ.
- 3 Перейдите к Вр. отобр. с помощью функций ВВЕРХ/ВНИЗ кнопки ЈОС и нажмите кнопку. Отобразится следующий экран:

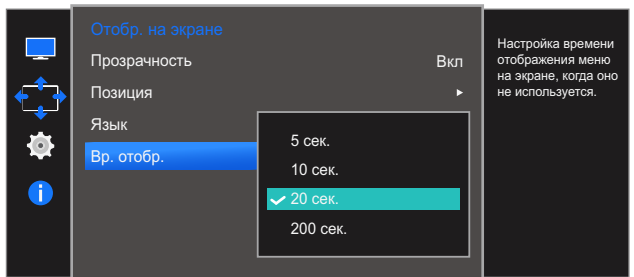

- 4 Перейдите к нужной опции с помощью функций ВВЕРХ/ВНИЗ кнопки JOG и нажмите кнопку.
- 5 Выбранный параметр будет применен.

# Настройка и сброс

Приведено подробное описание каждой функции. См. подробнее на своем устройстве.

### $5.1$ Звук

Выберите режим Звук, подходящий для тех условий, в которых будет использоваться данное устройство.

# 5.1.1 Настройка параметра Громк.

 $\mathcal{I}$ Когда появится меню функциональных клавиш, выберите [[ ] ; для этого переместите кнопку JOG в направлении BBEPX.

- 2 Перейдите к Система с помощью функций ВВЕРХ/ВНИЗ кнопки ЈОG и нажмите кнопку.
- 3 Перейдите к Звук с помощью функций ВВЕРХ/ВНИЗ кнопки JOG и нажмите кнопку.
- 4 Перейдите к Громк. с помощью функций ВВЕРХ/ВНИЗ кнопки ЈОС и нажмите кнопку. Отобразится следующий экран:

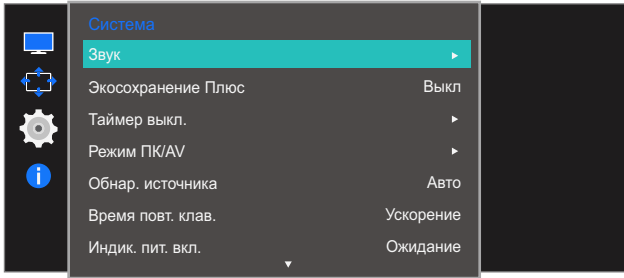

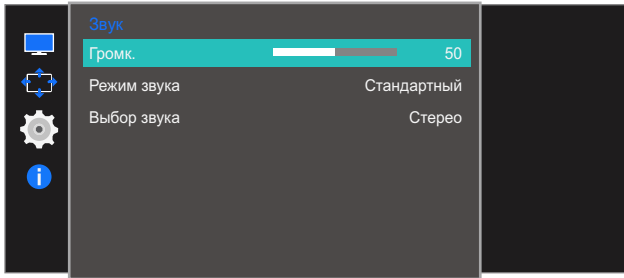

- 5 Для настройки параметра Громк. перемещайте кнопку JOG ВЛЕВО/ВПРАВО.
- 6 Выбранный параметр будет применен.

### 5.1.2 Настройка параметра Режим звука

Это меню недоступно, если к монитору подключены наушники.

1 Когда появится меню функциональных клавиш, выберите [ $\text{m}$ ]; для этого переместите кнопку JOG в направлении ВВЕРХ.

- *2* Перейдите к Система с помощью функций ВВЕРХ/ВНИЗ кнопки JOG и нажмите кнопку.
- *3* Перейдите к Звук с помощью функций ВВЕРХ/ВНИЗ кнопки JOG и нажмите кнопку.
- *4* Перейдите к Режим звука с помощью функций ВВЕРХ/ВНИЗ кнопки JOG и нажмите кнопку. Отобразится следующий экран:

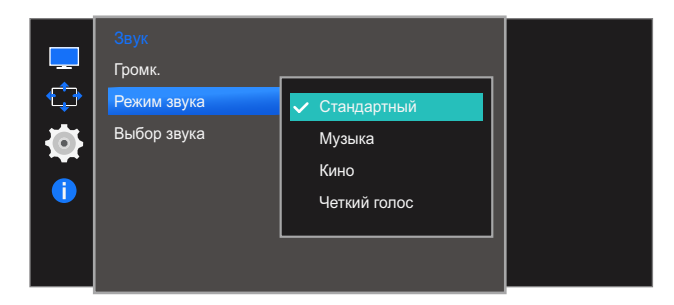

- Стандартный: обычный режим звука.
- Музыка: усиление музыки по сравнению с голосом.
- Кино: наилучший звук для кинофильмов.
- Четкий голос: усиление голоса по сравнению с музыкой.
- *5* Перейдите к нужной опции с помощью функций ВВЕРХ/ВНИЗ кнопки JOG и нажмите кнопку.
- *6* Выбранный параметр будет применен.

### 5.1.3 Настройка параметра Выбор звука

Это меню недоступно, если к монитору подключены наушники.

1 Когда появится меню функциональных клавиш, выберите [ $\text{m}$ ]; для этого переместите кнопку JOG в направлении ВВЕРХ.

- *2* Перейдите к Система с помощью функций ВВЕРХ/ВНИЗ кнопки JOG и нажмите кнопку.
- *3* Перейдите к Звук с помощью функций ВВЕРХ/ВНИЗ кнопки JOG и нажмите кнопку.
- *4* Перейдите к Выбор звука с помощью функций ВВЕРХ/ВНИЗ кнопки JOG и нажмите кнопку. Отобразится следующий экран:

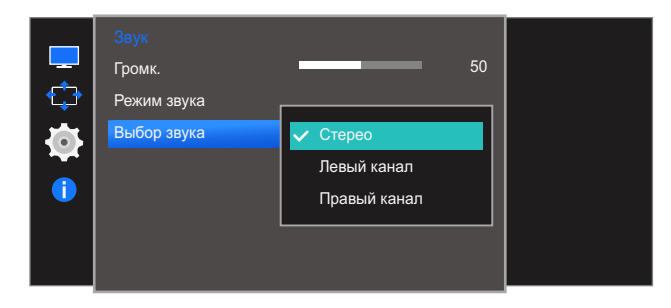

- Стерео: Включить звук из левого и правого динамиков.
- Левый канал: Настройте левый и правый динамики для воспроизведения только левого канала источника звука.
- Правый канал: Настройте левый и правый динамики для воспроизведения только правого канала источника звука.
- *5* Перейдите к нужной опции с помощью функций ВВЕРХ/ВНИЗ кнопки JOG и нажмите кнопку.
- *6* Выбранный параметр будет применен.

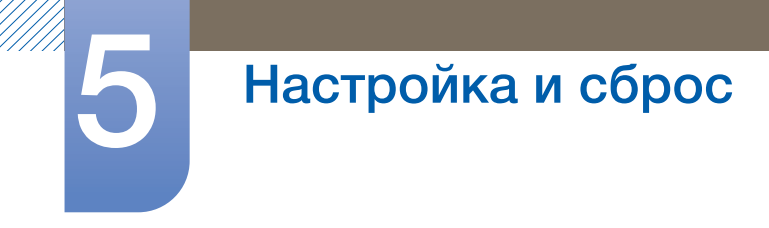

# При использовании одного монитора

1 Перейдите в меню выбора режима звука и выберите Стерео.

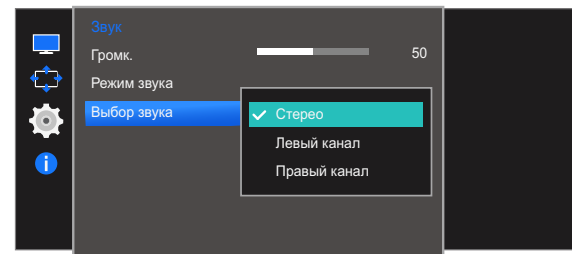

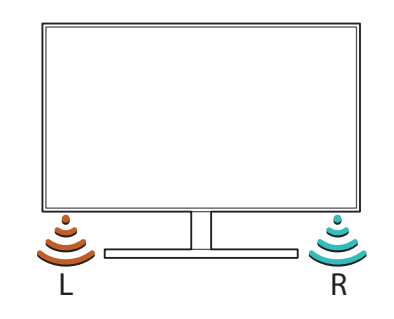

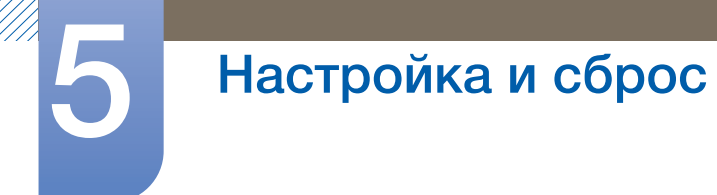

### При использовании двух мониторов

- *1* Проверьте, правильно ли подключен кабель между изделием и ПК и надежно ли зафиксированы разъемы. (См. "2.2 Подключение и [использование](#page-31-0) компьютера".)
- *2* Если монитор подключен к компьютеру с помощью кабеля HDMI, установите для параметра Режим ПК/AV значение DVI PC. (См. "5.4 [Режим](#page-71-0) ПК/AV".)
- *3* Подключите распределитель для наушников к порту [AUDIO OUT] на компьютере, а затем с помощью стереокабеля подключите распределитель к порту [AUDIO IN] на мониторе.
- *4* Перейдите в меню выбора режима звука.

Выберите Левый канал для левого монитора. Выберите Правый канал для правого монитора.

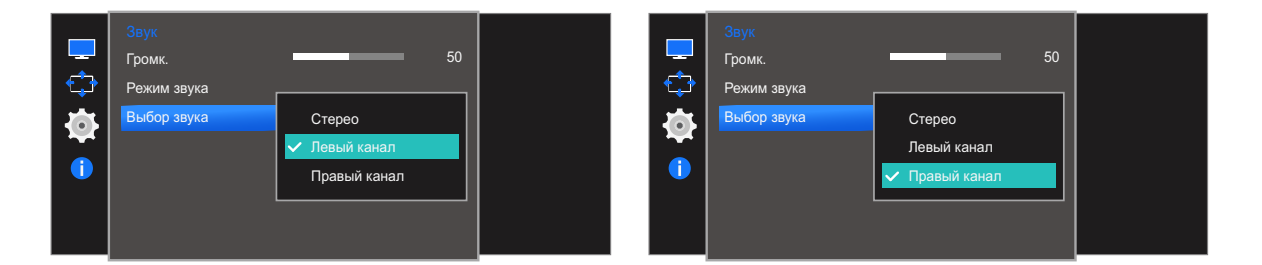

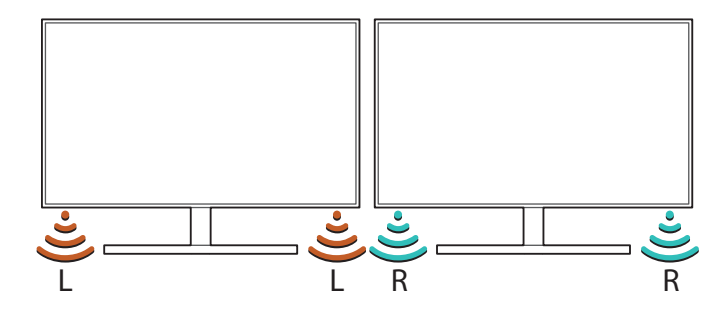

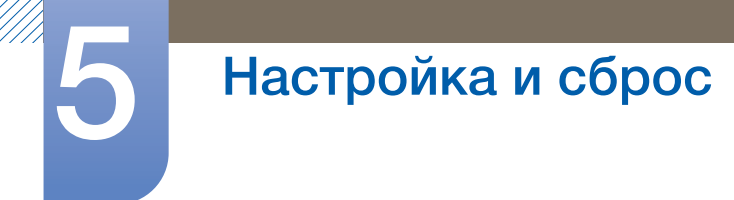

### При использовании трех и более мониторов

*1* Перейдите в меню выбора режима звука.

Выберите Левый канал для левого монитора. Выберите Стерео для среднего монитора. Выберите Правый канал для правого монитора.

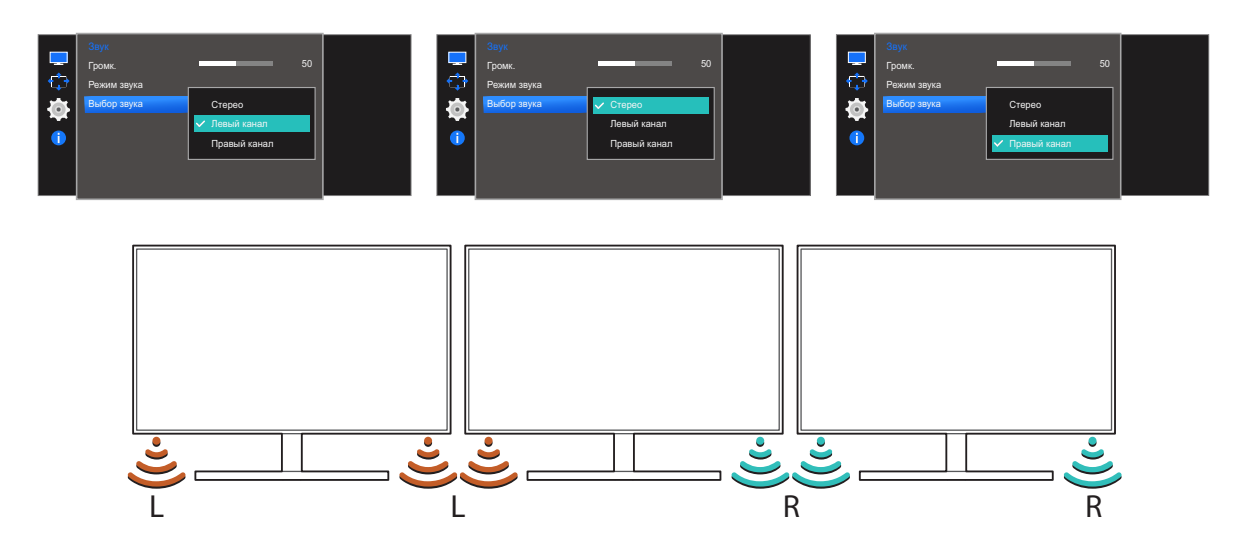

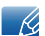

При использовании нескольких мониторов подключите их к ПК с помощью кабелей HDMI или Dsub. ("2.2 Подключение и [использование](#page-31-0) компьютера")

# 5.2 Экосохранение Плюс

Функция Экосохранение Плюс способствует снижению энергопотребления, управляя током, потребляемым панелью монитора.

- Это меню недоступно, если для **MAGICBright** выбран режим **Автоконтраст**.  $\overline{\mathscr{L}}$ 
	- Это меню недоступно, если включен режим Игровой режим.
	- Это меню недоступно, если включен режим Режим отдыха глаз.
	- Доступные для монитора настройки могут зависеть от модели. См. характеристики устройства.

# 5.2.1 Настройка Экосохранение Плюс

1 Когда появится меню функциональных клавиш, выберите [ $\text{m}$ ]; для этого переместите кнопку JOG в направлении ВВЕРХ.

Затем нажмите кнопку JOG.

- *2* Перейдите к Система с помощью функций ВВЕРХ/ВНИЗ кнопки JOG и нажмите кнопку.
- *3* Перейдите к Экосохранение Плюс с помощью функций ВВЕРХ/ВНИЗ кнопки JOG и нажмите кнопку.

Отобразится следующий экран:

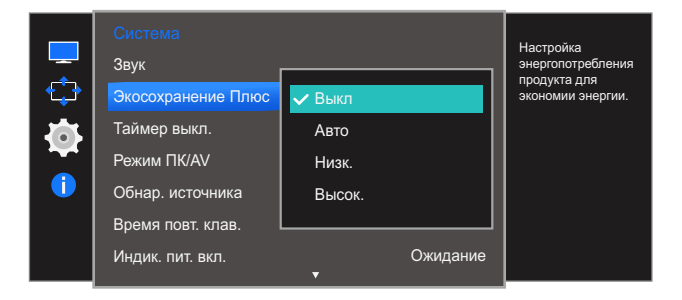

- Выкл: отключение функции Экосохранение Плюс.
- Авто: Энергопотребление будет автоматически снижено приблизительно на 10 % по сравнению с текущим значением.

(точное значение будет зависеть от яркости экрана).

- Низкий: Энергопотребление будет автоматически снижено на 25% от значения по умолчанию.
- Высок.: Энергопотребление будет автоматически снижено на 50% от значения по умолчанию.
- *4* Перейдите к нужной опции с помощью функций ВВЕРХ/ВНИЗ кнопки JOG и нажмите кнопку.
- *5* Выбранный параметр будет применен.

### Таймер выкл. 5.3

Можно задать автоматическое выключение устройства.

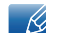

Доступные для монитора настройки могут зависеть от модели. См. характеристики устройства.

### 5.3.1 Настройка Таймер выкл.

- $\mathcal{I}$ Когда появится меню функциональных клавиш, выберите [ПП]; для этого переместите кнопку JOG в направлении BBEPX. Затем нажмите кнопку JOG.
- 2 Перейдите к Система с помощью функций ВВЕРХ/ВНИЗ кнопки ЈОС и нажмите кнопку.
- З Перейдите к Таймер выкл. с помощью функций ВВЕРХ/ВНИЗ кнопки ЈОС и нажмите кнопку.
- 4 Перейдите к Таймер выкл. с помощью функций ВВЕРХ/ВНИЗ кнопки ЈОС и нажмите кнопку. Отобразится следующий экран:

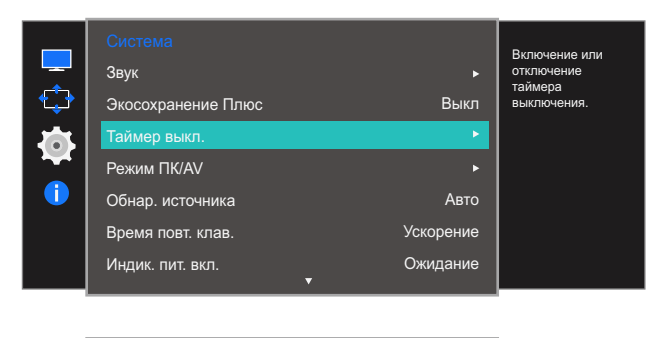

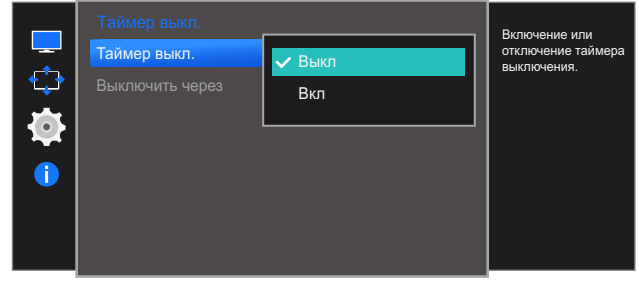

- Выкл: отключение таймера автоматического выключения, чтобы изделие не выключалось автоматически.
- Вкл: включение таймера автоматического выключения, чтобы изделие выключалось автоматически.
- $5$  Перейдите к нужной опции с помощью функций ВВЕРХ/ВНИЗ кнопки ЈОС и нажмите кнопку.
- 6 Выбранный параметр будет применен.

### 5.3.2 Настройка Выключить через

**1** Когда появится меню функциональных клавиш, выберите [ $\text{[TT]}$ ]; для этого переместите кнопку JOG в направлении ВВЕРХ.

- *2* Перейдите к Система с помощью функций ВВЕРХ/ВНИЗ кнопки JOG и нажмите кнопку.
- *3* Перейдите к Taймep выкл. с помощью функций ВВЕРХ/ВНИЗ кнопки JOG и нажмите кнопку.
- *4* Перейдите к Выключить через с помощью функций ВВЕРХ/ВНИЗ кнопки JOG и нажмите кнопку. Отобразится следующий экран:

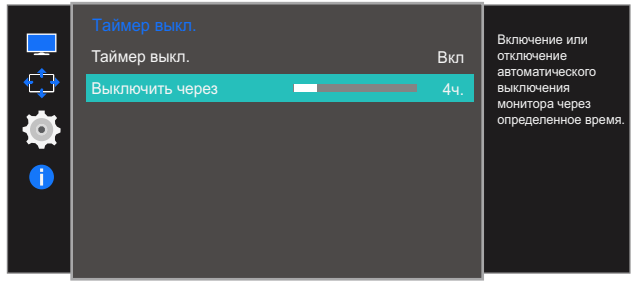

- *5* Настройте параметр Выключить через, нажимая кнопку JOG ВЛЕВО/ВПРАВО.
- *6* Выбранный параметр будет применен.
- Для таймера можно задать значение в диапазоне от 1 до 23 часов. По прошествии R заданного времени изделие автоматически выключается.
	- Эта настройка доступна, только если для настройки Таймер выкл. задано значение Вкл.
	- В устройствах, предназначенных для реализации в определенных странах, Таймер выкл. автоматически активируется через 4 часа после включения питания. Эта настройка сделана в соответствии с требованиями к электропитанию. Если Вы не хотите активировать таймер, откройте MENU → Система и отключите <mark>Таймер выкл.</mark>, выбрав Выкл.

### <span id="page-71-0"></span>Режим ПК/AV  $5.4$

Установите для параметра Режим ПК/AV значение AV. Размер изображения увеличится. Данный параметр полезен при просмотре фильмов.

- Данная функция не поддерживает режим Аналог..  $\overline{\mathscr{L}}$ 
	- Поставляется только для широкоэкранных моделей с форматным соотношением 16:9 или  $16:10.$
	- Если монитор (когда выбран режим HDMI или DisplayPort) находится в режиме экономии энергии или на нем отображается сообщение Проверьте сигн. каб., нажмите кнопку MENU для отображения экранного меню. Можно выбрать ПК или AV.
	- Доступные для монитора настройки могут зависеть от модели. См. характеристики устройства.

# 5.4.1 Настройка Режим ПК/AV

 $\mathcal I$ Когда появится меню функциональных клавиш, выберите [ПП]; для этого переместите кнопку JOG в направлении BBEPX.

- 2 Перейдите к Система с помощью функций ВВЕРХ/ВНИЗ кнопки ЈОС и нажмите кнопку.
- 3 Перейдите к Режим ПК/AV с помощью функций ВВЕРХ/ВНИЗ кнопки ЈОС и нажмите кнопку.
- 4 Перейдите к HDMI или Display Port с помощью функций ВВЕРХ/ВНИЗ кнопки JOG и нажмите кнопку. Отобразится следующий экран:

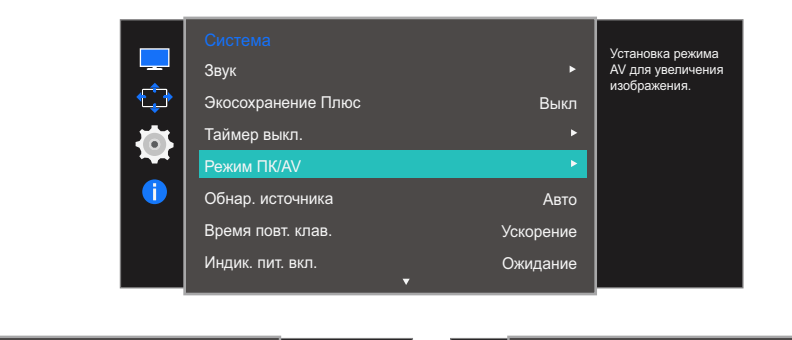

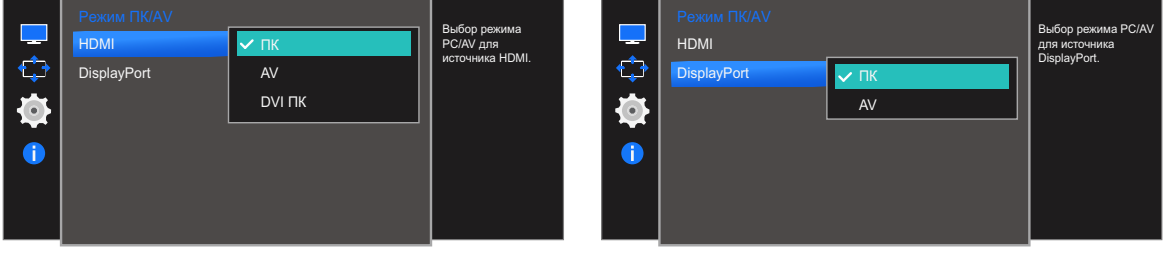

- 5 Перейдите к нужной опции с помощью функций ВВЕРХ/ВНИЗ кнопки JOG и нажмите кнопку.
- 6 Выбранный параметр будет применен.
#### <span id="page-72-0"></span> $5.5$ Обнар. источника

### Активизировать Обнар. источника

Доступные для монитора настройки могут зависеть от модели. См. характеристики устройства.  $\overline{\mathcal{R}}$ 

### 5.5.1 Настройка Обнар. источника

 $\mathcal{I}$ Когда появится меню функциональных клавиш, выберите [ПП]; для этого переместите кнопку JOG в направлении BBEPX.

Затем нажмите кнопку JOG.

- 2 Перейдите к Система с помощью функций ВВЕРХ/ВНИЗ кнопки ЈОС и нажмите кнопку.
- 3 Перейдите к Обнар. источника с помощью функций ВВЕРХ/ВНИЗ кнопки JOG и нажмите КНОПКУ.

Отобразится следующий экран:

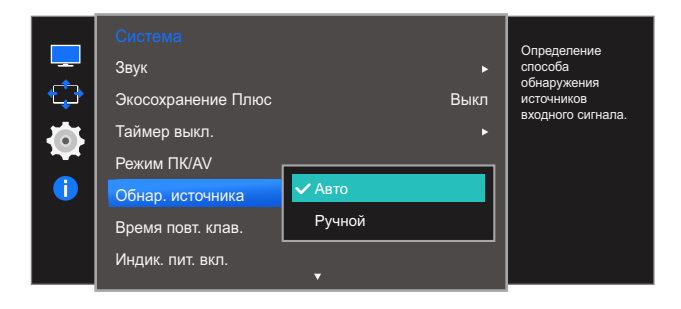

- Авто: источник сигнала распознается автоматически.
- Ручной: выбор источника сигнала вручную.
- 4 Перейдите к нужной опции с помощью функций ВВЕРХ/ВНИЗ кнопки ЈОG и нажмите кнопку.
- 5 Выбранный параметр будет применен.

#### <span id="page-73-0"></span>5.6 Время повт. клав.

Настройка времени отклика кнопок при их нажатии.

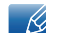

Доступные для монитора настройки могут зависеть от модели. См. характеристики устройства.

#### 5.6.1 Настройка Время повт. клав.

 $\mathcal{I}$ Когда появится меню функциональных клавиш, выберите [ПП]; для этого переместите кнопку JOG в направлении BBEPX. Затем нажмите кнопку JOG.

- 2 Перейдите к Система с помощью функций ВВЕРХ/ВНИЗ кнопки ЈОС и нажмите кнопку.
- 3 Перейдите к Время повт. клав. с помощью функций ВВЕРХ/ВНИЗ кнопки JOG и нажмите КНОПКУ.

Отобразится следующий экран:

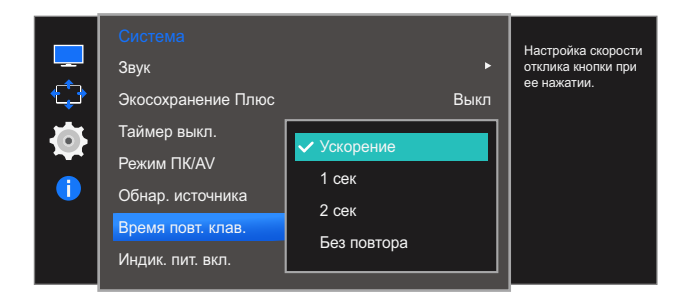

- Можно выбрать настройки Ускорение, 1 сек или 2 сек. При выборе настройки Без повтора кнопка срабатывает только один раз при нажатии.
- Перейдите к нужной опции с помощью функций ВВЕРХ/ВНИЗ кнопки ЈОС и нажмите кнопку.  $\overline{4}$
- 5 Выбранный параметр будет применен.

#### <span id="page-74-0"></span> $5.7$ Индик. пит. вкл.

Чтобы включить или отключить индикатор питания, расположенный в нижней части устройства, задайте соответствующие настройки.

#### $5.7.1$ Настройка Индик. пит. вкл.

 $\mathcal{I}$ Когда появится меню функциональных клавиш, выберите [ПП]; для этого переместите кнопку JOG в направлении BBEPX.

Затем нажмите кнопку JOG.

- 2 Перейдите к Система с помощью функций ВВЕРХ/ВНИЗ кнопки ЈОС и нажмите кнопку.
- 3 Перейдите к Индик. пит. вкл. с помощью функций ВВЕРХ/ВНИЗ кнопки JOG и нажмите кнопку.

Отобразится следующий экран:

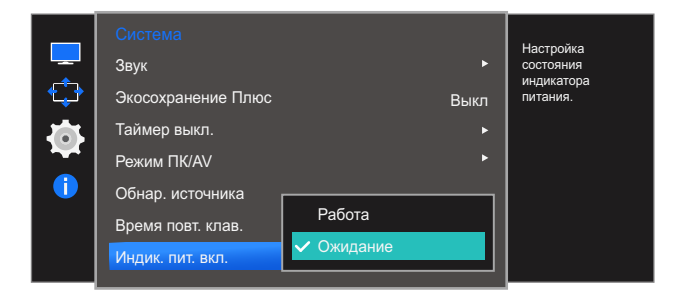

- Работа: индикатор питания горит при включенном устройстве.
- Ожидание: индикатор питания горит при выключенном устройстве.
- 4 Перейдите к нужной опции с помощью функций ВВЕРХ/ВНИЗ кнопки ЈОС и нажмите кнопку.
- 5 Выбранный параметр будет применен.

#### <span id="page-75-0"></span>Сбросить все 5.8

Возврат всех настроек к заводским значениям по умолчанию.

 $\overline{\mathcal{R}}$ 

Доступные для монитора настройки могут зависеть от модели. См. характеристики устройства.

#### $5.8.1$ Инициализация настроек (Сбросить все)

- $\mathcal{I}$ Когда появится меню функциональных клавиш, выберите [ПП]; для этого переместите кнопку JOG в направлении BBEPX. Затем нажмите кнопку JOG.
- 2 Перейдите к Система с помощью функций ВВЕРХ/ВНИЗ кнопки ЈОС и нажмите кнопку.
- 3 Перейдите к Сбросить все с помощью функций ВВЕРХ/ВНИЗ кнопки ЈОС и нажмите кнопку. Отобразится следующий экран:

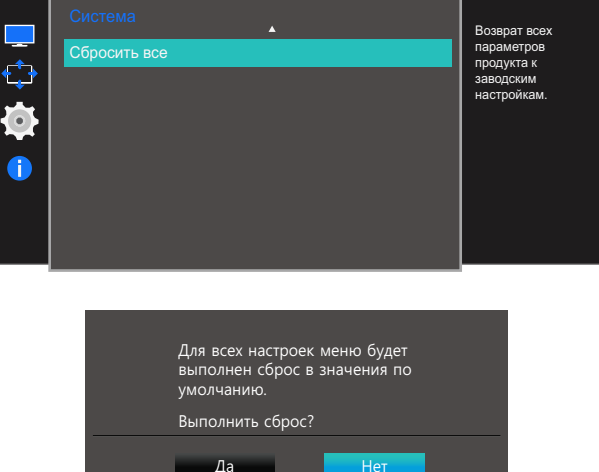

- 4 Перейдите к нужной опции с помощью функций ВЛЕВО/ВПРАВО кнопки JOG и нажмите КНОПКУ.
- 5 Выбранный параметр будет применен.

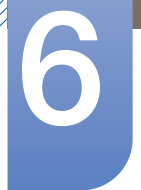

# Меню «ИНФОРМАЦИЯ» и прочее

Приведено подробное описание каждой функции. См. подробнее на своем устройстве.

#### <span id="page-76-0"></span> $6.1$ Информация

Просмотр информации о текущем источнике сигнала, частоте и разрешении.

### 6.1.1 Отображение Информация

 $\mathcal{I}$ Когда появится меню функциональных клавиш, выберите [[ ] ; для этого переместите кнопку JOG в направлении BBEPX.

Затем нажмите кнопку JOG.

2 Перейдите к Информация с помощью функций ВВЕРХ/ВНИЗ кнопки ЈОС и нажмите кнопку. Отобразится следующий экран:

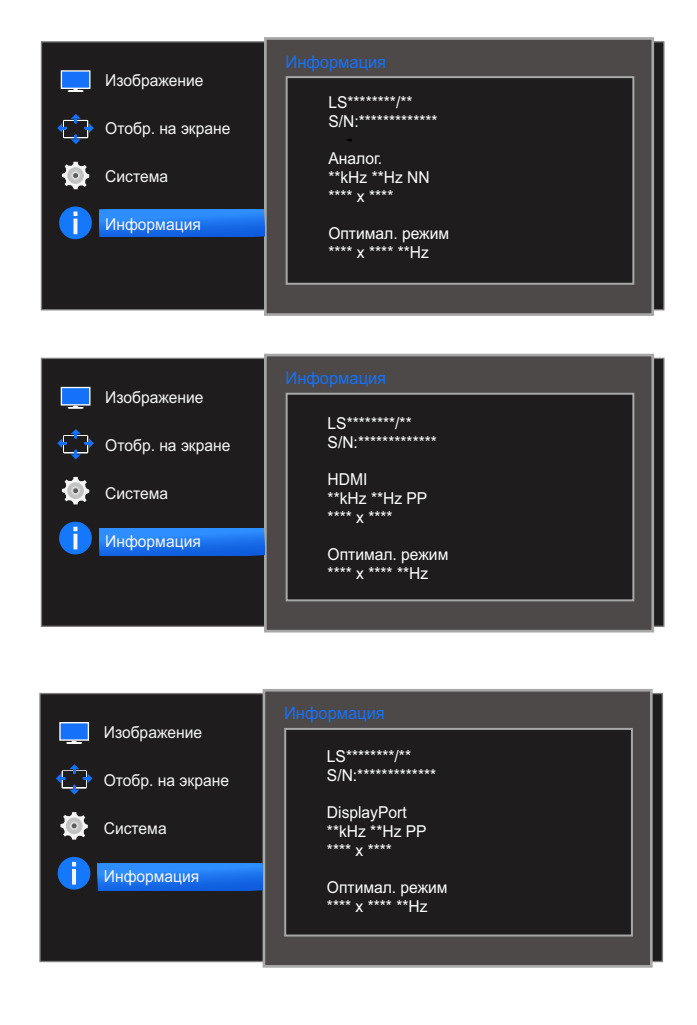

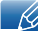

Пункты отображаемого меню зависят от модели устройства.

# 6 Меню «ИНФОРМАЦИЯ» <sup>и</sup> прочее

# 6.2 Настройка параметров Яркость, Контраст и Четкость на начальном экране.

Настройте параметры Яркость, Контраст и Четкость, перемещая кнопку JOG.

#### $\overline{\mathscr{L}}$ Яркость :

- Это меню недоступно, если для **MAGICBright** выбран режим **Автоконтраст**.
- Это меню недоступно, если включен режим Экосохранение Плюс.
- Это меню недоступно, если включен режим Режим отдыха глаз.

#### Контраст :  $\overline{\mathcal{R}}$

- Эта функция недоступна при выборе для настройки <mark>MAGICBright</mark> режимов Кино или Автоконтраст.
- Это меню недоступно, если включен режим Игровой режим.

#### Четкость:  $\overline{\mathcal{R}}$

- Эта функция недоступна при выборе для настройки **MAGICBright** режимов Кино или Автоконтраст.
- Это меню недоступно, если включен режим **Игровой режим** или **MAGICUpscale**.
- *1* При перемещении кнопки JOG ВВЕРХ отображается следующий экран.

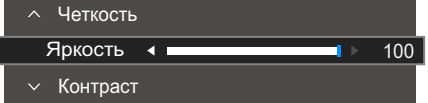

- $2$  Перейдите к параметру Яркость  $\rightarrow$  Контраст  $\rightarrow$  Четкость с помощью функций ВВЕРХ/ ВНИЗ кнопки JOG.
- *3* Перейдите к параметру Яркость, Контраст или Четкость с помощью функций ВЛЕВО/ ВПРАВО кнопки JOG.

# 6 Меню «ИНФОРМАЦИЯ» <sup>и</sup> прочее

# 6.3 Изменение настройки Громк. на экране включения

### 6.3.1 Громк.

Отрегулируйте настройку Громк., перемещая кнопку JOG.

*1* Функции ВЛЕВО/ВПРАВО кнопки JOG вызывают следующий экран.

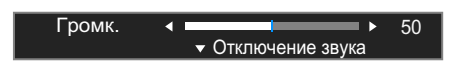

*2* Для настройки параметра Громк. перемещайте кнопку JOG ВЛЕВО/ВПРАВО. Переместите кнопку JOG вниз, чтобы выбрать **Отключение звука**. Отобразится следующий экран.

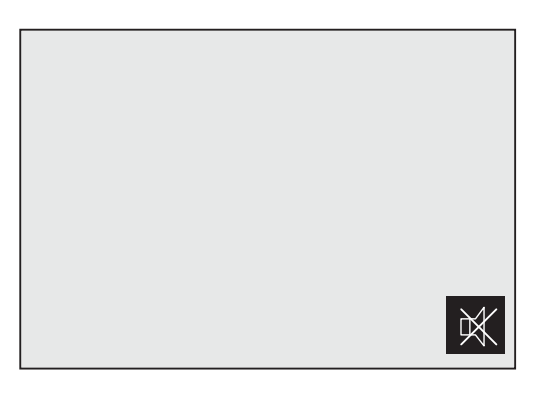

 $\overline{\mathscr{L}}$ 

Режим Отключение звука недоступен во время изменения громкости монитора путем перемещения кнопки JOG влево или вправо.

Режим Отключение звука также может быть недоступен при включении монитора или при переходе в режим энергосбережения.

R

 Если качество звука подключенного устройства ввода плохое, с помощью функции Auto Mute на продукте звук может быть отключен или воспроизводиться с прерыванием при использовании наушников.

Установите входную громкость для устройства ввода минимум на 20% и управляйте громкостью с помощью кнопок управления громкостью (Кнопка JOG ВЛЕВО/ВПРАВО) на устройстве.

**E** Что такое Auto Mute?

Данная функция отключает звук для улучшения звукового эффекта при звуковом шуме или слабом входном сигнале, который обычно вызван проблемами с громкостью на устройстве ввода.

# <span id="page-79-0"></span>7.1 Easy Setting Box

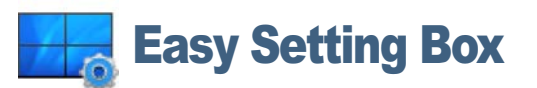

Функция "Easy Setting Box" позволяет пользователям разделить монитор на несколько секций.

### 7.1.1 Установка программного обеспечения

- *1* Вставьте установочный компакт-диск в дисковод CD-ROM.
- *2* Выберите программу установки "Easy Setting Box".
	- Если всплывающий экран для установки программного обеспечения не появляется на  $\mathcal{A}$ главном экране, найдите на компакт-диске установочный файл "Easy Setting Box" и дважды щелкните его.
- *3* Когда появится Мастер установки, нажмите Далее.
- *4* Для продолжения установки следуйте указаниям на экране.
	- Для правильной работы программного обеспечения перезагрузите компьютер после  $\mathscr{R}$ установки программы.
		- Значок "Easy Setting Box" может отсутствовать в зависимости от системы компьютера и технических характеристик устройства.
		- Если ярлык отсутствует, нажмите клавишу F5.

### Ограничения и проблемы с установкой ("Easy Setting Box")

Проблемы при установке программы "Easy Setting Box" могут быть связаны с видеокартой, материнской платой и сетевым окружением.

### Системные требования

ОС

- Windows XP 32Bit/64Bit
- Windows Vista 32Bit/64Bit
- Windows 7 32Bit/64Bit
- Windows 8 32Bit/64Bit

### Оборудование

Не менее 32 Мбайт памяти

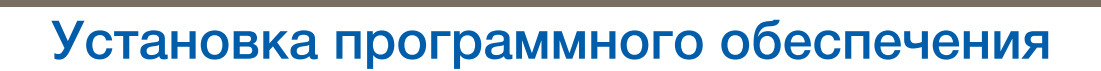

Не менее 60 Мбайт свободного места на жестком диске

### 7.1.2 Удаление программного обеспечения

Нажмите Пуск, выберите Настройки/Панель управления и дважды щелкните пункт Установка и удаление программ.

Выберите "Easy Setting Box" из списка программ и нажмите кнопку Добавить/Удалить.

# Руководство по поиску и устранению неисправностей

### <span id="page-81-0"></span>Действия перед обращением в сервисный центр  $8.1$ **Samsung**

### 8.1.1 Проверка работы устройства

 $\mathscr{R}$ 

Прежде чем обращаться в центр по обслуживанию клиентов Samsung, проверьте следующим образом работу устройства. Если проблему устранить не удается, обратитесь в центр по обслуживанию клиентов Samsung.

Проверьте, нормально ли работает устройство, с помощью функции проверки устройства.

Если экран выключен и индикатор питания мигает, несмотря на то что изделие правильно подключено к ПК, выполните самодиагностику.

- $1$ Отключите питание компьютера и устройства.
- 2 Отключите кабель от изделия.
- З Включите устройство.
- 4 Если отображается сообщение Проверьте сигн. каб., изделие исправно.

Если экран остается пустым, проверьте систему компьютера, видеоконтроллер и кабель.  $\mathcal{R}$ 

### 8.1.2 Проверка разрешения и частоты

Для режима, превышающего поддерживаемое разрешение (см. "9.3 Таблица стандартных режимов сигнала"), на короткое время выводится сообщение Неоптим. режим.

#### $8.1.3$ Проверьте следующие показатели

### Проблема, связанная с установкой (режим ПК)

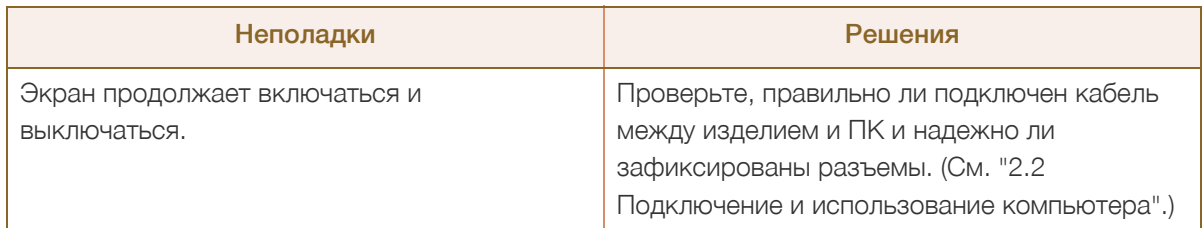

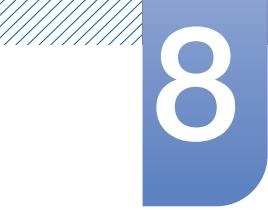

# Руководство по поиску <sup>и</sup> устранению 8 неисправностей

### Неисправность экрана

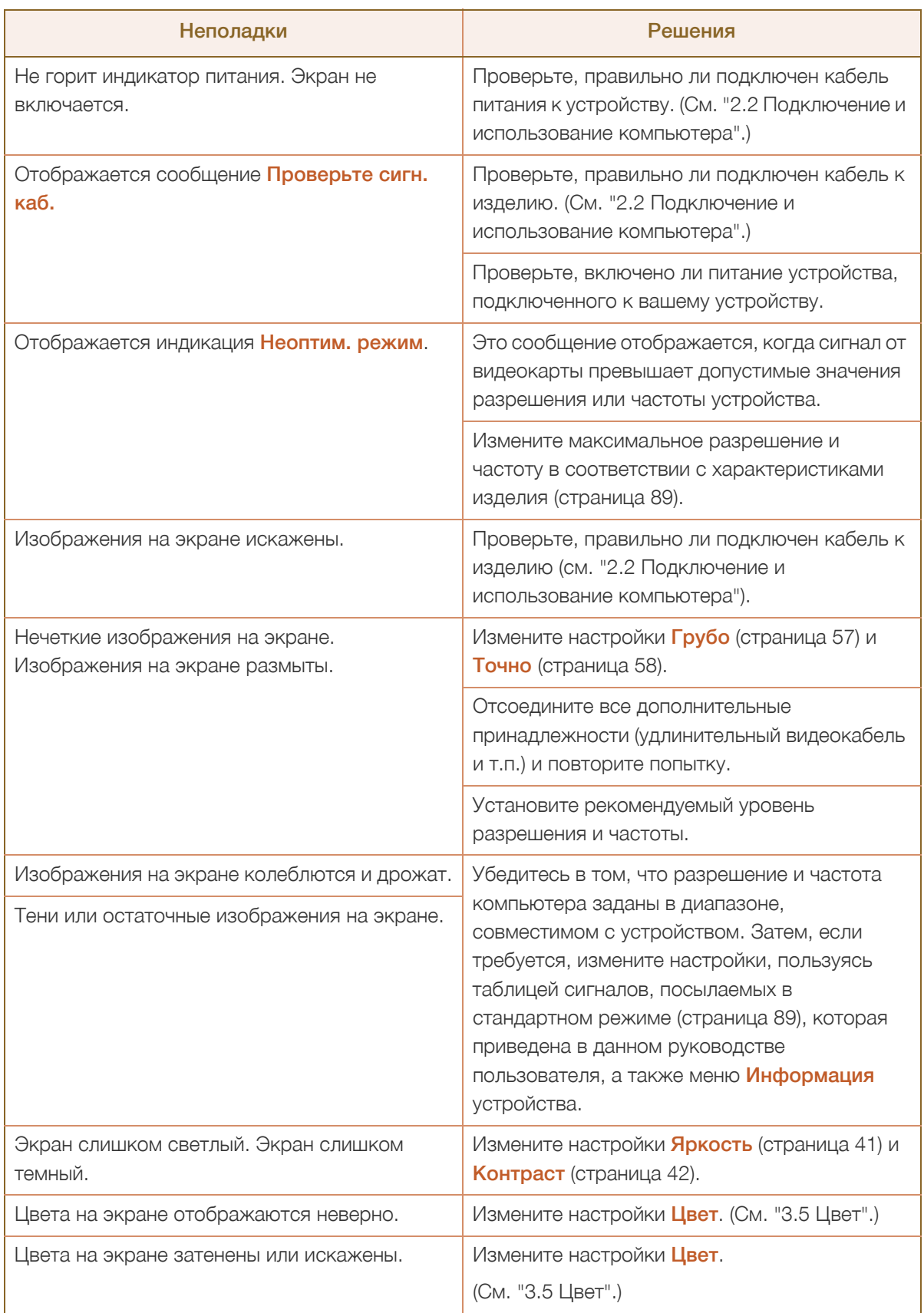

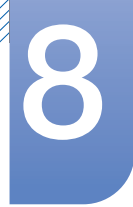

# Руководство по поиску и устранению<br>неисправностей

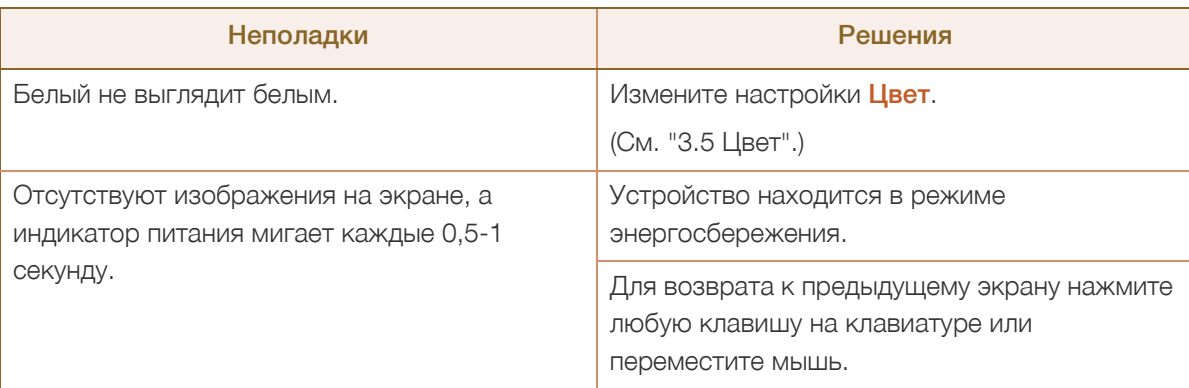

### Проблема, связанная со звуком

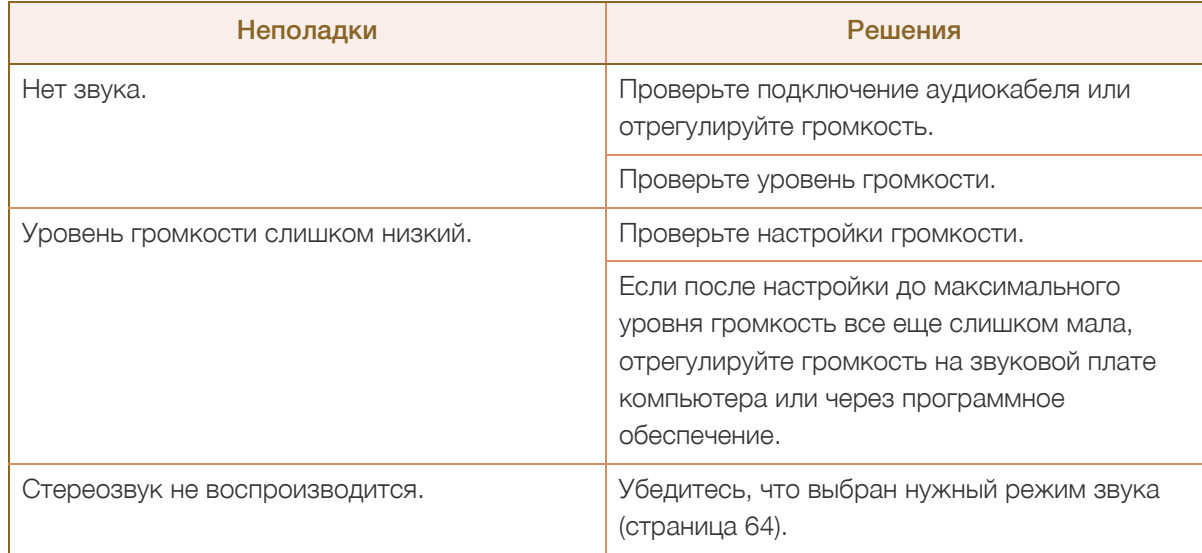

### Неисправность устройства-источника сигналов

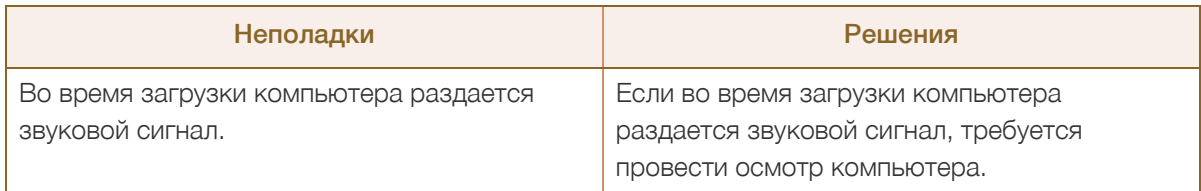

### $\overline{\mathscr{L}}$

Светодиоды на рамке устройства можно увидеть в зависимости от угла обзора.

Излучаемый ими свет безвреден для людей и никоим образом не влияет на функциональность и рабочие характеристики. Устройство является безопасным для использования.

# Руководство по поиску <sup>и</sup> устранению 8 неисправностей

# <span id="page-84-0"></span>8.2 Вопросы и ответы

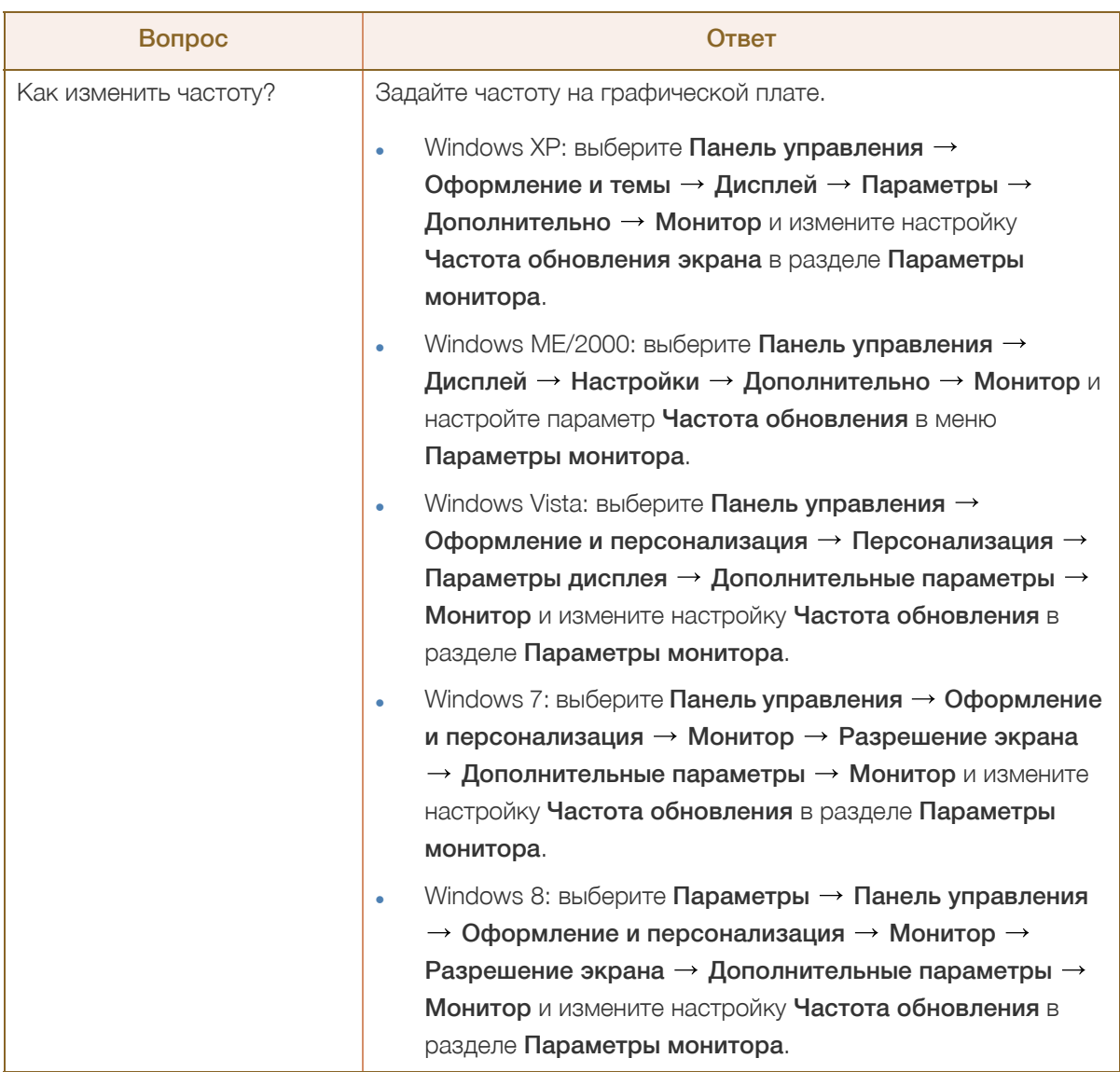

 $\overline{\mathcal{R}}$ 

# Руководство по поиску <sup>и</sup> устранению 8 неисправностей

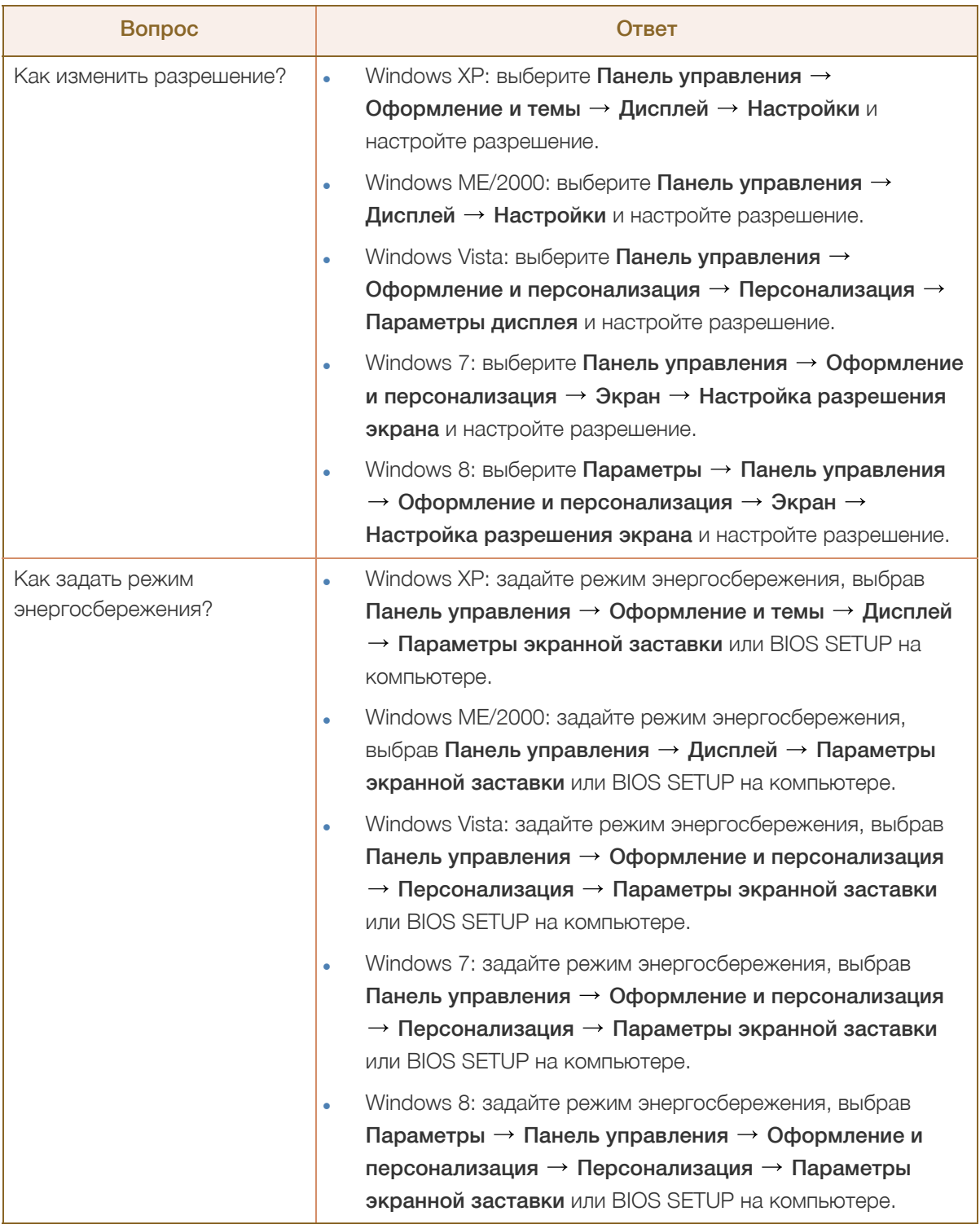

Дополнительные инструкции и настройки приведены в руководстве пользователя ПК или видеокарты.

# <span id="page-86-0"></span>9.1 Общие характеристики

Монитор - устройство, предназначенное для визуального отображения текстовой и графической информации.

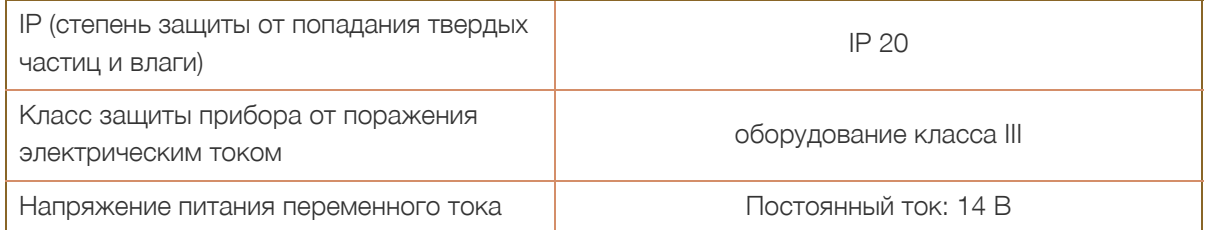

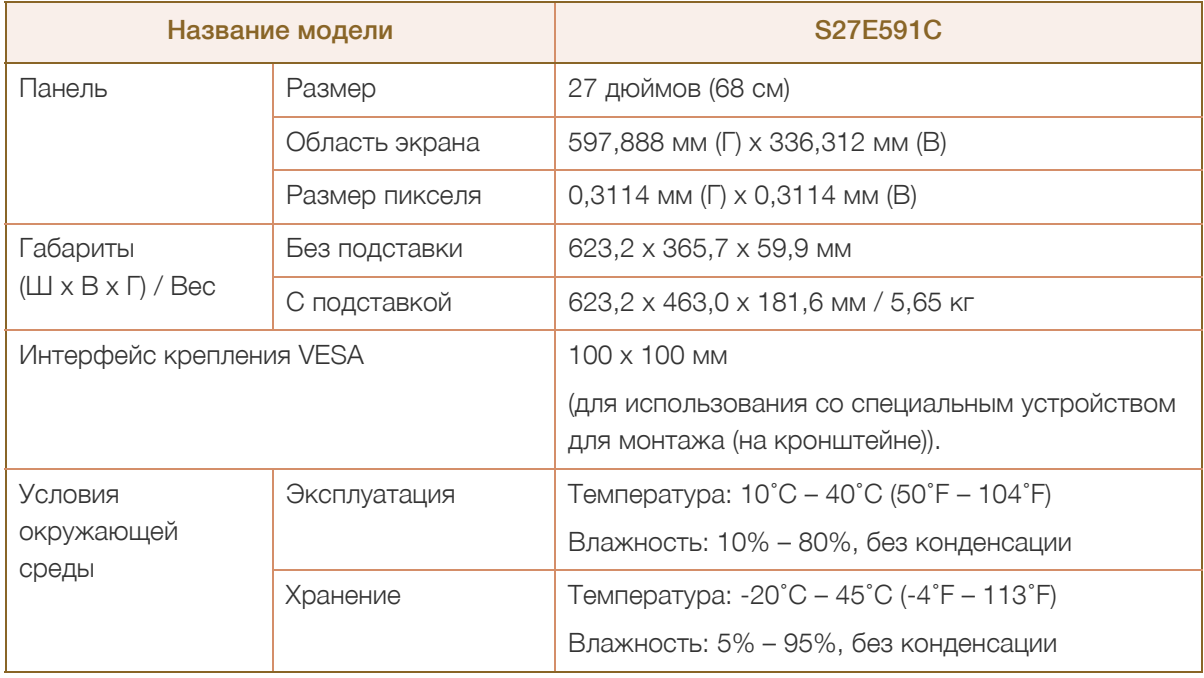

### Plug-and-Play

Данный монитор можно устанавливать и использовать с любыми системами, совместимыми с Plug-and-Play. Благодаря двустороннему обмену данными между монитором и системой компьютера можно оптимизировать настройки монитора. Установка монитора выполняется автоматически. Однако можно задать настройки установки по своему усмотрению.

#### Точки дисплея (пикселы)

Вследствие особенностей производства данного устройства приблизительно 1 пиксел из миллиона (1 часть на миллион) может быть светлее или темнее остальных пикселов ЖК-дисплея. Это не влияет на работу устройства.

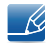

 $\mathscr{R}$ 

 $\mathscr B$ 

В целях повышения качества технические характеристики, представленные выше, могут изменяться без уведомления.

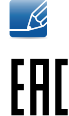

Данное устройство является цифровым устройством класса В.

# Технические характеристики

# <span id="page-87-0"></span>9.2 Режим экономии электроэнергии

Функция энергосбережения данного устройства способствует снижению потребления энергии, поскольку если устройство не используется в течение определенного периода времени, экран выключается, а цвет индикатора питания изменяется. В режиме энергосбережения электропитание не отключается. Чтобы снова загорелся экран, нажмите любую клавишу на клавиатуре или переместите мышь. Режим энергосбережения работает только в том случае, когда устройство подключено к компьютеру, имеющему функцию энергосбережения.

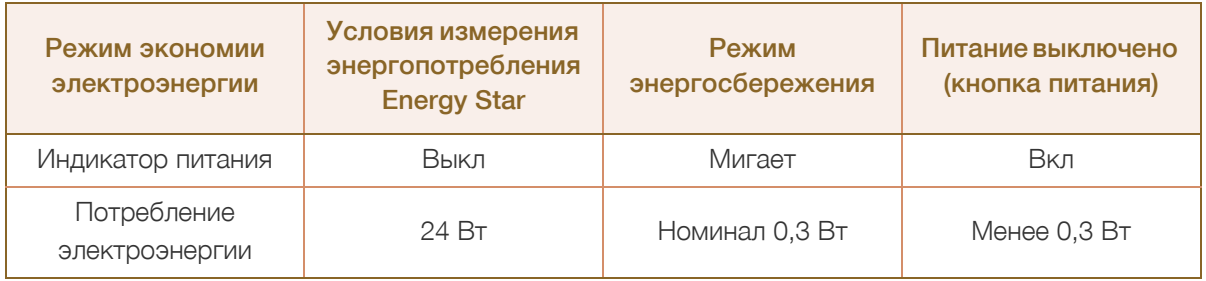

- Представленный уровень энергопотребления в разных рабочих условиях или в случае - Ki изменения настроек может быть разным.
	- ENERGY STAR® зарегистрированный в США знак Агентства по охране окружающей среды (США).

Измерение энергии Energy Star проводится с помощью метода определения в рамках стандарта Energy Star®.

 Чтобы полностью отключить прибор от электропитания, отключите сетевой шнур от розетки. Если устройство не планируется использовать в течение длительного периода времени (во время отпуска и т.д.), отсоедините кабель питания

# <span id="page-88-0"></span>9.3 Таблица стандартных режимов сигнала

- В данном устройстве предусмотрена настройка только одного значения разрешения для каждого определенного размера экрана, что, вследствие особенностей дисплея, позволяет добиться оптимального качества изображения. Поэтому при выборе разрешения, отличающегося от указанного, возможно ухудшение качества изображения. Чтобы избежать ухудшения качества изображения, рекомендуется выбрать оптимальное разрешение, указанное для размера экрана изделия.
	- При замене монитора с электронно-лучевой трубкой (подключенного к компьютеру) на ЖКмонитор проверяйте значение частоты. Если ЖК-монитор не поддерживает частоту 85 Гц, то прежде чем заменять им монитор с электронно-лучевой трубкой, с помощью старого монитора замените частоту вертикальной развертки на 60 Гц.

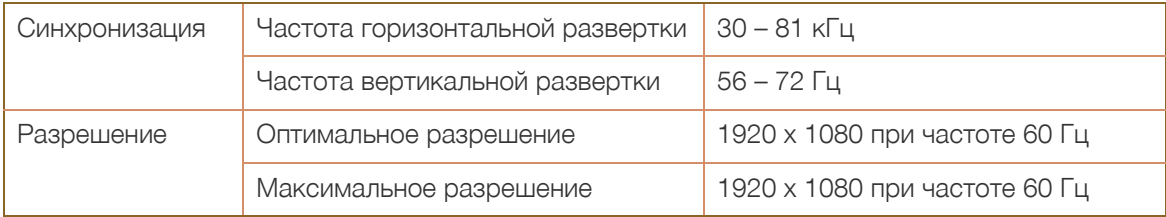

Если сигнал, соответствующий стандартному режиму сигнала, передается с ПК, то экран подстраивается автоматически. Если сигнал, передаваемый с компьютера, не входит в список сигналов, посылаемых в стандартном режиме, экран может оставаться пустым, хотя индикатор питания будет гореть. В этом случае измените настройки в соответствии с приведенной ниже таблицей и сведениями руководства пользователя для графической платы.

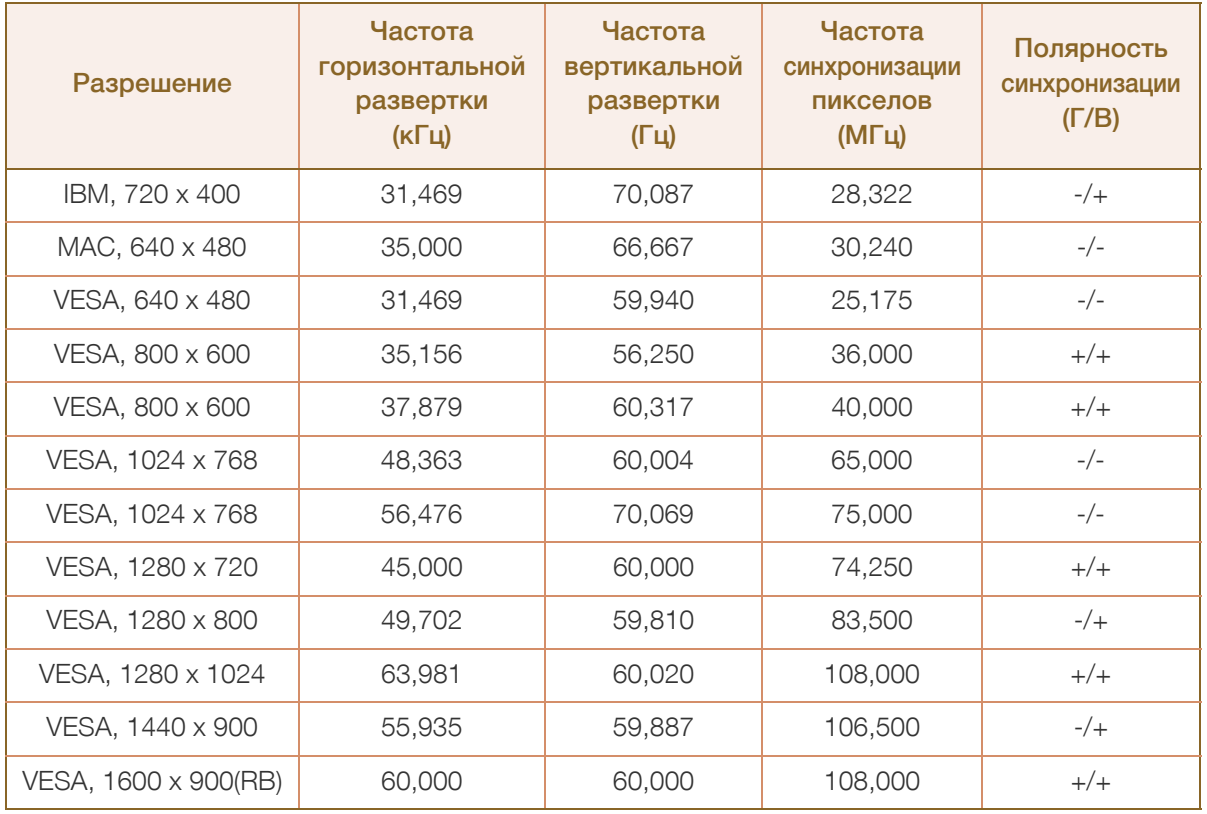

 $\mathscr B$ 

# 9 Технические характеристики

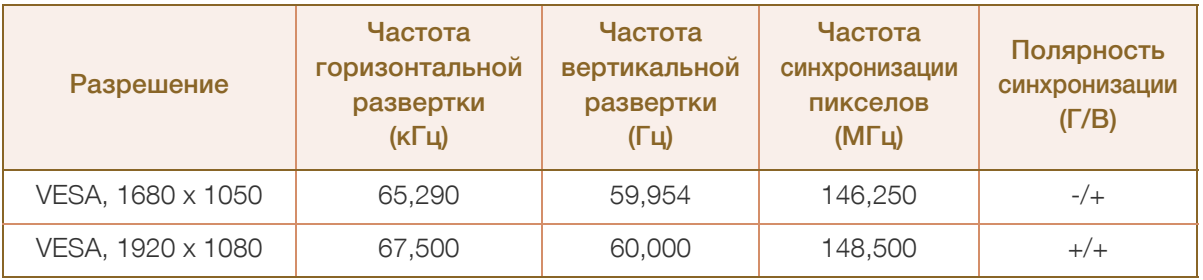

### Частота горизонтальной развертки

Время, необходимое для сканирования одной строки от левой стороны экрана до правой, называется горизонтальным периодом. Обратная величина горизонтального периода называется частотой горизонтальной развертки. Частота горизонтальной развертки измеряется в кГц.

Частота вертикальной развертки

Повторное отображение одного изображения несколько десятков раз в секунду позволяет видеть естественное изображение. Частота повторения называется частотой вертикальной развертки или частотой обновления и указывается в герцах (Гц).

# <span id="page-90-0"></span>Связывайтесь с SAMSUNG по всему миру

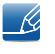

Если у вас есть предложения или вопросы по продукции Samsung, обращайтесь, пожалуйста, в информационный центр компании Samsung.

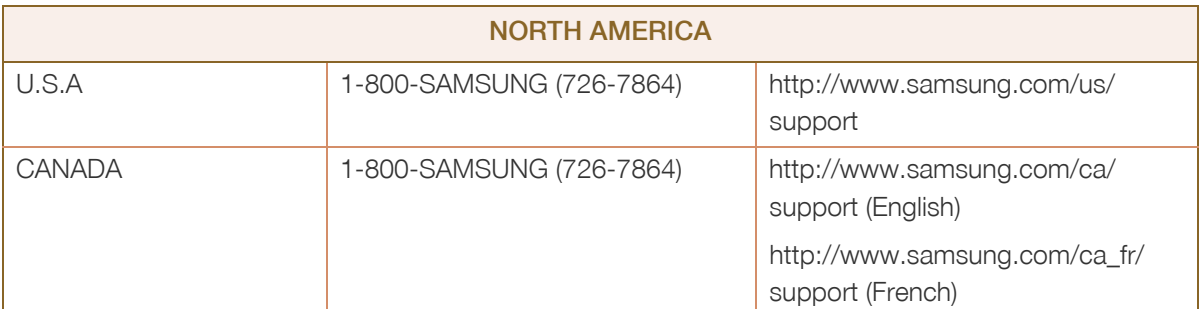

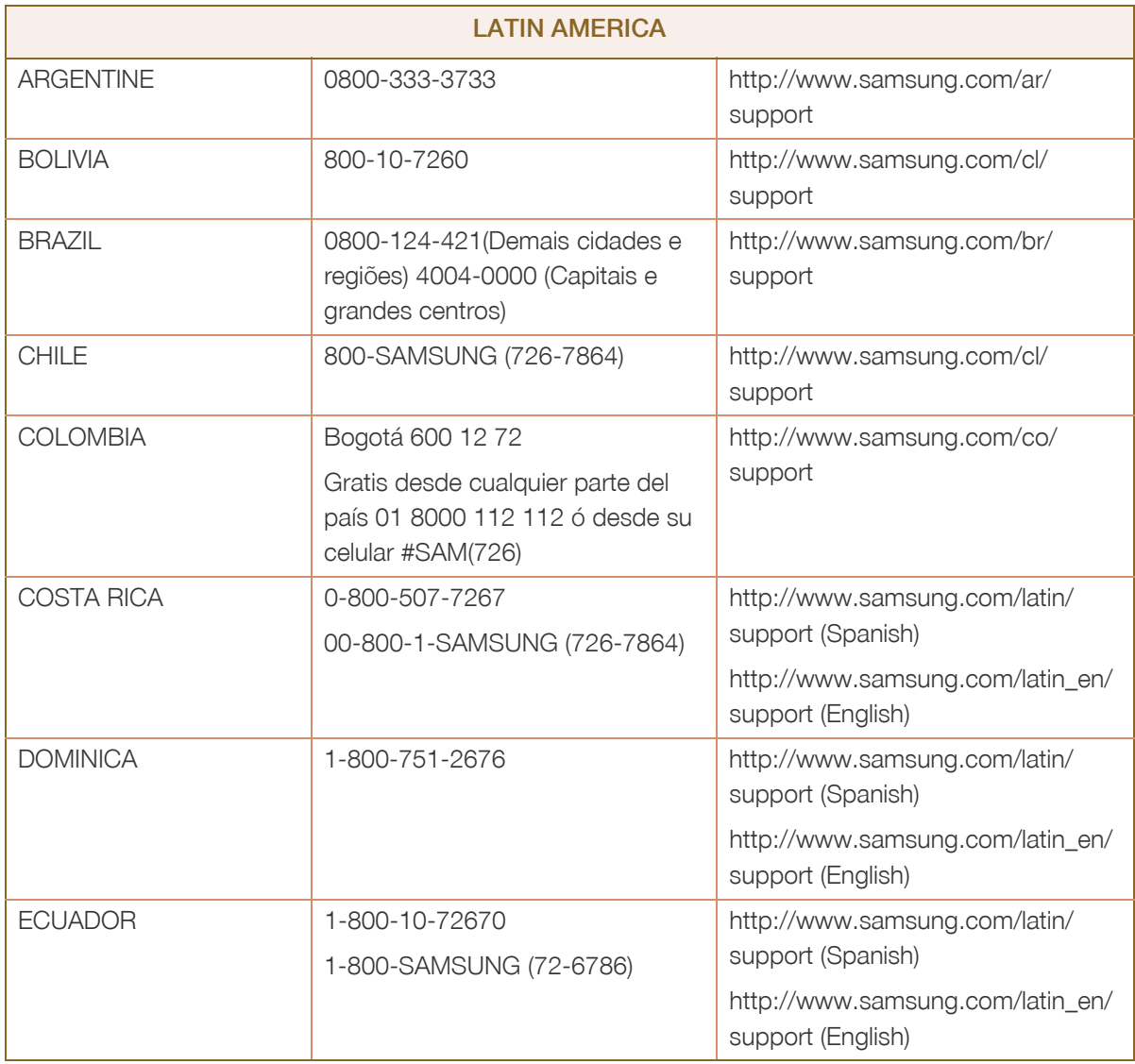

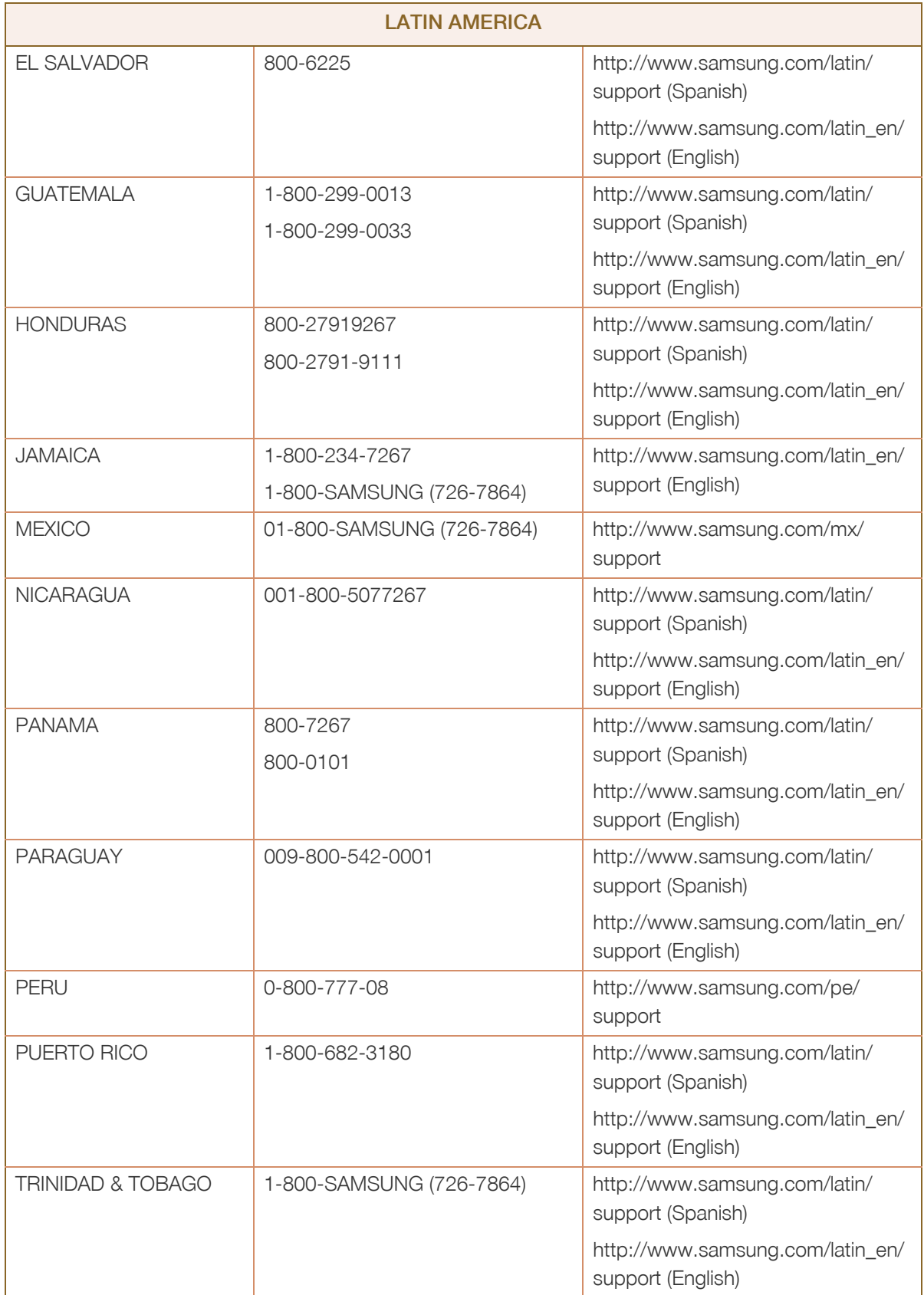

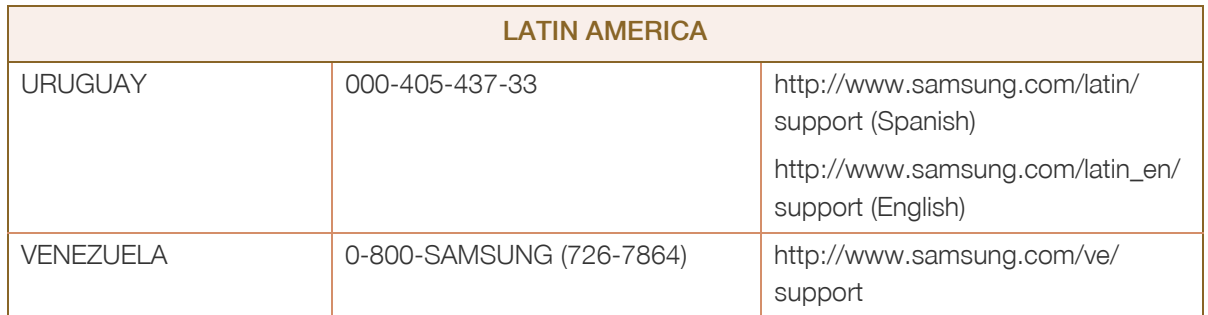

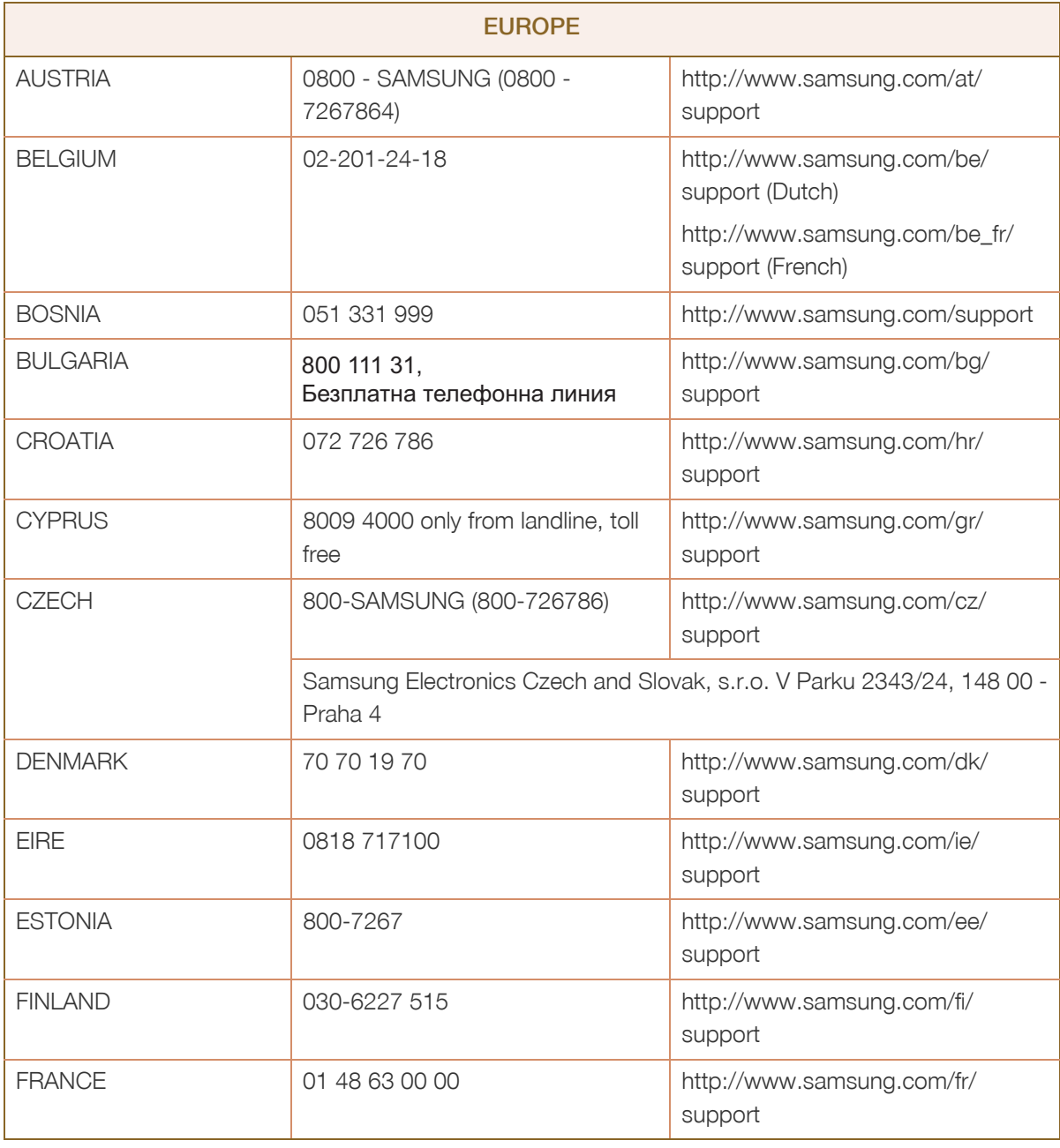

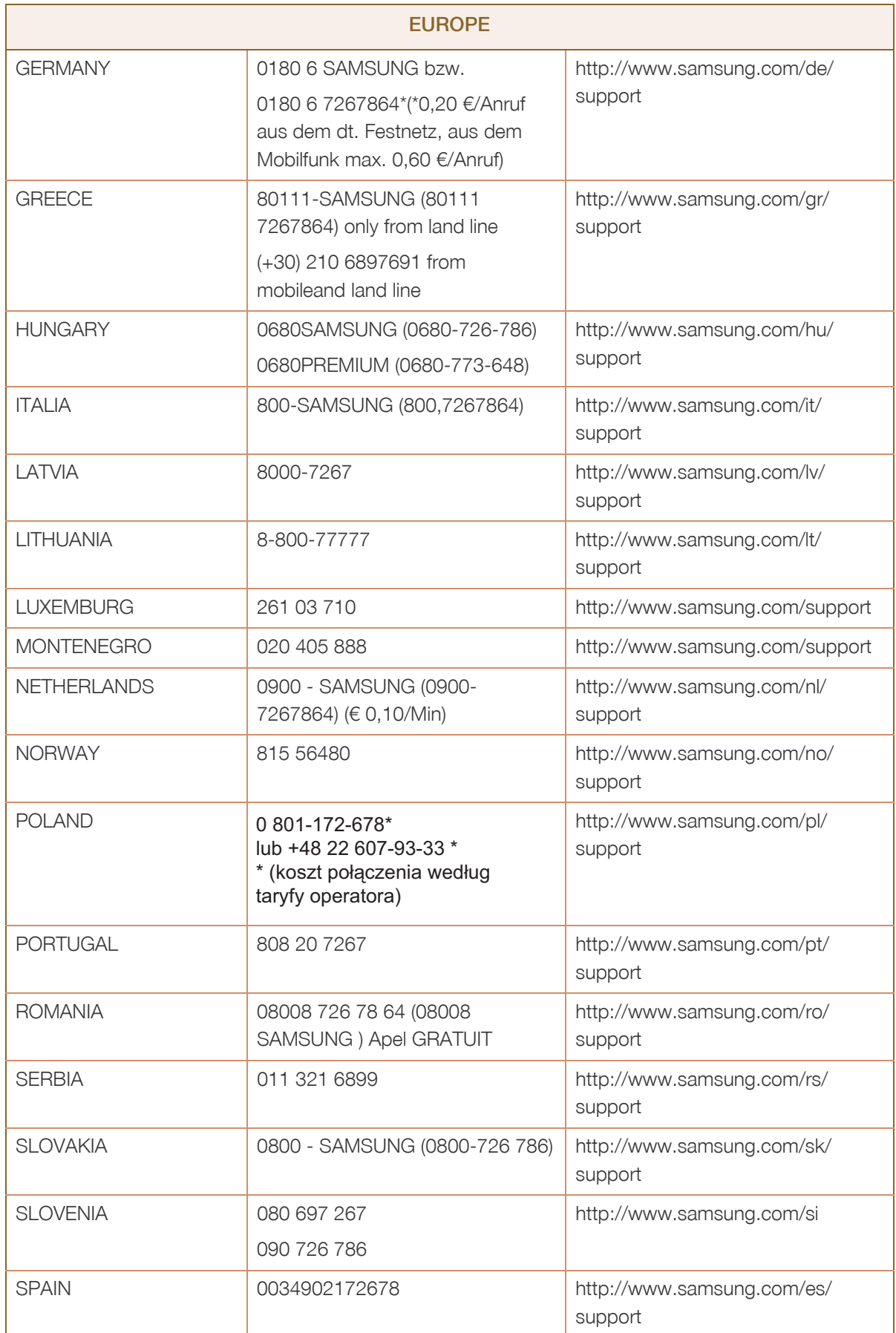

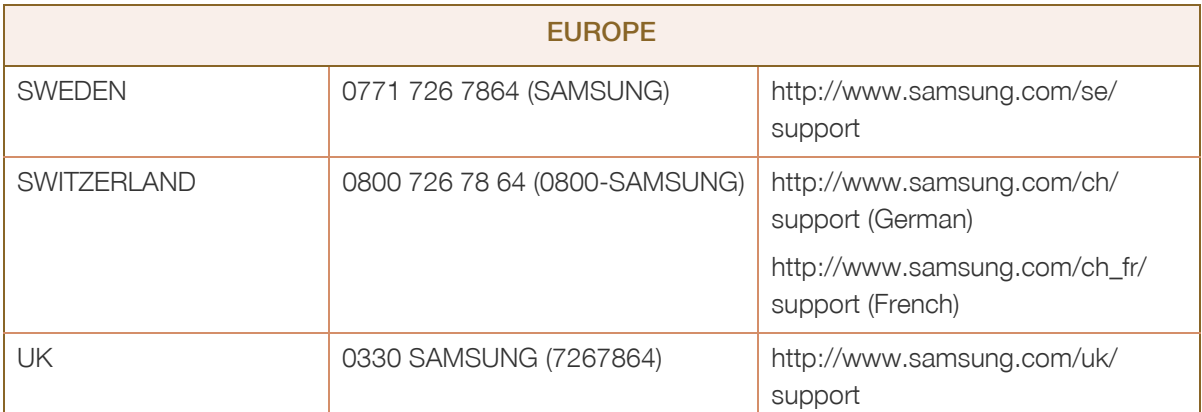

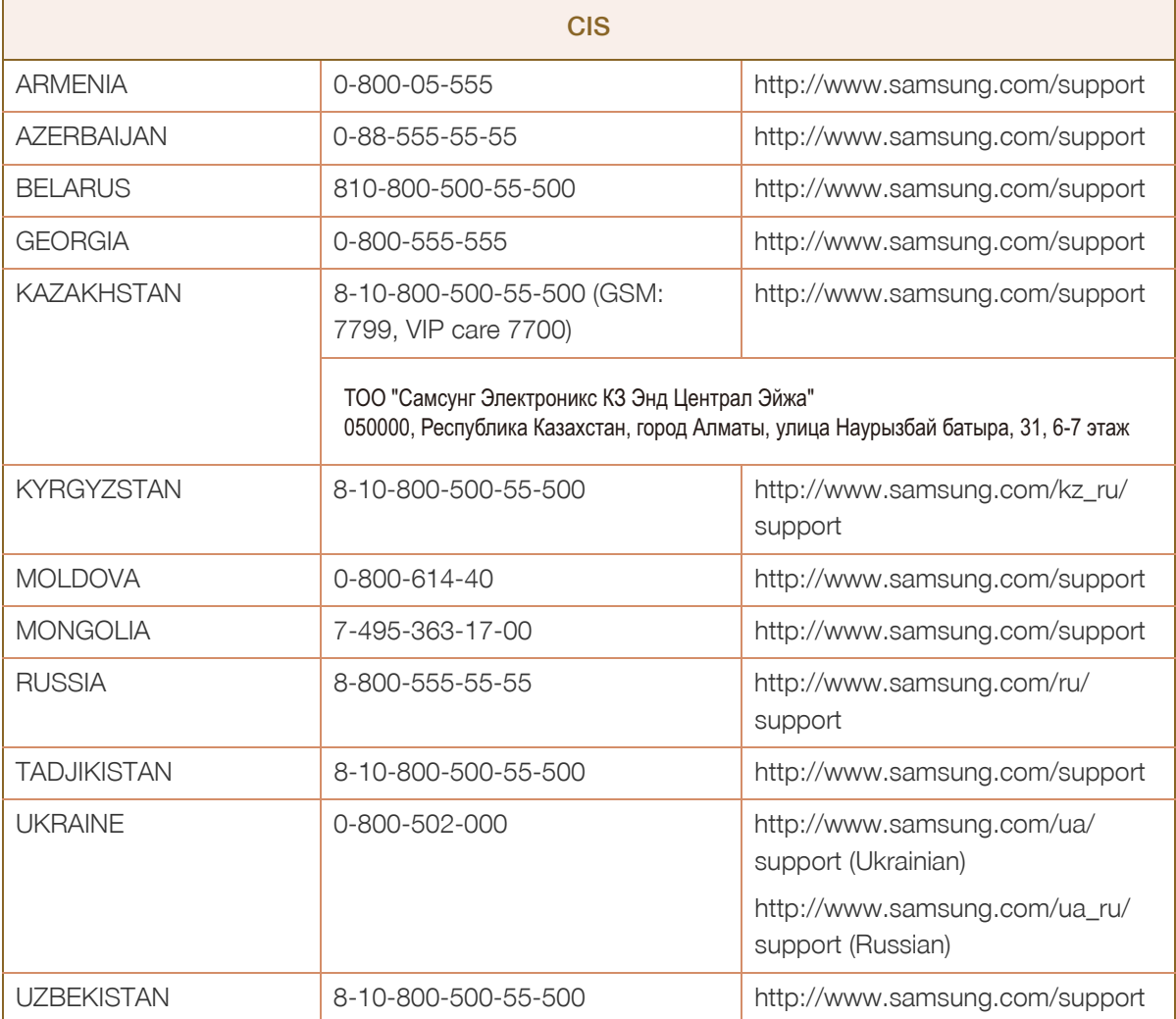

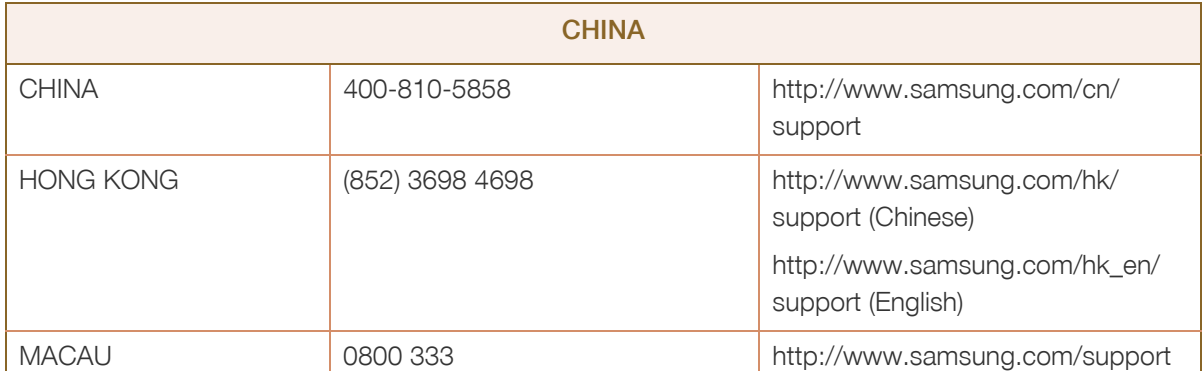

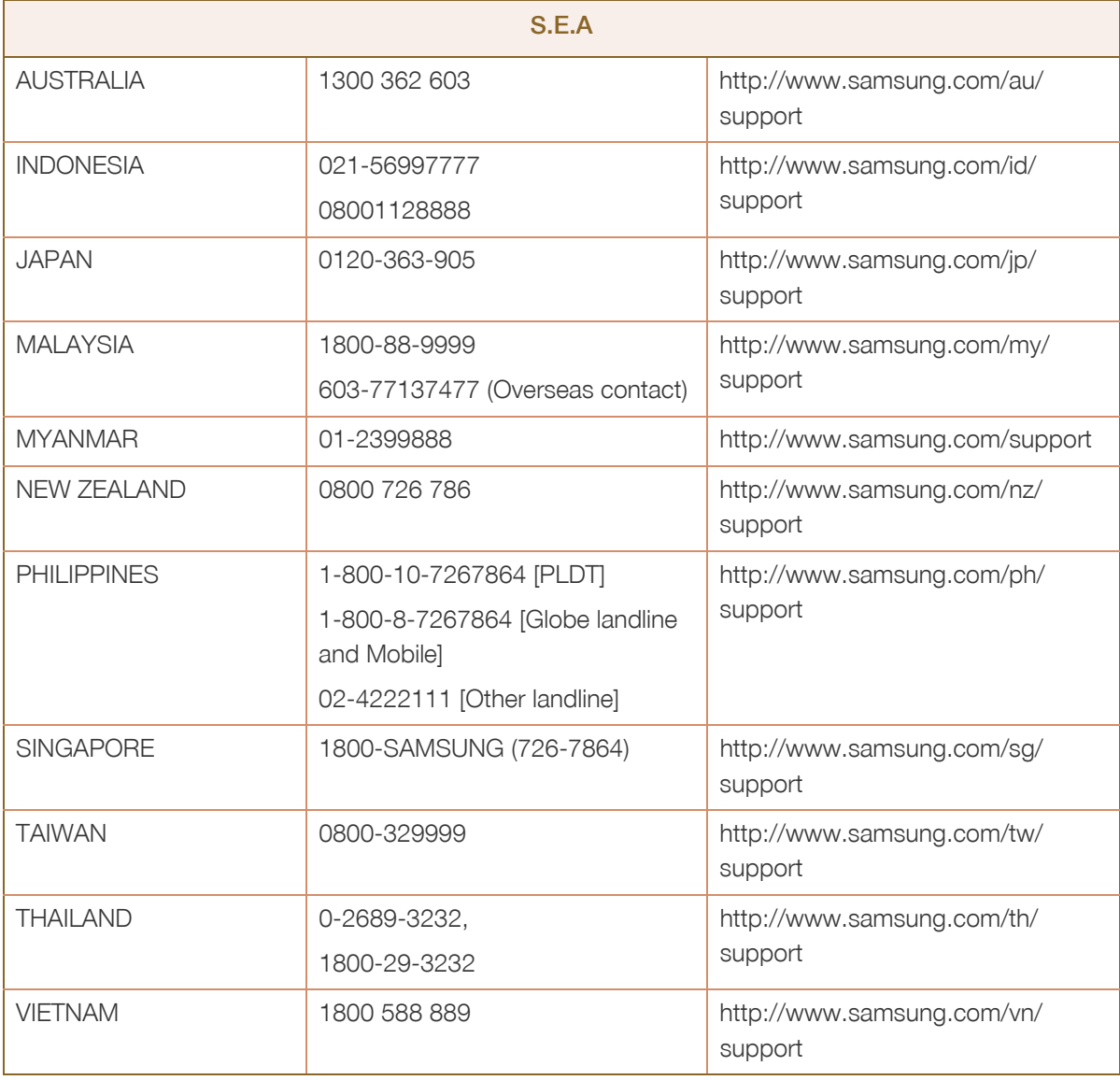

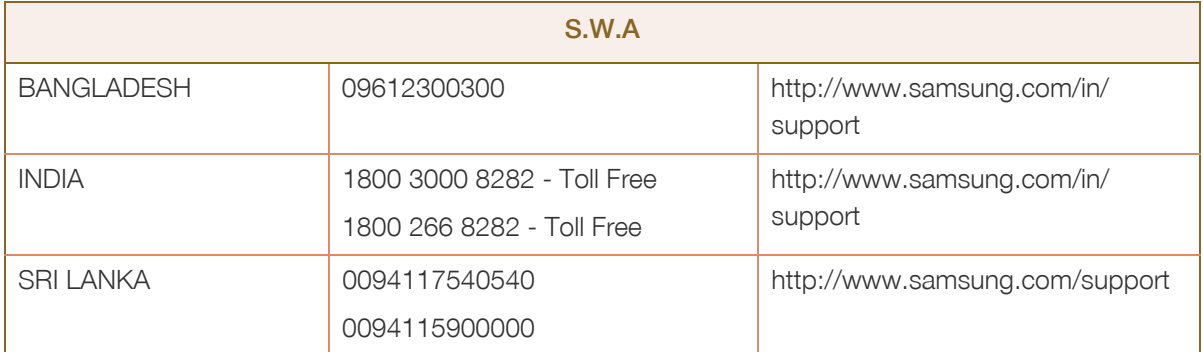

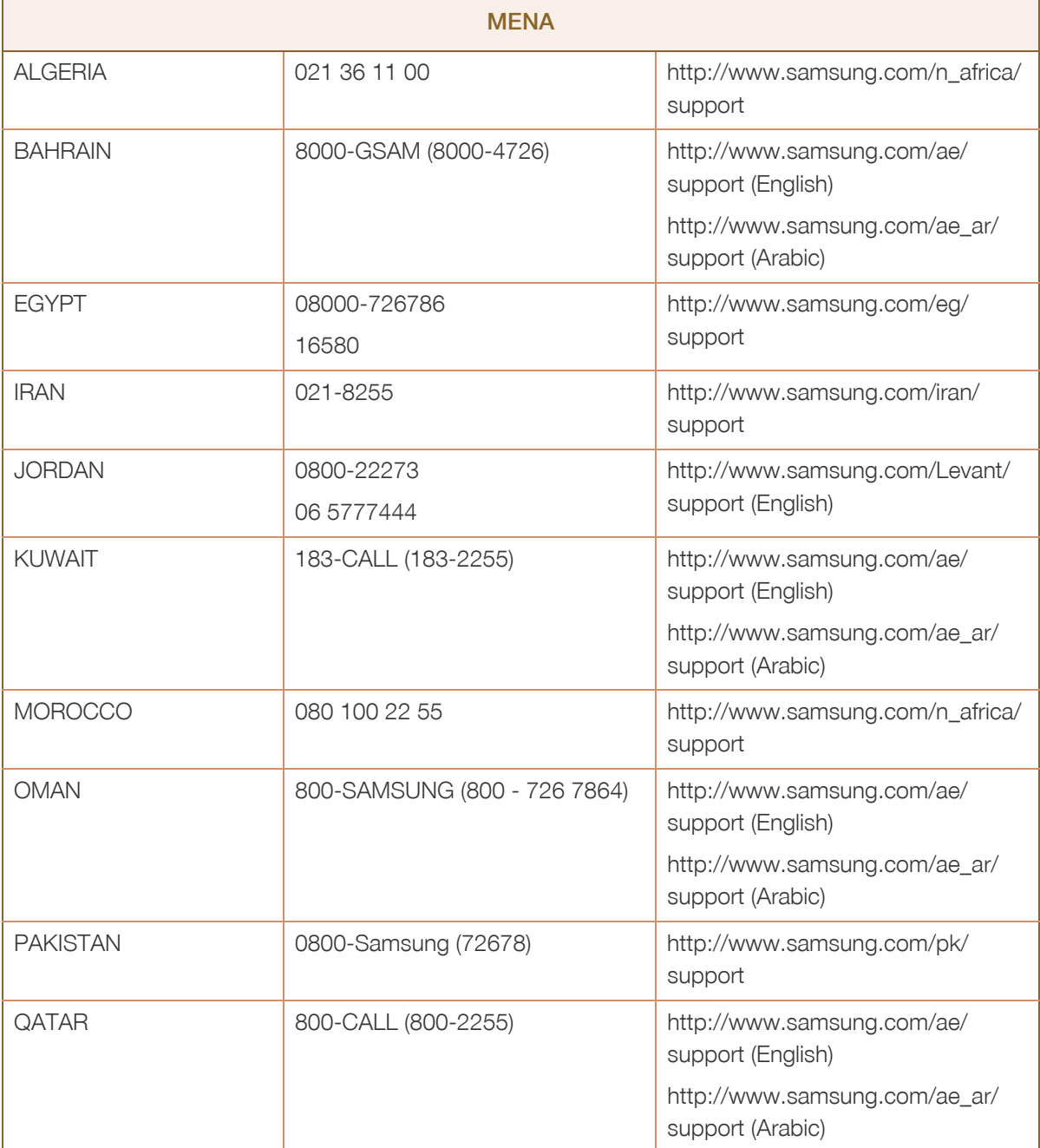

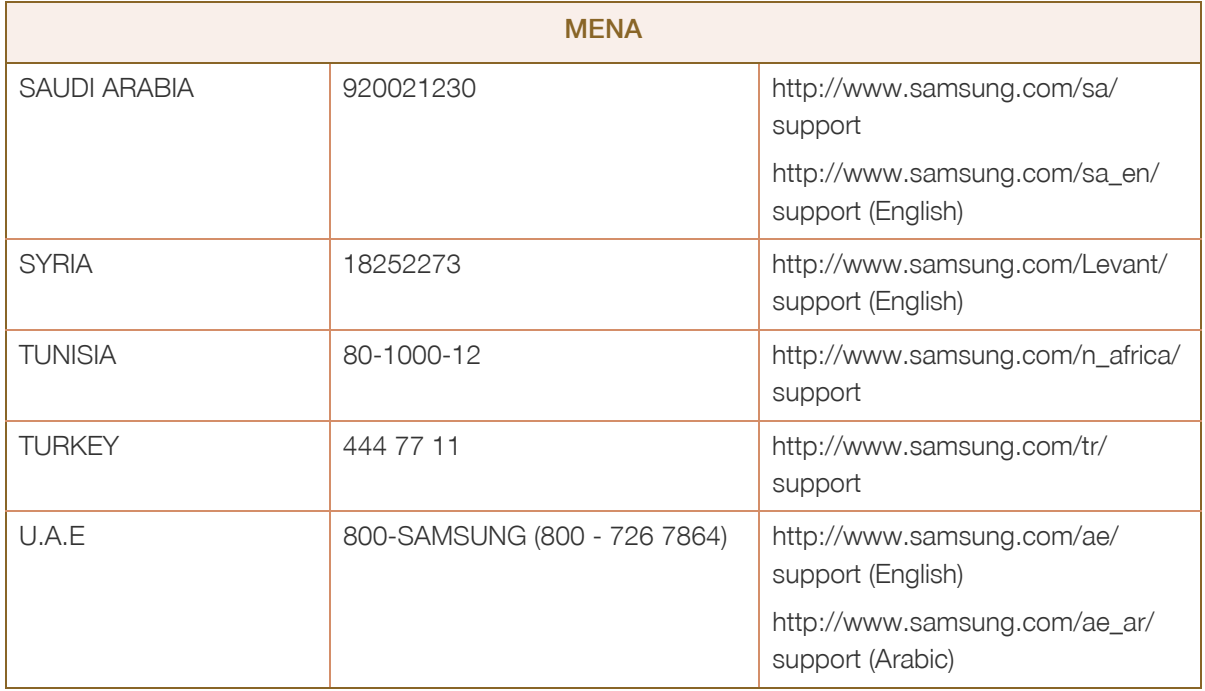

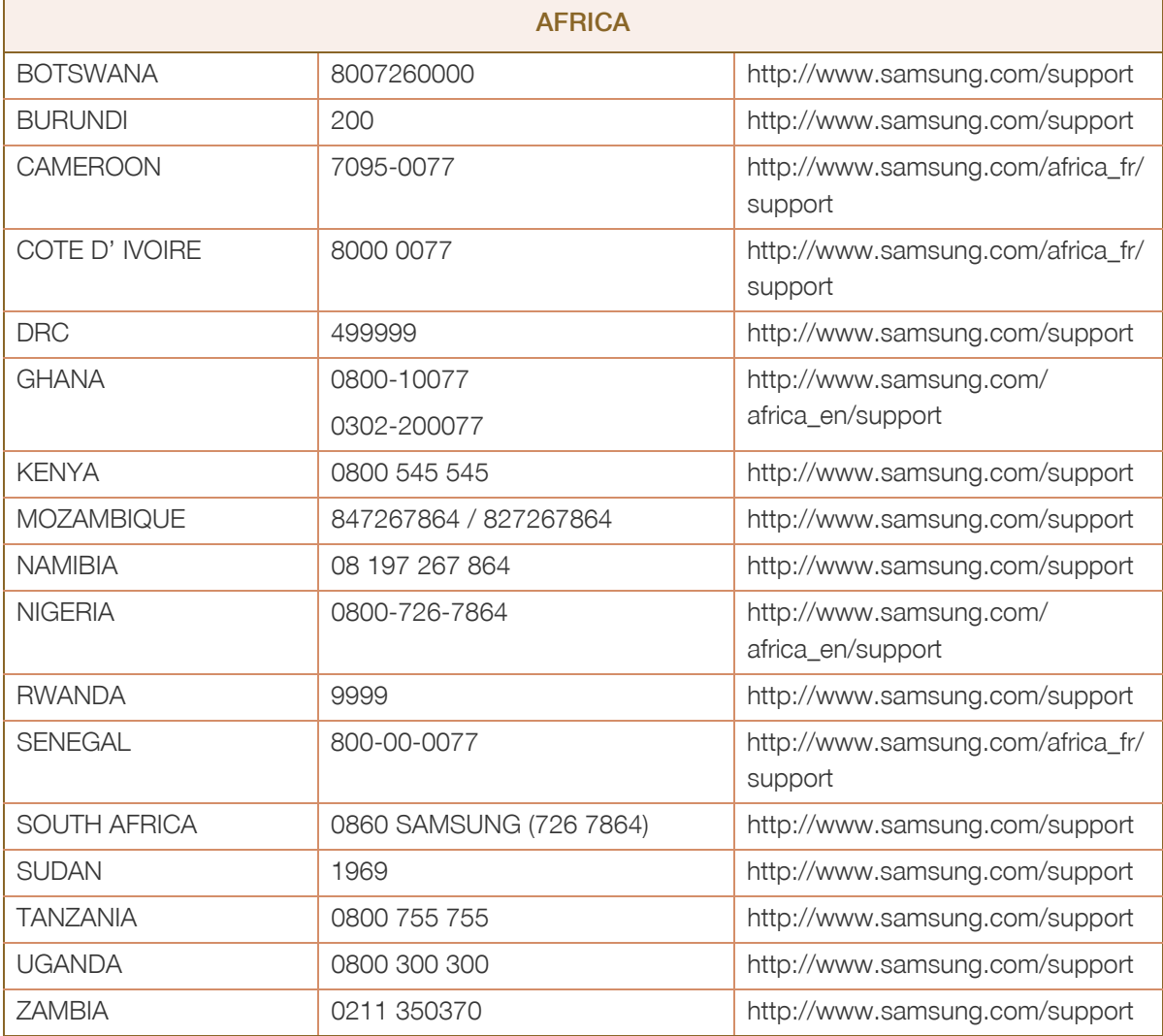

# <span id="page-98-0"></span>Ответственность за платные услуги (стоимость услуг для клиентов)

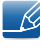

Визит специалиста сервисного центра оплачивается в следующих случаях (невзирая на предоставленную гарантию):

### В изделии не обнаружено неисправностей

Чистка изделия, настройка, объяснение правил использования, переустановка и т.п.

- Специалист сервисного центра дает инструкции по использованию изделия или просто изменяет настройки, не разбирая изделия.
- Неисправность вызвана факторами окружающей среды (Интернет, антенна, помехи и т.п.).
- Изделие переустановлено или к нему подключены дополнительные устройства после первоначальной установки.
- Изделие переустановлено и перенесено в другое место в помещении либо в другое здание.
- Клиенту необходимы инструкции по использованию изделия, произведенного другой компанией.
- Клиенту необходимы инструкции по работе в сети или использованию программы, произведенной другой компанией.
- Клиенту необходимо установить программное обеспечение и настроить изделие.
- Специалист сервисного центра обнаруживает загрязнения или инородные материалы внутри изделия и удаляет их.
- Клиенту необходима установка изделия в случае приобретения его в Интернете или на дому.

### Повреждение изделия по вине клиента

Повреждение изделия вызвано неправильным обращением или неаккуратным ремонтом.

Если повреждение изделия вызвано одной из следующих причин:

- Внешнее воздействие или падение.
- Использование источников питания или дополнительных изделий, не являющихся продукцией Samsung.
- Ремонт, произведенный лицом, которое не является инженером сторонней обслуживающей компании или партнером Samsung Electronics Co., Ltd.
- Ремонт, произведенный клиентом, а также модернизация изделия.
- Подключение изделия к сети с неподходящим напряжением или включение его в недопустимую электрическую схему.
- Несоблюдение мер предосторожности, приведенных в Руководстве пользователя.

### Прочее

- Поломка изделия по причине стихийного бедствия (удар молнии, пожар, землетрясение, наводнение и т.п.).
- Закончились или пришли в негодность расходные компоненты (аккумулятор, тонер, флуоресцентные и обычные лампы, фильтр и т.п.).
- Если клиент требует обслуживания, но изделие полностью исправно, то работу специалиста  $\overline{\mathcal{R}}$ необходимо будет оплатить. Рекомендуем прочитать Руководство пользователя прежде, чем обращаться в сервисный центр.

# <span id="page-100-0"></span>Правильная утилизация

### Правильная утилизация изделия (Использованное электрическое и электронное оборудование)

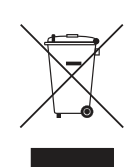

(Действительно для стран, использующих систему раздельного сбора отходов)

Наличие данного значка показывает, что изделие и его электронные аксессуары (например, зарядное устройство, гарнитура, кабель USB) по окончании их срока службы нельзя утилизировать вместе с другими бытовыми отходами. Во избежание нанесения вреда окружающей среде и здоровью людей при неконтролируемой утилизации, а также для обеспечения возможности переработки для повторного использования, утилизируйте изделие и его электронные аксессуары отдельно от прочих отходов.

Сведения о месте и способе утилизации изделия в соответствии с нормами природоохранного законодательства можно получить у продавца или в соответствующей государственной организации.

Бизнес-пользователи должны обратиться к своему поставщику и ознакомиться с условиями договора купли-продажи. Запрещается утилизировать изделие и его электронные аксессуары вместе с другими производственными отходами.

# <span id="page-101-0"></span>Терминология

### OSD (Экранное меню)

Экранное меню (OSD) позволяет изменять настройки для оптимизации качества изображения. С помощью выводимого на экран меню можно изменять яркость, оттенок, размер и другие настройки.

### Гамма

Меню «Гамма» служит для регулировки шкалы яркости, представляющей средние тона изображения. Регулировка яркости увеличивает яркость всего изображения, а регулировка параметра «Гамма» увеличивает яркость только участков со средней яркостью.

### Шкала яркости

Шкалой яркости называют уровни интенсивности цвета, которые отражают изменение цвета от темных областей изображения к ярким. Изменение яркости экрана выражается изменениями черного и белого, а шкала яркости относится к средней области между черным и белым. Изменение шкалы яркости с помощью настройки «Гамма» изменяет среднюю яркость экрана.

### Частота развертки

Частота развертки, или частота обновления, — это частота обновления экрана. Данные изображения передаются, когда осуществляется обновление экрана, хотя это обновление незаметно невооруженным глазом. Количество обновлений экрана называется частотой развертки и измеряется в герцах. Частота развертки 60 Гц означает, что изображение обновляется 60 раз в секунду. Частота развертки зависит от производительности видеокарты компьютера и монитора.

### Частота горизонтальной развертки

Выводимое на экран монитора изображение состоит из множества точек (пикселей). Пиксели передаются как горизонтальные линии, которые затем объединяются по вертикали для создания изображения. Развертка по горизонтали измеряется в килогерцах (кГц) и указывает, сколько раз в секунду горизонтальные линии передаются в монитор и выводятся на экран. Развертка по горизонтали 85 означает, что горизонтальные линии, из которых состоит изображение, передаются 85000 раз в секунду и частота развертки по горизонтали равна 85 кГц.

### Частота вертикальной развертки

Одно изображение состоит из множества горизонтальных линий. Развертка по вертикали измеряется в герцах (Гц) и указывает, сколько изображений в секунду может создаваться из этих горизонтальных линий. Развертка по вертикали 60 означает, что изображение передается 60 раз в секунду. Частота вертикальной развертки также называется «частотой обновления» и влияет на мерцание экрана.

### Разрешение

Разрешение — это количество пикселей, формирующих экран по горизонтали и вертикали. От разрешения зависит уровень детализации.

Чем выше разрешение дисплея, тем больше информации на экране и тем лучше дисплей подходит для одновременного выполнения нескольких задач.

Например, при разрешении 1920 x 1080 экран состоит из 1920 пикселей по горизонтали (разрешение по горизонтали) и 1080 линий по вертикали (разрешение по вертикали).

### Plug & Play

Функция Plug & Play обеспечивает автоматический обмен информацией между монитором и ПК для обеспечения оптимального отображения.

Для выполнения функции Plug & Play в мониторе используется международный стандарт VESA DDC.

# **Указатель**

E

Easy Setting Box 80

## $\overline{S}$

SAMSUNG MAGIC Bright 39 SAMSUNG MAGIC Upscale 49

### $\overline{A}$

Авторское право 7

## **B**

Вопросы и ответы 85 Время отклика 53 Время отображения 62 Время повторного нажатия клавиш 74

# $\mathbf{\Pi}$

Действия перед обращением в сервисный центр Samsung 82

## 3

Звук 63

### $\overline{M}$

Игровой режим 52 Индик пит вкл 75 Информация 77

### K

Контраст 42

### M

Меры предосторожности 10

### $\Omega$

Обнаружение источника 73 Общие характеристики 87

Ответственность за платные услуги (стоимость услуг для клиентов) 99

## п

Перед подключением 32

Подключение и использование компьютера 32

Позиция 60

Правильная утилизация 101

Правильное положение тела при использовании устройства 19

Проверка содержимого 20

Прозрачность 59

### P

Размер картинки 54 Режим отдыха глаз 51 Режим ПК/AV 72 Режим экономии электроэнергии 88

# $\overline{C}$

Сбросить все 76 Связывайтесь с SAMSUNG по всему миру 91

# T

Таблица стандартных режимов сигнала 89 Таймер выключения 70 Терминология 102

### $\overline{\mathsf{y}}$

Ур черного HDMI 50 Установка 26

# **Указатель**

### Ц

Цвет 44

## 4

Четкость 43 Чистка 8

# Э

Экосохранение Плюс 69 Элементы 22

# $\overline{R}$

Язык 61 Яркость 41